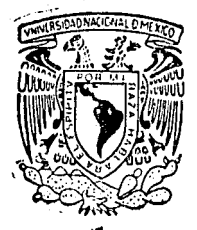

## **FACULTAD DE INGENIERIA**

UNIVERSIDAD NACIONAL AUTONOMA DE MEXICO

# DISEÑO Y CONSTRUCCION DE UNA INTERFAZ PARA MANEJO DE SEÑALES **ANALOGICAS Y DIGITALES** IBM/PC - COMPATIBLE

TESIS PROFESIONAL OUE PARA OBTENER EL TITULO DE: INGENIERO MECANICO ELECTRICISTA P R E S. E. N T A  $\sim$  :  $JOSE$ GABRIEL GARCIA CRUZ

DIRECTOR: M. EN I. ROLANDO CARRERA MENDEZ

CIUDAD UNIVERSITARIA, D.F. OCTUBRE 1990

**FALLA DE CEIGEN** 

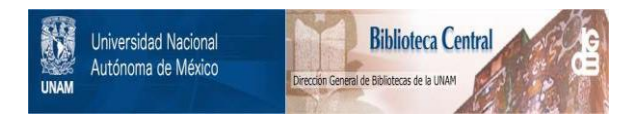

## **UNAM – Dirección General de Bibliotecas Tesis Digitales Restricciones de uso**

## **DERECHOS RESERVADOS © PROHIBIDA SU REPRODUCCIÓN TOTAL O PARCIAL**

Todo el material contenido en esta tesis está protegido por la Ley Federal del Derecho de Autor (LFDA) de los Estados Unidos Mexicanos (México).

El uso de imágenes, fragmentos de videos, y demás material que sea objeto de protección de los derechos de autor, será exclusivamente para fines educativos e informativos y deberá citar la fuente donde la obtuvo mencionando el autor o autores. Cualquier uso distinto como el lucro, reproducción, edición o modificación, será perseguido y sancionado por el respectivo titular de los Derechos de Autor.

### INDICE

 $\mathbf{I}$ 

 $\overline{a}$ 

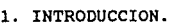

2. EL DISEÑO DE LA INTERFAZ.

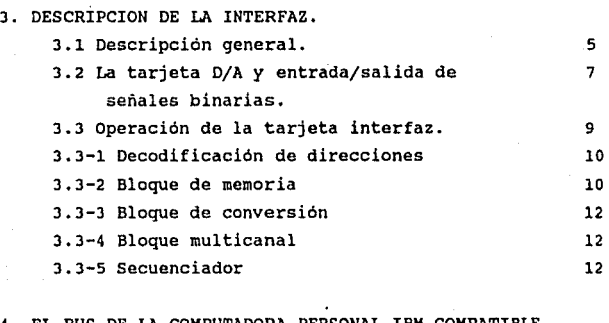

## 4. EL BUS DE LA COMPUTADORA PERSONAL IBM COMPATIBLE Y IA INTERFAZ.

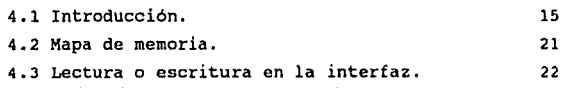

### 5. DESCRIPCION DE LOS CIRCUITOS ELECTRONICOS.

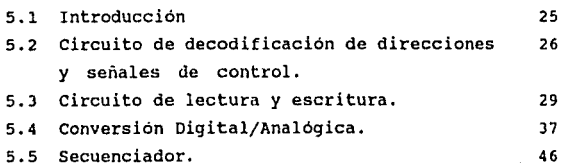

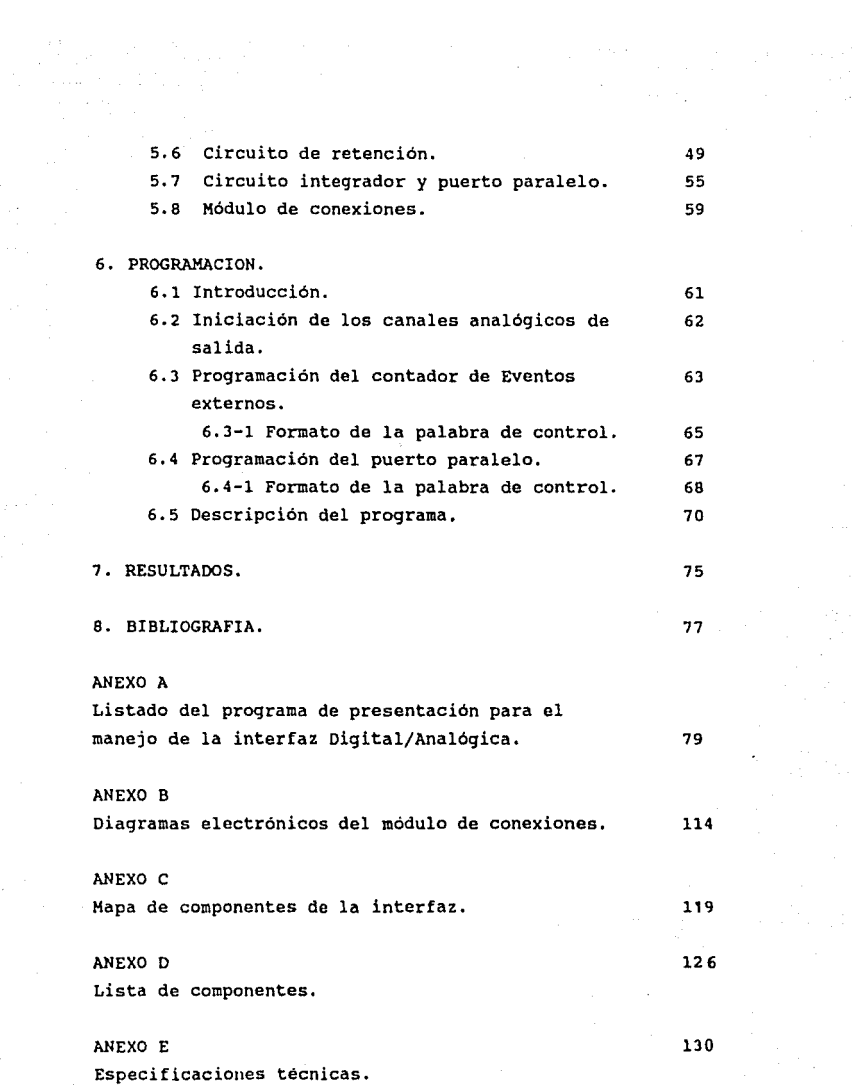

 $\sim 10$ 

 $2<sub>b</sub>$ 

#### l. INTROOUCCION,

En la actualidad la computadora es una herramienta fundamental para el desarrollo de diferentes actividades en las que se desenvuelve el ser humano, estas pueden ser la docencia, la investigación, la administración y la industria entre otras.

Por otro lado existen en el mercado diferentes dispositivos que junto con computadoras personales *y* sus componentes periféricos permiten la automatización de diversos procesos entre los cuales se pueden mencionar:

- La adquisición de datos.
- El procesamiento de señales.
- El control de procesos industriales.
- El monitoreo de procesos.
- Simulación de procesos.

Los dispositivos arriba mencionados actualmente se pueden conseguir a precios muy altos, lo que ha ocasionado que la automatización de diferentes procesos se torne casi imposible, como consecuencia crece dia con dia la necesidad de crear y ~onstruir en nuestro pais los dispositivos que resuelven los problemas que presenta la creciente industralización del pais.

Entre éstos dispositivos se encuentran difundidas ampliamente las tarjetas interfaces. Estas interfaces permiten que las computadoras puedan intercambiar señales con el medio externo.

La simbiosis Computadora Personal-Tarjeta Interfaz de uso especifico ha permitido que los limites de aplicación de las

computadoras personales se extiendan ilimitadamente.

Como ejemplo de estas tarjetas interfaces, existen actualmente en el mercado las siguientes tarjetas:

> -Tarjetas de procesamiento de señales ( PCL - 714 Super Lab Card, PCL - 712 Multi Lab Card, INST 74, INST 83 ).

> -Tarjetas de comunicación entre computadoras personales  $($  PCL  $-712$   $).$

-Tarjetas para manejo de relevadores ( PCLD - 785 ).

-Tarjetas para control de motores de pasos ( PCL - 738).

Qué es una interfaz ? la interfaz es un elemento que permite la comunicación electrónica entre dos dipositivos cuyas señales a intercambiar no son compatibles (en este caso se trata de interfaces para computadora personales con dispositivos externos) . La interfaz está construida de tal manera que puede aceptar o emular señales externas para hacerlas compatibles con el sistema de la computadora.

Las características que debe presentar una interfaz son las siguientes :

- l.- La interpretación de las señales de dirección *y* control, provenientes del bus de la computadora, cuando un dispositivo ha sido seleccionado.
- 2.- La sincronía en el tiempo para que los datos digitales puedan ser recibidos o enviados sobre el bus de datos.
- J.- La capacidad de decodificación de comandos provenientes

### de la computadora para realizar una tarea especifica.

El objetivo del trabajo aquí presentado es desarrollar una interfaz que satisfaga las caracteristicas arriba mencionadas y que sea posible de ser reproducido en forma única o en serie.

El escrito se ha dividido en 8 capitules y 5 anexos. Los capítulos se refieren al diseño de la interfaz, mientras los anexos contienen tanto .información técnica como el programa de presentación de la interfaz, diagramas electrónicos e información técnica.

El capitulo dos describe el objetivo de la construcción de la interfaz y sus principales caracterlsticas. En el tercero se explican las diferentes partes en que está constituida y se plantea, de manera simplificada, el problema que presenta el diseño de la interfaz. El capitulo cuatro se refiere a las características del bus de la computadora y se describen cada una de ellas, se presenta un esquema general de las partes que constituyen la interfaz. Dentro del quinto capitulo se describe en forma más detallada cada una de las partes de la interfaz y se relacionan directamente con sus circuitos electrónicos. El sexto capítulo presenta el desarrollo de la prograrnación de cada uno de· los dispositivos y hace una presentación del funcionamiento de un programa que permite operar la interfaz. El septimo capitulo presenta las conclusiones 8 *y* alcances que tuvo en el presente trabajo. El octavo capitulo presenta las diferentes fuentes informativas que apoyaron al desarrollo del trabajo.

Con respecto a los anexos, el anexo A presenta un listado del prograrna que se desarrolló para operar la interfaz. El anexo B, *e*  y D presentan la constitución y distribución de los componentes activos y pasivos que componen la interfaz. El anexo E presenta las especificaciones técnicas resumidas.

 $\mathbf{3}$ 

2 • EL DISEÑO DE LA INTERFAZ.

El objetivo del presente trabajo es el diseño y construcción de una interfaz para acoplamiento de señales digitales y analógicas, compatibles con computadoras personales IBM-COMPATIBLES.

La finalidad, al desarrollar esta tarjeta interfaz, es crear un dispositivo que pueda ser adquirido por la industria o laboratorios de investigación para automatizar o simular sus procesos con las siguientes ventajas:

- I.- Disponibilidad desde una computadora personal, de señales analógicas y digitales suficientes para la automatización de cualquier proceso de control o manufactura.
- II.- Presición y rapidéz semejantes a las que existen en el mercado internacional, para este tipo de interfaces.

- III.- Adquirible en el mercado nacional.
- IV.- Bajo costo de la tarjeta.
- v.- Fácil programación y uso.

## J. DESCRIPCION DE LA INTERFAZ

3.1 Descripción general.

Para que la computadora personal pueda comunicarse con un proceso externo requiere de una interfaz capaz de transferir las señales provenientes del proceso en variables que maneja la computadora. Por eso, en el diagrama funcional do la figura 3.1 se pueden observar los diferentes bloquea que componen una interfaz para control de procesos o adquisición de datos.

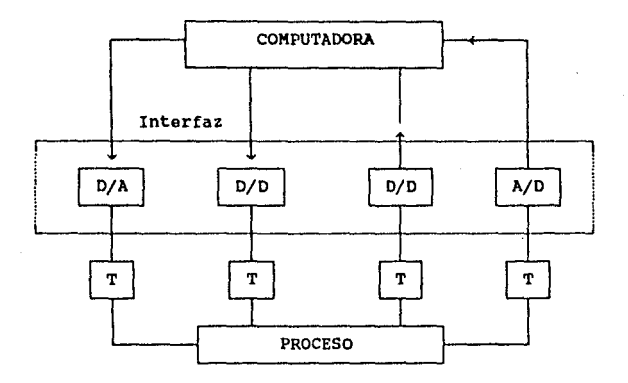

D - Digital. A - Analógico. T - Transductor.

> FIG. 3.1 Diagrama general de una interfaz que maneja señales analógicas y digitales.

Las funciones que desarrolla la interfaz son aceptar o enviar datos analógicos o digitales; tales funciones se llevan a cabo por medio de los siguientes dispositivos.

> Convertidor analógico/digital (A/D). Convertidor digital/analógico (D/A). Acopladores de señales digitales (D/D).

La idea fundamental en el diseño de esta interfaz es tener la capacidad de poder conectar una computadora PC-IBM compatible con una variedad amplia de procesos, cuyas variables puedan ser leidas o controladas por medio de señales eléctricas.

En el presente desarrollo la interfaz ha sido concebida para realizar sólo una parte de estas funciones, estas se reducen al acoplamiento digital de entrada/salida y al manejo de señales analógicas de salida.

Para que la PC y la interfaz puedan comunicarse se requiere que haya un intercambio adecuado de señales, como son: datos, direcciones y control. En la figura 3.2 se muestra en forma esquematica el intercambio de estas señales.

Para que la interfaz pueda ser acoplada con la PC, se requiere que las señales a intercambiar cumplan con ciertas restricciones impuestas por la arquitectura de los buses de la PC. A continuación se enumeran las caracteristicas necesarias y restricciónes que debe presentar la interfaz:

- i) Compatibilidad de nivel lógico.
- ii) compatibilidad de velocidad de las señales.
- iii) Consumo de corriente.
- iv) compatibilidad de tecnología ( TTL-LS).

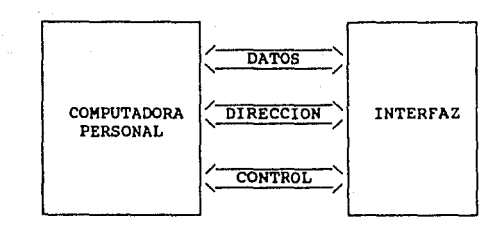

FIG 3.2. Intercambio de señales PC-lnterfaz.

3.2. La tarjeta D/A y entrada/salida de señales binarias.

Para su funcionamiento **adecuado,**  la interfaz requiere de otros dispositivos, como se observa en la figura 3. 3. Estos dispositivos usualmente son transductores que acondicionar una señal para realizar sobre ella una actividad determinada. permiten

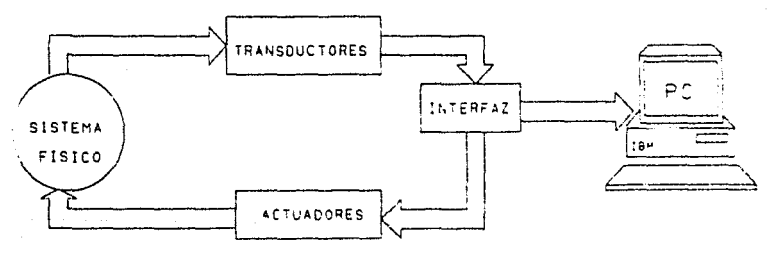

Fig 3.3. Diagrama de interrelación PC - Mundo real

La tarjeta ha sido diseñada en dos partes, la primera parte consiste en un módulo externo para conexiones, la segunda parte es el módulo de conversión y acoplamiento con la computadora, como se indica en la figura 3.4.

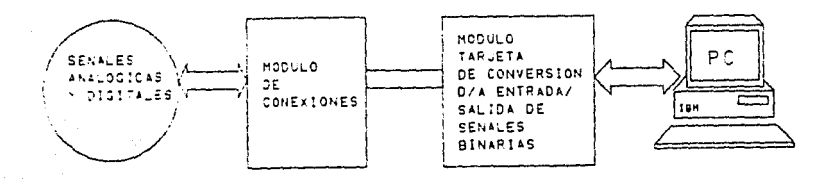

#### Fig. 3.4 diagrama de acoplamiento PC eléctricas señales

Esta interfaz está constituida por tres sec c iones. A continuación se describe cada una de estas.

- 1) Sección analógica. Consta de 16 canales analógicos de salida. Estos permiten una variación de voltaje entre -5.000 V y +4.997V, este voltaje puede ser incrementado o decrementado en valores ainimos de 2. 5 mV. Estos voltajes se actualizan por medio de comandos provenientes de un programa escrito exprofeso para controlar la interfaz.
- 2) Sección de señales binarias. Contiene 16 canales digitales de salida y 8 canales digitales de entrada. Estos canales digitales aanejan cargas TTL. y son controlados por medio de un programa que se encuentra

operando en la computadora, el que permite leer o escribir estados en los diferentes canales digitales.

3) Sección contadores de eventos externos. contadores programables de 16 bites A partir de 3 se puede lograr contabilizar hasta 65536 eventos en cada contador. Estos contadores son independientes y programa. son iniciados por

3.3 Operación de la tarjeta interfaz.

Como se mencionó en el inciso anterior la interfaz contiene tres secciones básicas y cada una de ellas está compuesta por diferentes bloques, los cuales realizan diferentes funciones.

La primera sección corresponde a los canales analógicos de salida, consiste de los siguientes bloques:

- a) Decodificación.
- b) Memoria.
- c) Bloque de conversión.
- d) Multicanal.
- c) Secuenciador.

La segunda sección corresponde a los canales digitales de· entrada y/o salida, con los siguientes bloques:

a) Decodificación.

b) Puerto paralelo de 24 bites.

La tercera sección corresponde a los contadores de eventos externos, esta sección contiene los siguientes bloques:

a) Decodificación.

b) Contadores de eventos externos.

A continuación se describe cada uno de estos bloques, su diagrama funcional se encuentra en la figura J.5.

3. 3-1. Decodificación de direcciones.

Este bloque se encuentra en las tres secciones de que consta la tarjeta y permite discernir que sección ha sido seleccionada. La selección se efectúa cuando un grupo de direcciones presentados por el programa correspondan a las direcciones de uno de los dipositivos en la tarjeta. La selección de un dispositivo permite la realización de actividades de lectura/escritura, estos dispositivos son: convertidor D/A, puerto paralelo y contadores programables.

Los siguientes bloques que se describen corresponden a la sección analógica,

3. 3-2 Bloque de memoria.

Se tiene un registro de memoria para cada canal analógico; cada registro almacena el valor binario del voltaje de salida requerido.

La lectura/escritura en la memoria se realiza por medio de un programa que permite al usuario leer o escribir en cada registro Este proceso es llevado a cabo con la instrucción de lectura o escritura a un puerto de entrada/salida. Los programas de uso para esta interfaz se pueden realizar con lenguajes de alto nivel como Pascal o ensamblador.

Después de que el usuario haya indicado los cambios en cada uno de los canales analógicos de salida, las memorias van a tener

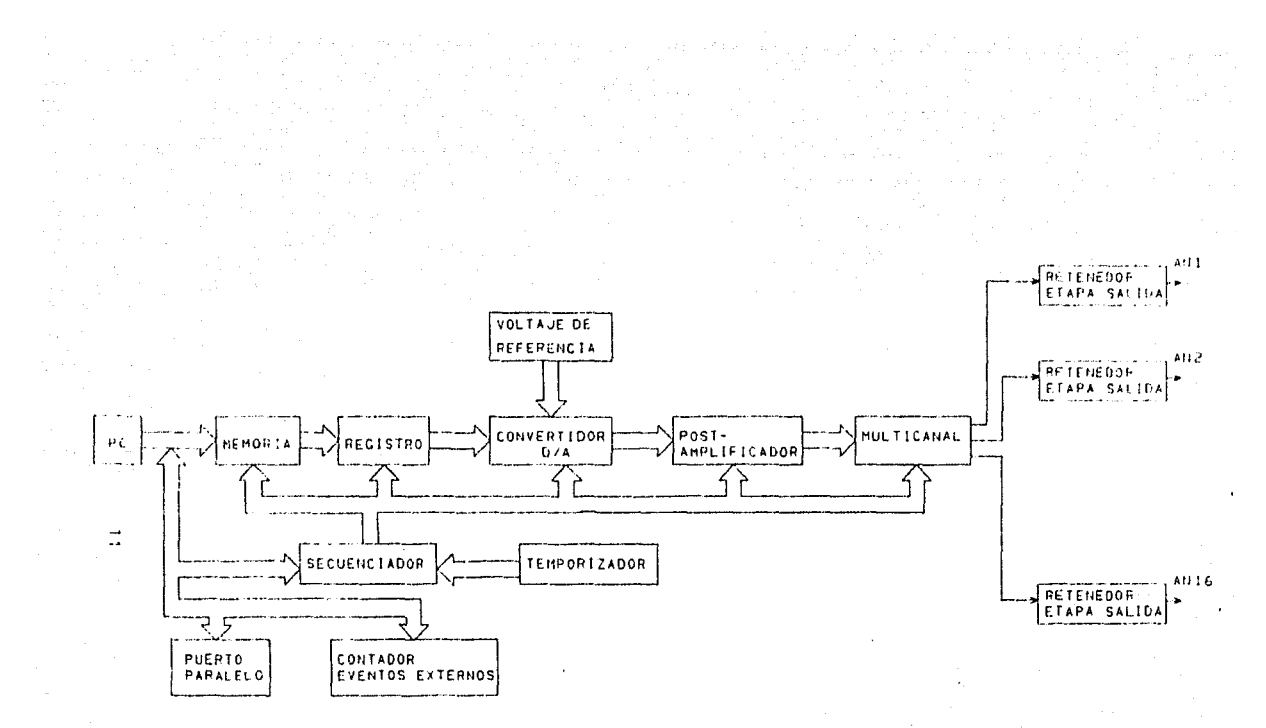

FIG 3.5 DIAGRAMA FUNCIONAL DE LA INTERFAZ D/A

**una cierta información, la cual van a mantener hasta que se realice un nuevo cambio.** 

3.3-3 Bloque de conversión.

En. este bloque se realiza la conversión de un dato digital a un voltaje analógico. La conversión es realizada por medio de un convertidor Digital-Analógico de 12 bites. Los datos son tomados de la memoria (sección 3.3-2) por un secuenciador (sección J.3-5) <sup>y</sup>almacenados en el registro del convertidor para su posterior **conversión.** 

Para acoplar y amplificar el voltaje que se encuentra a la salida del convertidor se tiene una etapa de conversión de corriente a voltaje y una etapa de amplificación de voltaje.

3.3-4 Bloque multicanal.

En esta parte se realiza la selección del canal analógico de salida que va a ser actualizado. El circuito multicanal se activa por medio de las señales provenientes del secuenciador (sección 3. 3-5).

Una vez que se ha seleccionado un canal analógico, la señal de voltaje proveniente del convertidor se presenta a un circuito retenedor de orden cero. Este retenedor realiza la función de mantener estable el voltaje analógico de salida. se tiene un circuito de retención para cada uno de los diferentes canales analógicos.

3.3-5 Secuenciador.

La secuencia de actividades de conversión y selección del canal analógico es realizada por el circuito secuenciador. La figura 3.6

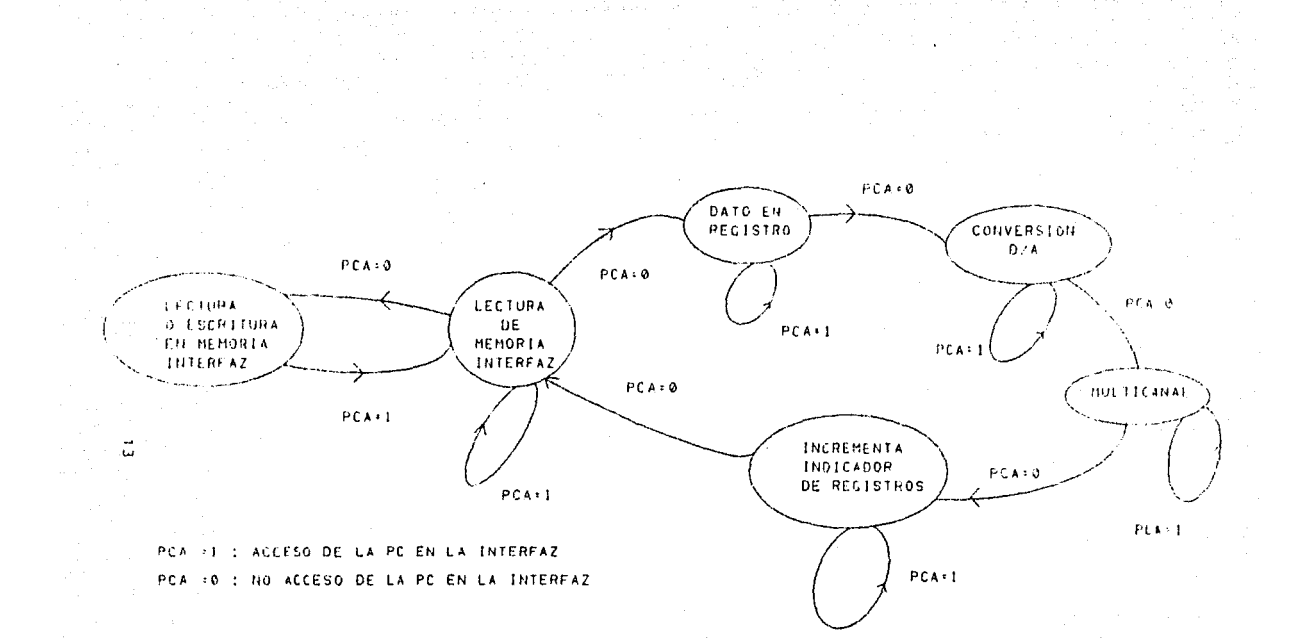

and state and contact and

그리고 고등 이번

and the second

sample and a serious

## FIG 3.6 DIAGRAMA DE ESTADOS DEL SECUENCIADOR

**muestra los diferentes estados que sigue el secuenciador. A continuación se enuncian las actividades que realiza el secuenciador:** 

- i) Lectura de memoria y carga en el registro del **convertidor.**
- ii) Inicio de conversión.
- iii) Selección de canal de salida.
- iv) Incremento del apuntador de dirección.

El circuito secuencial inicia su operación realizando la lectura de un registro en la memoria de la tarjeta; después el **secuenciador enviará una secuencia de pulsos de control que iniciaran la conversión. Al fin de la conversión, el secuenciador**  genera la dirección para el circuito multicanal, con la que indica que canal es seleccionado y el valor de voltaje es actualizado, despues incrementa el apuntador de direcciones y comienza la **secuencia nuevamente.** 

Este proceso es ciclico cuando la tarjeta no es accesada por la PC. El secuenciador es inhibido cuando la PC está escribiendo e leyendo en los diferentes registros de los canales analógicos  $(PCA=1)$ .

En la segunda sección se realizan la actividades de obtencion de las señales digitales de entrada/salida. Estas señales se dividen en dos partes : una de entrada (8 canales) y una de salida (16 canales). Cada uno de ellas tiene una etapa de acoplamiento realizada con circuitos TTL-LS.

**En la tercera sección se contabilizan eventos externos. tsto**  se realiza por medio de tres contadores programables. Cada uno de ellos es independiente y se encuentran localizados en el mismo circuito integrado.

## 4. EL BUS DE LA COMPUTADORA PERSONAL IBM-COMPATIBLE Y LA INTERFAZ

4.1 Introducción.

En este capitulo se describen las caracteristicas del bus de la computadora personal tipo IBM y los atributos de las señales del mismo.

Las señales del bus se agrupan de la siguiente manera:

- a) Datos.
- b) Direcciones.
- c) control.
- d) Fuente de Energia.

En la figura 4.1 se muestra el conector que se haya situado sobre la tarjeta madre y que permite conectar dispositivos externos al bus de la computadora. Este conector contiene las señales del bus. A continuación se muestran las características de cada grupo.

a) DATOS.

El bus de datos se encuentra constituido por ocho lineas bidireccionales (DO-D7), las cuales pueden transmitir información entre el procesador 8088, memorias y dispositivos externos. El bit menos significativo se encuentra indicado con DO y el más significativo con D7. cuando sucede un ciclo de escritura los

15

and company

datos aparecen sobre este bus para ser captados por la memoria o algún dispositivo externo. En cambio en un ciclo de lectura, la direccion se encuentra estable mientras el procesador realiza la transferencia de información del dispositivo direccionado al procesador de la computadora.

ي.<br>وفي المراجع المراجع العامل العبد العام 1996.

sources of the continual seems

| P?                                                                                                |                                      |
|---------------------------------------------------------------------------------------------------|--------------------------------------|
| na<br>o۱<br>ĎŽ<br>D3<br>D4<br>ĎŚ<br>D6<br>D7                                                      |                                      |
| AO<br>Ai<br>AŽ<br>AĪ<br>Ä٨<br>A5<br>A6<br>Ä7<br>AB<br>وم<br>10<br>AII<br>A12<br>A13<br>A14<br>A15 | æ<br>N<br>κ<br>¢<br>NC<br>F          |
| AEN                                                                                               | NC<br>í<br><b>TEN</b>                |
| 彁                                                                                                 | 숶<br>嚻<br>ς                          |
| IRO3<br>IRO4<br>IROS<br>TROS<br>IRO7                                                              | 56<br>N<br>ж<br>NC<br>İ,<br>NC<br>NČ |
| RST                                                                                               | 33.<br>мc                            |
|                                                                                                   | 10                                   |
| 5V<br>らい                                                                                          |                                      |
|                                                                                                   | 36<br>NC                             |
| 12V                                                                                               | v                                    |
| ND<br>GND<br>GNĎ<br>тэн<br>۳                                                                      | B<br>टमठ<br>CHANNE<br>۰              |

Fig 4.1 Diagrama esquematice del bus de la PC.

#### b) DIRECCIONES.

Este bus se encuentra constituido con 20 lineas de salida (AO - Al9) unidireccionales, AO corresponde al bit menos significativo y Al9 al bit mas significativo. Estas señales son manejadas por el procesador 8088 durante los ciclos de lectura o escritura en memoria o dispositivos externos. Con 20 lineas de dirección es posible direccionar 1 megabyte de memoria, pero no todas las direcciones se encuentran disponibles para el uso de dispositivos entrada/salida (E/S).

Por medio del uso de las instrucciones de lectura o ecritura a un puerto E/S se pueden direccionar solo 64K bytes. Las direcciones que se utilizan para poder seleccionar un dispositivo E/S corresponden a las lineas AO - A9, es decir, la combinación de cada una de estas nos permitirá el direccionamiento de un dispositivo entrada/salida externo.

c) CONTROL.

De entre las señales que componen el bus de control, la interfaz utiliza las siguientes:

Reloj (CLK). Esta es una señal cuadrada de 4.77 Mhz. la cual es derivada de un circuito oscilador a cristal. Tiene un ciclo de trabajo del 33.3% , un periodo de 210 nanosegundos con un tiempo activo de 70 nanosegundos *y* un tiempo inactivo de 140 nanosegundos. Esta señal se encuentra sincronizada con las lineas de control de escritura o lectura a memoria. Un ciclo tipico de lectura o escritura es de 4 periodos de reloj, o aproximadamente 840 nanosegundos como se indica en la figura 4.2.

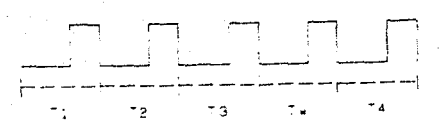

AFLOU OFL PROCESADOR

#### Fig. 4.2 Diagra»as de tiempos del reloj.

HABILITACION DEL *LATCH* DE DIRECCIONES (ALE).-Esta es una señal de salida indica cuando las direcciones del bus son válidas: se activa con el primer pulso de reloj en un ciclo de lectura o escritura. cuando es activa alta , las direciones son válidas.

HABILITACION DE REFRESCAMIENTO A MEMORIA (AEN).-Esta señal es activa alta e indica que se encuentra presente un ciclo de acceso directo a memoria ( DMA ), con AEN activa se deshabilitan las lineas de dirección, datos y control del procesador 8088 para cualquier dispositivo entrada/salida.

ESCRITURA A UN PUERTO (IOW).- Esta señal es activa baja y se encuentra manejada por el circuito controlador 8288, ella indica, que los datos se encuentran sobre el bus para que puedan ser cargados en el dispositivo seleccionado. En la fig 4.3 se muestra el diagrama de tiempos en un ciclo de escritura a puerto entrada/salida.

LECTURA A UN PUERTO (IOR) .- Esta señal es activa baja, sincroniza la lectura de un dispositivo entrada/salida. En la figura 4.4 se muestra su diagrama de tiempos.

### d) FUENTES DE ENERGIA.

El sumunistro de energía se encuentra contituido por diferentes voltajes de corriente directa, en la siguiente tabla se muestran dichos voltajes y sus posibles variaciones.

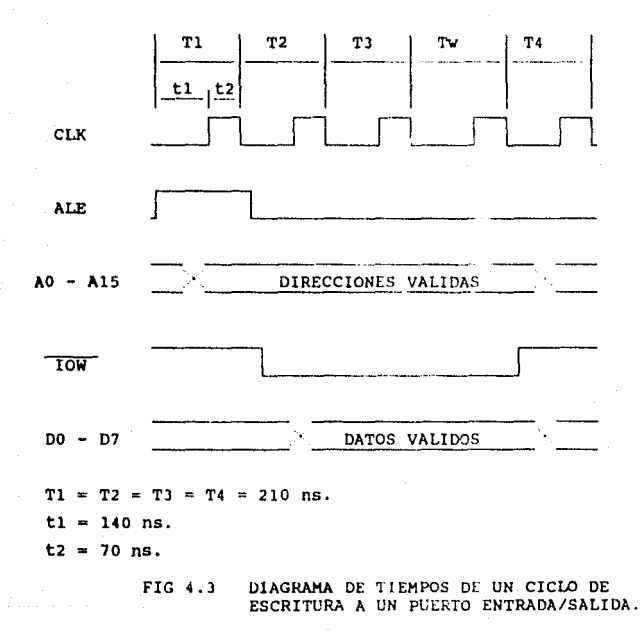

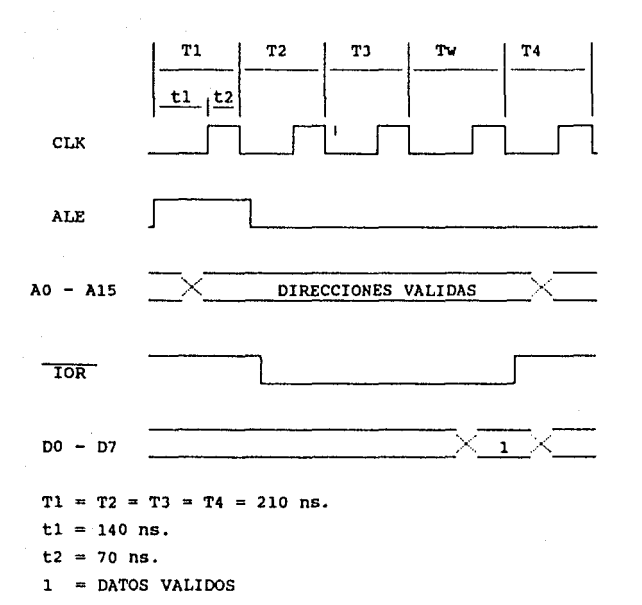

ù.  $\ddot{\phantom{0}}$ 

 $\sim$ 

FIG. 4.4 DIAGRAMA DE TIEMPOS EN UN CICLO DE LECTURA A UN PUERTO ENTRADA/SALIDA.

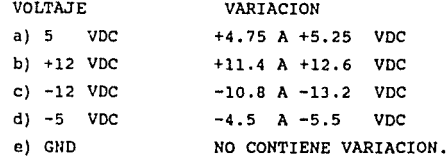

4.2 Mapa de memoria.

La interfaz requiere de un cierto numero de direcciones para **ser asignadas a sus diferentes opciones, estas opciones son:** 

- 1) Señales analógicas de salida.
- 2) Señales digitales de entrada salida.
- 3) Conteo de eventos externos.

El numero de localidades necesarias para cada opción es

- 32 localidades para los canales analógicos.
- localidades para canales digitales.
- localidades para el conteo de eventos externos.

La figura 4.5 muestra el mapa direcciones que utiliza la computadora; en éste podemos observar que las localidades OOOOH - OlFFll se encuentran reservadas para el sistema operativo de la computadora y las localidades 0200H - 03FFH están disponibles para el usuario.

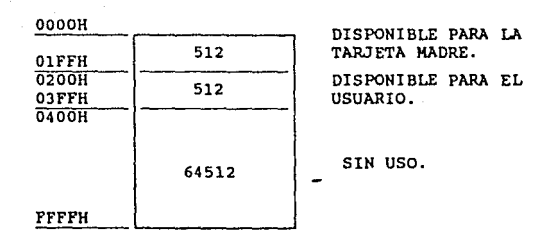

FIG. 4.5 ESPACIO DE DIRECCIONES E/S DE LA COMPUTADORA.

Entre las localidades 0200H - OJFFH algunas se encuentran reservadas para los diversos dispositivos de la computadora, sólo ciertas direcciones se encuentran disponibles para el uso de dispositivos externos, como se auestra en la fig 4. 6. De estas localidades se han escogido las que indica la figura 4.7.

En este diseño la decodificación de direcciones se ha realizado de tal forma que no sólo se restringe a un solo rango de direcciones, es decir, éstas se pueden variar siempre y cuando se encuentren disponibles para el usuario según la tabla de la figura 4.6.

4.3 Lectura o escritura en la interfaz.

La lectura y escritura de la tajeta se realiza por medio de instrucciones en lenguajes Pascal 6 Ensamblador. Estas manejan palabras de 16 bites, compuestas por dos octetos: es decir, primero leen o cargan los 8 bites menos significativos y en seguida los 8 bites más significativos.

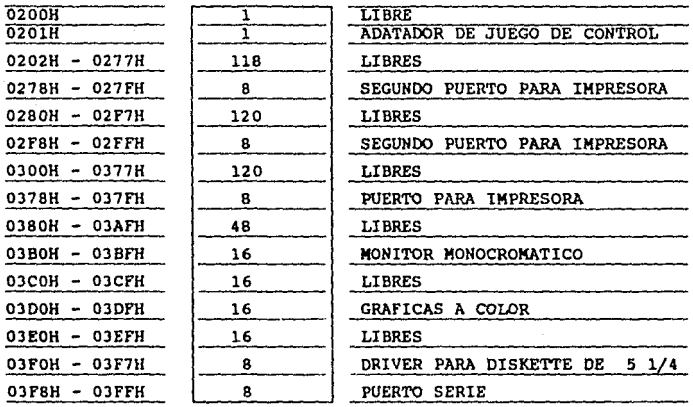

FIG. 4. 6 Localidades disponibles en la computadora

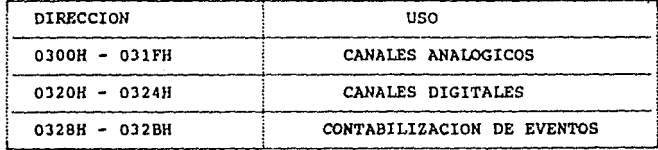

fig 4.7 Localidades asignadas en la interfaz.

 $23 -$ 

La interfaz contiene la característica de poder almacenar información para cada uno de los dieciséis canales analógicos de salida, veinticuatro canales digitales, dieciseis para escritura <sup>y</sup> ocho canales para lectura; el conteo de eventos externos se realiza por medio de tres contadores (Timer) programables.

#### 5 DESCRIPCION DE LOS CIRCUITOS ELECTRONICOS.

## 5.l Introducción

En el presente capitulo se presenta el diseño de los circuitos electrónicos de la interfaz y se indica la interrelación entre ellos. La interfaz esta compuesta por los siguientes circuitos:

- 1) Decodificación de direcciones y señales de control.
- 2) Lectura y escritura en memoria local.
- J) Conversión Digital/Analógica.
- 4) Secuenciador.
- 5) Retención.
- 6) Integrador y puertos paralelos.
- 7) Acoplamiento para señales analógicas.
- B) Acoplamiento para señales digitales.

La interfaz se compone de dos módulos. El primero (módulo de conversión) se encuentra localizado dentro de una computadora personal, insertado en una ranura; éste módulo constituye la · tarjeta de conversión. El segundo módulo es el de conexiones de la tarjeta de conversión con dispositivos externos y se encuentra fuera de la computadora, se conecta al módulo de conversión a través de un cable de listón.

El primer módulo se encuentra constituido por los primeros seis circuitos eléctricos que arriba se mencionan, el segundo módulo lo constituyen los dos ultimes circuitos.

A continuación se describe el funcionamiento de cada uno de los circuitos que constituyen la tarjeta interfaz.

5.2 circuito de decodificación de direcciones y senales de control.

Esta etapa se encuentra dividida en tres partes: la que corresponde a la selección de los canales analógicos de salida, selección de los canales digitales de Entrada/Salida, y la selección del contador de eventos externos.

En la figura 5.1 se muestra el diagrama eléctrico correspondiente a la decodificación, indicando las senales que ésta involucra y la interrelación entre ellas.

La decodificación se realiza comparando las direcciones del bus de la Computadora Personal con la programada en la interfaz; esto lo realiza el circuito integrado 74LS85 (US). Este circuito es un comparador de 4 bits que compara las direcciones A6-A9 con las de un microinterruptor programable (SWl). El resultado de la comparación es una senal que indica que uno de los tres dispositivos ha sido seleccionado, de tal forma que con ella se permite recibir o mandar información a la interfaz; esta senal se indica como OS (OS = (A=B) • AEN) *direccion seleccionada,* con AS alta indica que se han seleccionado los canales digitales y con AS baja se seleccionan los canales analógicos. cuando se selecciona los canales digitales se activa la señal DIS (DIS =  $\overline{A5}$  +  $\overline{A^{=}}$  + AEN) *seleccion digital* y para los canales analógicos se activa la señal AS (AS = A5 +  $(\overline{A=B})$  + AEN) *selección analógica*.

Estos dispositivos son seleccionados siempre y cuando la senal AEN *(access* enable) se encuentre inactiva (cero lógico).

Si se presenta la senal de selección para los canales analógicos, esto indica que se ha presentado una senal de escritura por medio de la linea IOW (input output *11r1te)* o una lectura por medio de la linea IOR (input output read). Estas

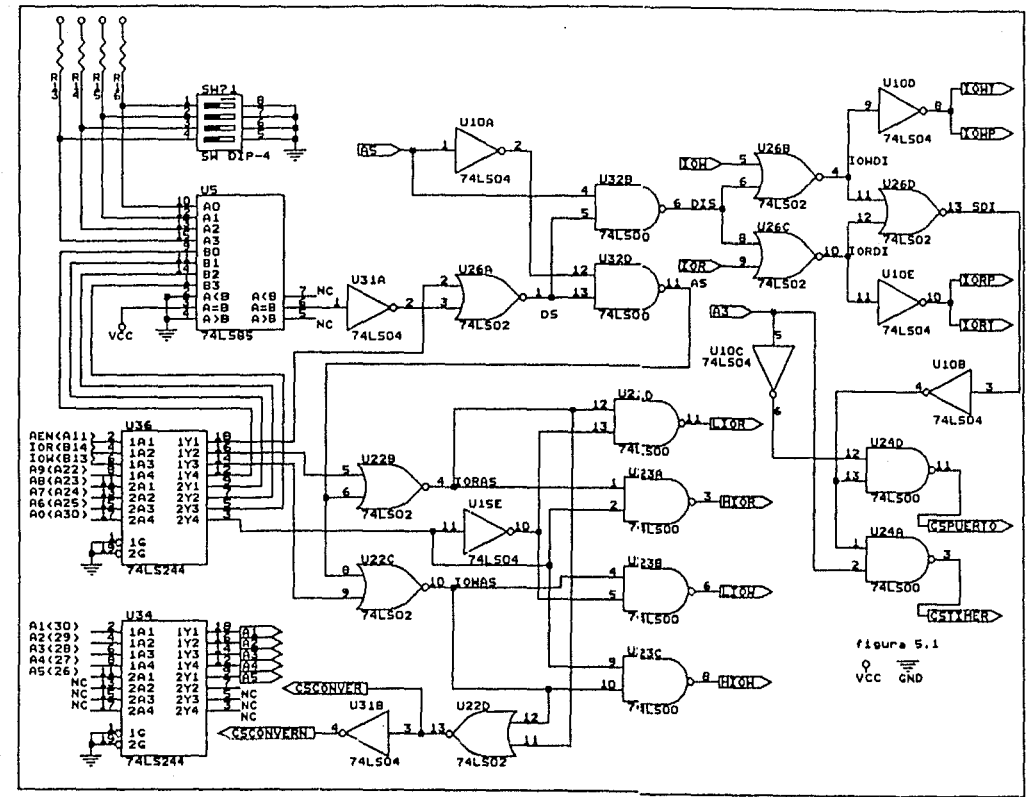

 $\overline{c}$ 

lineas de lectura o escritura se presentan sólo una a la vez. Cuando se presenta una escritura para un canal analógico, la linea IOW se encuentra activa y se presenta con dos pulsos, el primer pulso indica que se envian los ocho bites menos significativos y el segundo los ocho bites más significativos, con lo cual se logra tener una palabra de 16 bits. Lo mismo sucede cuando se presenta una lectura de la interfaz.

La combinación booleana de las señales  $\lambda$ 0 y  $\overline{10W}$  permite obtener un pulso de sincronia para los bites menos significativos y otro para los bites •ás significativos. Estos se indican con las señales LIOW ( LIOW = A5 +  $(\overline{A+B})$  \* AEN + IOW +AO) v HIOW (HIOW  $= \lambda$ 5 +  $\overline{\lambda} = \overline{B}$  + AEN +  $\overline{10W}$  +  $\overline{A0}$ ). La combinación de las señales AO y  $\overline{10R}$  permite obtener las señales LIOR (LIOR = A5 +  $(\overline{A=B})$  + AEN +  $\overline{10R}$ + A0) y HIOR (  $HIOR = A5 + (A=B) + AEN + IOR + A0$ ).

Si se presenta la señal de selección DIS (DIS =  $\overline{AS}$  +  $(\overline{A=B})$  + AEN) para los canales digitales, ésta indica que hay un ciclo de lectura o escritura en ellos. Para seleccionar loe canales Digitales Entrada/Salida o los Contadores de EVentos Externos se hace uso do la linea de dirección AJ la cual indica qué dispositivo ha sido seleccionado: con la combinación de ella se obtienen las señales CSPUERTO (CSPUERTO = A3 +  $\overline{\text{AS}}$  +  $(\overline{\text{A=B}})$  + AEN +  $(\overline{IOW} \star \overline{IOR})$ ) seleccion al puerto y la señal CSTIMER (CSTIMER =  $\overline{AS}$  $+ \overline{\text{AS}} + (\overline{\text{A=B}}) + \text{ARN} + (\overline{\text{ION}} \cdot \overline{\text{IOR}}))$  *seleccion al timer.* Por medio de la combinación de IOR y DIS se realiza la lectura a los canales digitales Entrada/Salida, esta señal se indica con IORP (IORP •  $\overline{10R}$  +  $\overline{A5}$  +  $(\overline{A=B})$  + AEN) lectura al puerto y la del contador de eventos externos se indica con IORT (IORT =  $\overline{10R}$  +  $\overline{AS}$  +  $(\overline{A=B})$  + AEN) lectura al timer. De la combinación de IOW y DIS se obtiene la señal de escritura para los canales digitales Entrada/Salida, indicada con IOWP ( IOWP =  $\overline{10W}$  +  $\overline{AB}$  +  $(\overline{A} = \overline{B})$  + AEN) escritura al puerto, o al contador de eventos externos indicada con IOWT ( IOWT  $= \overline{10W} + \overline{A5} + (\overline{A} = B) + AEN$  *escritura al timer.* 

Todas las lineas de datos, dirección *y* control pasan por un circuito que impide sobrecargar las señales eléctricas del CPU, este circuito es 74LS244 el que es un buffer de tres estados.

Para los datos se ocupa el circuito integrado Ul, que se encuentra localizado en la figura 5.7, para las direcciones el circuito integrado U34, para las señales de control el circuito integrado U36 estos se encuentra ubicados en la figura 5.1.

A la interfaz se han asignado las siguientes localidades de **memoria:** 

Para los canales analógicos las localidades 0300H hasta 031FH. Las direcciones AO a la A4 seleccionan los diferentes registros.

A los canales digitales las localidades 0320H - 0323H, las direcciones AO *y* Al seleccionan los registros internos del puerto.

Corresponden al contador de eventos externos las localidades 032BH - 032CH; las direcciones AO *y* Al seleccionan los registros del contador.

Las figuras 5.2 y 5.3 muestran los diagramas de tiempo para generación de señales de lectura *y* escritura en el puerto *y* timcr respectivamente, las figuras 5.4 *y* 5.5 muestra la generación de señales de sincronia para la escritura *y* lectura del convertidor.

5.3. Circuito de Lectura *y* Escritura en memoria local.

Esta parte de la interfaz realiza el intercambio de información entre la computadora personal y la interfaz es decir, permite la lectura o escritura en la memoria local. En la figura 5.6 se muestra un diagrama de bloques de la memoria local.

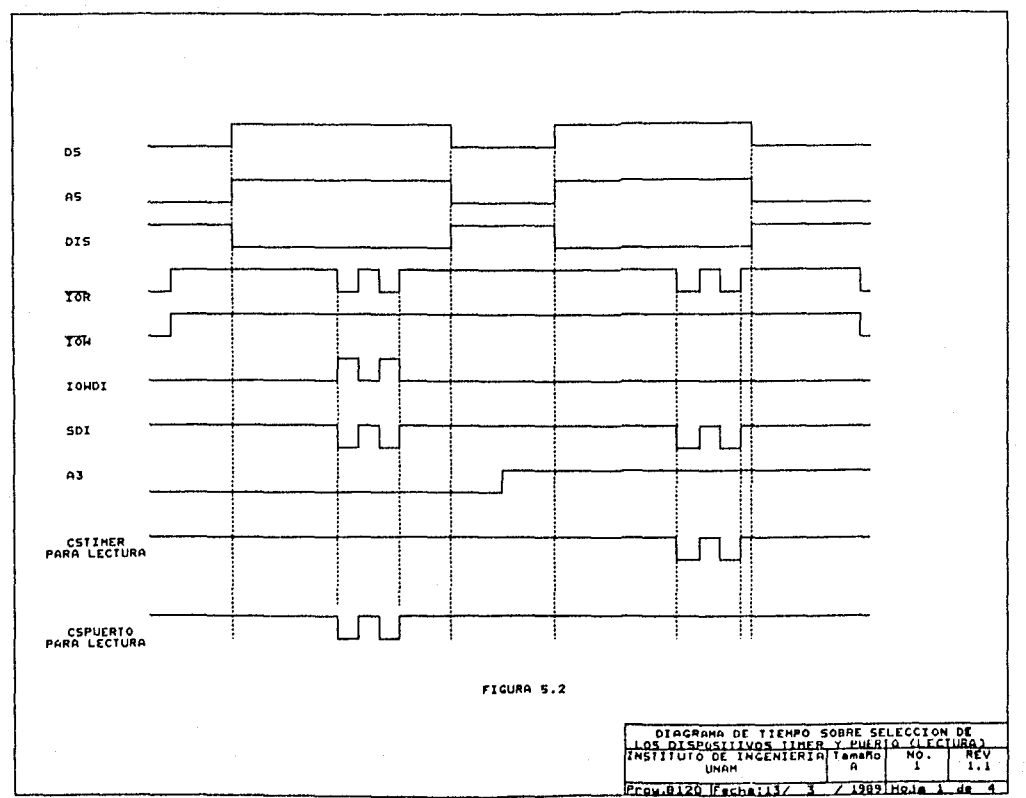

ă

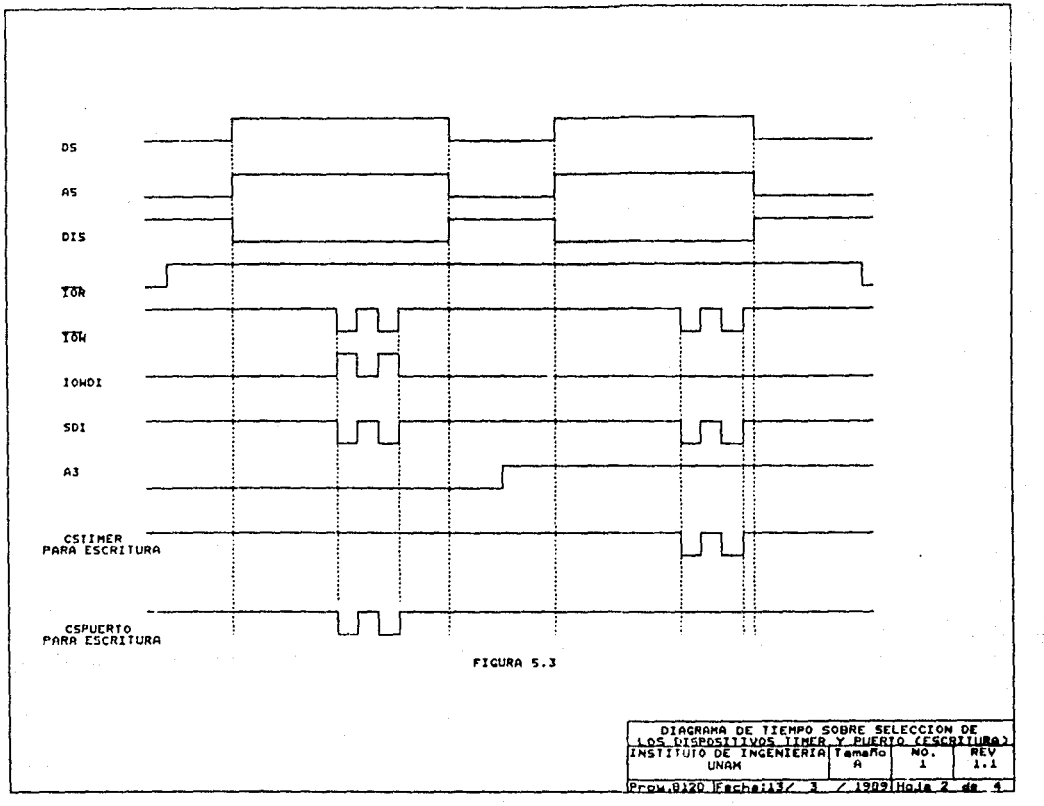

 $\frac{1}{2}$ 

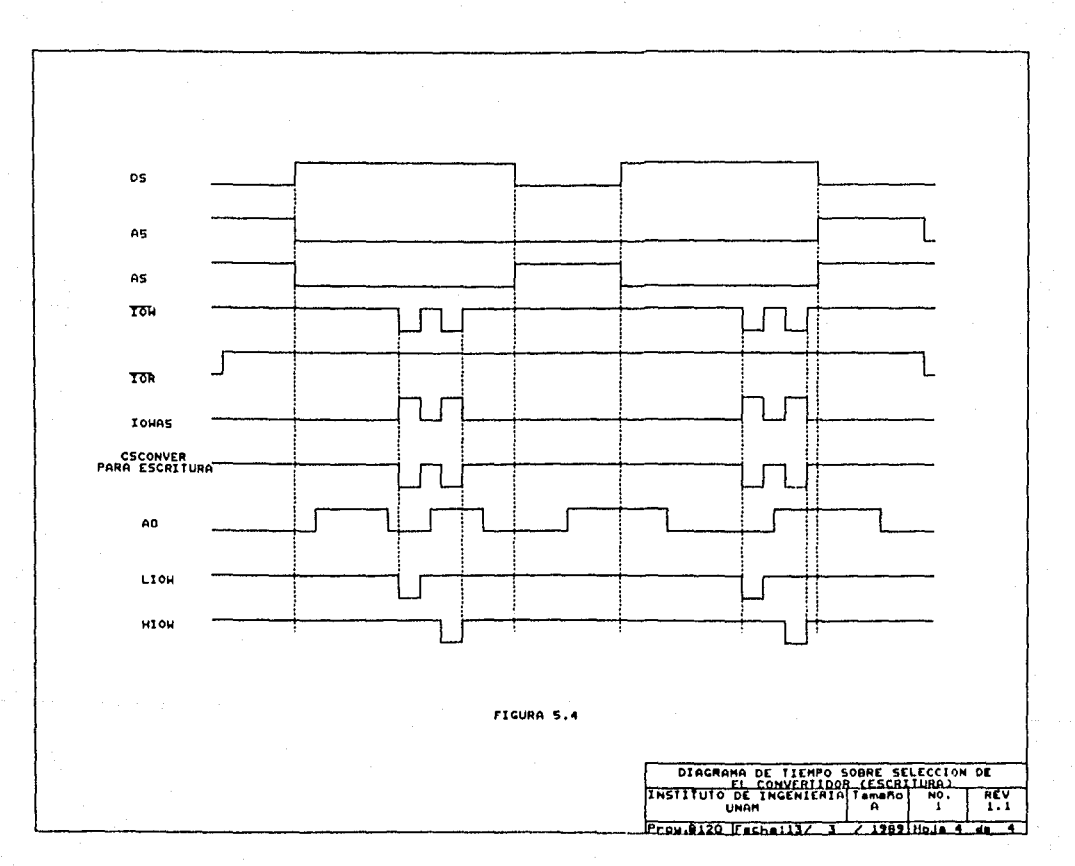

ູ້
os  $A<sub>5</sub>$ AS ! YOH µ-y~--+--~~\_¡\_..\_.~~-LflJ~¡~~~ TOR ~~~~+-~~~--'j-¡\_\_J-¡ ~¡~~1~~~~- ?ORAS CSCONVER<br>PARA LECTURA <del>------|--------</del>| r¬ <del>|----|--------|-----------</del>| r¬ <del>||----------</del>  $\begin{bmatrix} 1 & 1 \\ 1 & 1 \end{bmatrix}$  in the set of  $\begin{bmatrix} 1 & 1 \\ 1 & 1 \end{bmatrix}$ 1 ¡ ¡¡ ! ¡ i! AO \_\_\_ ...\_\_ \_\_\_ ~l.J--~--+------+------;LJ~-~:.!~¡---~ Lior ~~~~+---~~~~~¡~~ ¡ HIOR FIGURA 5, 5 DIAGRAMA DE TIEMPO SOBRE SELECCIÓN DE REV<sub>1</sub>

Prov.0120 Fecha:13/ 3

7.1989 HoJa 3

Ŧ 7

 $\tilde{\mathbf{u}}$ 

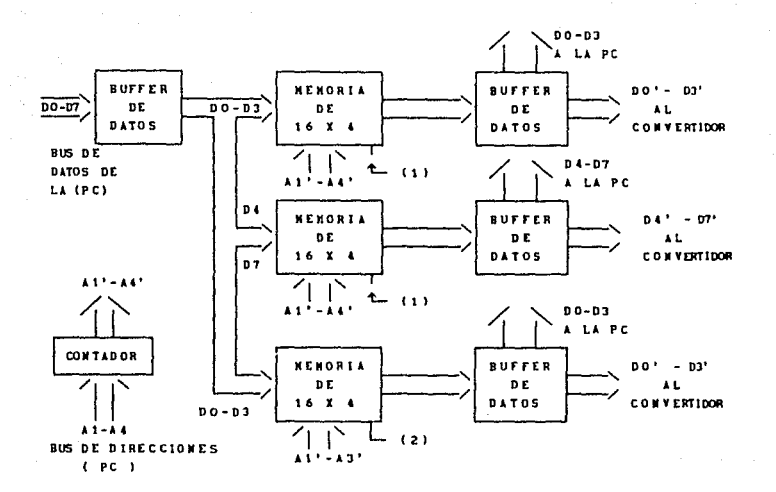

(1) SENAL DE ESCRITURA BITS NENOS SIGNIFICATIVOS (2) SENAL DE ESCRITURA BITS NAS SIGNIFICATIVOS

> FIG 5.6 Diagrama general para una escritura o lectura en la memoria local.

En la figura 5.7 se muestra el diagrama eléctrico del arreglo de la memoria junto con los buffer del bus de datos. Está constituido por las memorias RAM (ramdom access memory ) U3, U8, U13; cada una de ellas contiene 16 registros de 4 bites. Estas memorias son circuitos 7489, RAM, tienen cuatro líneas de datos (DO - D3), cuatro lineas de dirección (AO - A3), cuatro lineas de

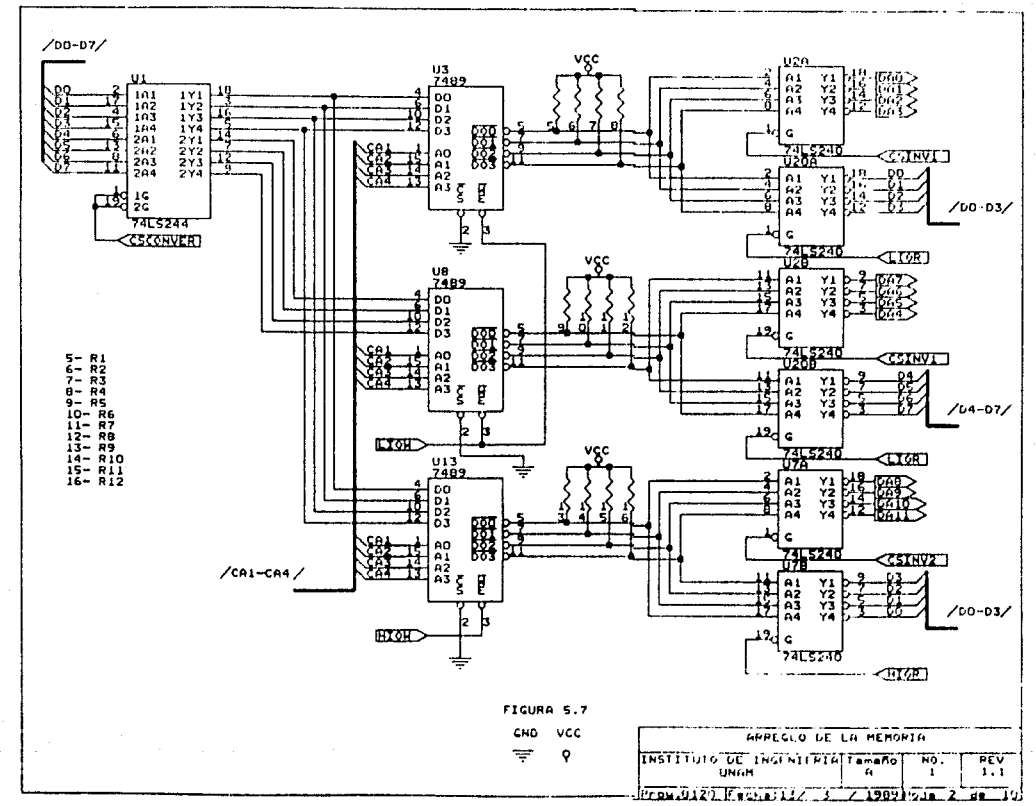

 $\frac{6}{10}$ 

salida de datos (000 - OOJ). Las salidas son de lógica negativa con colector abierto, por lo que se colocan resistencias pu11-up para cada una de las salidas (Rl-Rl2), Las memorias se controlan con las lineas  $\overline{CS}$  y  $\overline{WE}$ ; la señal  $\overline{CS}$  (habilitacion del chip) indica que el dispositivo ha sido seleccionado cuando es activa baja, en caso contrario el dispositivo no es seleccionado y las salidas se encuentran en estado lógico 'uno'. La señal WR (vrite/read) activa la escritura en la memoria, es activa baja. La lectura se realiza cuando WR está en un 'uno' lógico. Las memorias se conectan en serie para formar palabras de 12 bites de longitud.

Para escribir en la interfaz se emplean las señales LIOW y HIOW generadas en el circuito de decodificación. La señal LIOW que permite escribir los bites menos significativos, esta señal activa la señal de escritura WR en las memorias UJ y US. Después se presenta la señal HIOW que activa WR en la memoria Ul3, cargando los bites más significativos.

Para realizar una lectura se generan las señales LIOR y HIOR, que permiten obtener información de las memorias; activando la señal de control G activa el tercer estado de los circuitos U20A, 0208 y 07A (74LS240).

LICR activa la señal de habilitación G en los circuitos U20A y U20B, de donde se obtienen los primeros 8 bites menos significativos, y la señal HIOR activa la señal de habilitación G del circuito 078 para obtener los 4 bits más significativos. Las salidas de los circuitos U20, U20B y U7B (DO - D7) van directamente al bus de la computadora. Cuando la señal de habilitación G no es seleccionada en los circuitos 02A, U20B y 078, sus salidas se encuentran en alta impedancia.

Las memorias siempre se encuentran habilitadas, es decir CS<br>se encuentra en 'cero' lógico y la señal  $\overline{w}$ R se encuentra en estado

alto excepto cuando se realiza una lectura en la memoria.

Cuando no se realiza una lectura o escritura en los registros **de los canales analógicos, el circuito secuenciador realiza la**  lectura de cada uno de los registros de la memoria de la interfaz para realizar la conversión de este dato y obtener un voltaje analógico de salida. De esta forma se leen los 16 registros y se repite la secuencia. Este circuito secuenciador se describirá posteriormente (sección 5.5).

En las figuras 5.4 y 5.5 muestran los diagramas de tiempos especificando en que momento se puede realizar una lectura o escritura en cada uno de los registros. AO indica cuando se tiene en el bus el octecto más significativo (AO=l) o el menos significativo (AO=O), cuando AO es igual a cero todo el tiempo, la longitud de la palabra es de ocho bites.

5.4 conversión analógica.

Esta sección está formada por un convertidor digital-analógico y dos amplificadores operacionales que realizan la conversión de corriente a un voltaje analógico a la salida.

El convertidor digital-analógico (U2 de la figura 5.B) es el circuito integrado DAC1230. Este convertidor es de 12 bits de resolución, contiene ocho lineas de entrada de datos, cinco lineas de control y cuatro lineas de salida para la construcción del voltaje analógico.

A continuación se describirá el funcionamiento de cada señal de salida o entrada de éste circuito (figura 5.9)

a) Lineas de entrada de datos. Estas llevan el dato a convertir a los registros temporales 1 y 2, el primero almacena

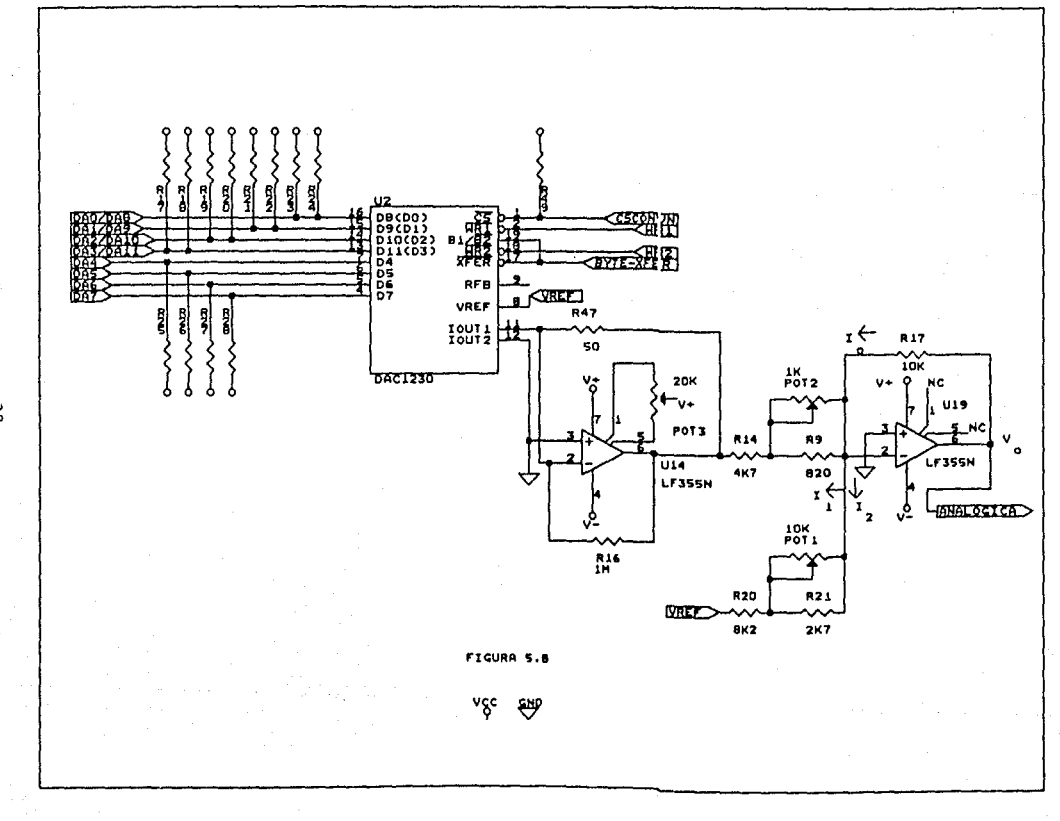

່ຜ

los bites D4 - D11 y el segundo almacena los bites D0 - D3 completando asi los 12 bites necesarios para realizar la conversión del dato.

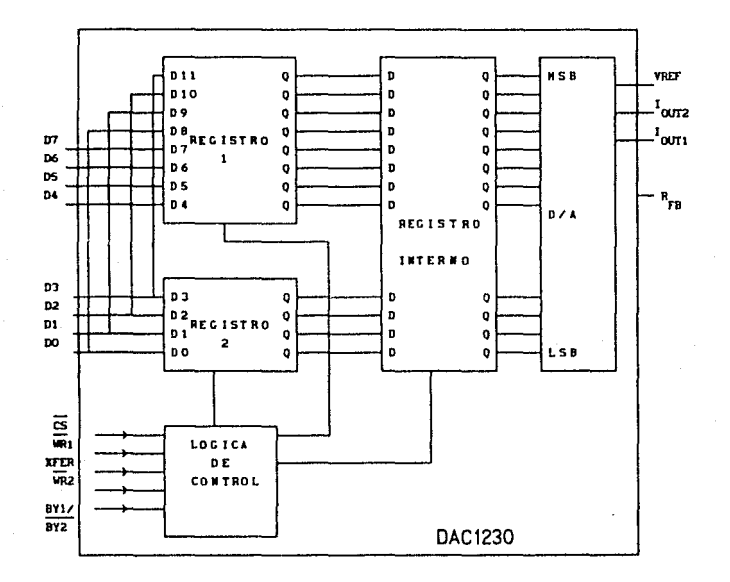

FIG. 5.9 Diagrama interno del convertidor.

b) Las lineas de control son:

es: Habilita al convertidor, ésta señal es activa con un 'cero' lógico e inactiva con 'uno' lógico; cuando se encuentra inactiva no se realiza conversión alguna.

 $\overline{WRI}$ : Permite la escritura en el primer reqistro, correspondiente a 04 - Dll. Esta señal es activa baja.

WR2.- Permite la escritura en el segundo registro, correspondiente a DO - 03. Esta señal es activa baja.

 $BY1/\overline{BY2}$ : Seleccion de los registros internos del convertidor; **cuando es alta, habilita el primer registro y cuando es baja,**  habilita el segundo registro.

XFER: Realiza la transmisión del dalo capturado en los registros al registro interno de 12 bites. Al terminar la captura en el registro interno, se realiza automaticamente la conversion.

c) Las lineas que intervienen en la construccion de volta ¡c analogico a la salida de convertidor son:

VREf: Voltaje de referencia, necesario para polarizar al árbol de resistencias interno (R - 2R) del convertidor.

I<sub>out</sub>,: Referencia de corriente del convertidor, se conecta a la tierra del sistema.

I<sub>outl</sub>: Salida de corriente del convertidor, esta salida indica un valor de corriente proporcional al dato convertido. El valor de la corriente se rige por la siguiente fórmula:

> $(V_{ref}$  ( 1 - 1/4096)) (5.1)  $r_{\rm fb}$

 $r_{\text{fh}}$  = resistencia de retroalimentación.

 $V_{\text{max}}$  Voltaje de referencia, en el cual puede contener una

variación máxima entre 10 volt a -10 volt .

En la figura 5.8 muestra el diagrama electrónico del convertidor digital analógico junto con los amplificadores operacionales.

La conversión se realiza bajo la siguiente secuencia:

La señal CS es activada con CSCONVERN. WR1 del convertidor (U2) se activa con la señal WRl que presenta un pulso activo bajo mientras que BYTE-XFER se encuentra en estado alto para la realización de la escritura en el primer registro; WR2 del convertidor se activa con la señal WR2 y presenta un pulso activo bajo mientras que BYTE-XFER se encuentra en estado bajo para que **se realice la escritura en el segundo registro, al momento que se**  realiza esta escritura la señal XFER es activada con un nivel bajo lo que indica que los datos han sido transferidos al registro interno del convertidor, despues de lo cual se realiza la **conversión.** 

**Como resultado de la conversión se obtiene una corriente proporcional al número binario, esta corriente se obtiene de la**  linea I<sub>outl</sub> . Esta señal se encuentra conectada a la entrada no inversora del. circuito amplificador Ul4 de la figura s.s. La configuración de Ul4 realiza la conversión de corriente a voltaje ( 0 V. a -V<sub>ref</sub> ). El corrimiento (offset) de la señal se controla por medio del potenciometro POTJ. De la segunda parte obtiene un voltaje bipolar comprendido entre +V<sub>ref</sub> a -V<sub>ref</sub> por medio de la configuración sumadora del amplificador Ul9 de la figura 5.8.

A continuación se presenta un anál:sis de esta configuración:

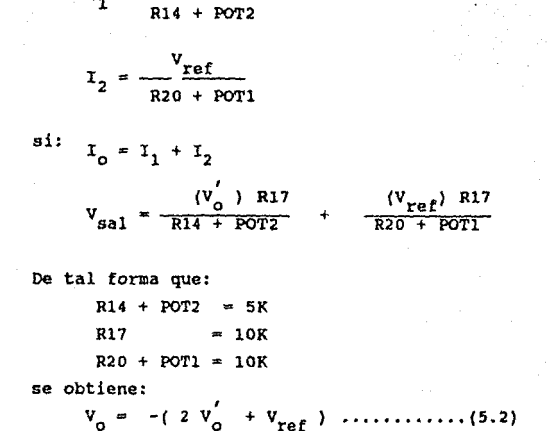

Donde

 $V_{0}$  = Voltaje de salida.  $V'_0$  = Voltaje de salida monopolar.  $V_{ref}$  = Voltaje de referencia.

Como se observa en la formula 5.2, las resistencias deben ser iguales, de ahi la necesidad de incluir los potenciómetros POT1 y POT2 para obtener la precisión requerida.

Una parte esencial para la construcción del voltaje analógico de salida es el voltaje de referencia  $(V_{ref})$ , cuyo circuito (figura 5.10) tiene las siguientes caracteristicas:

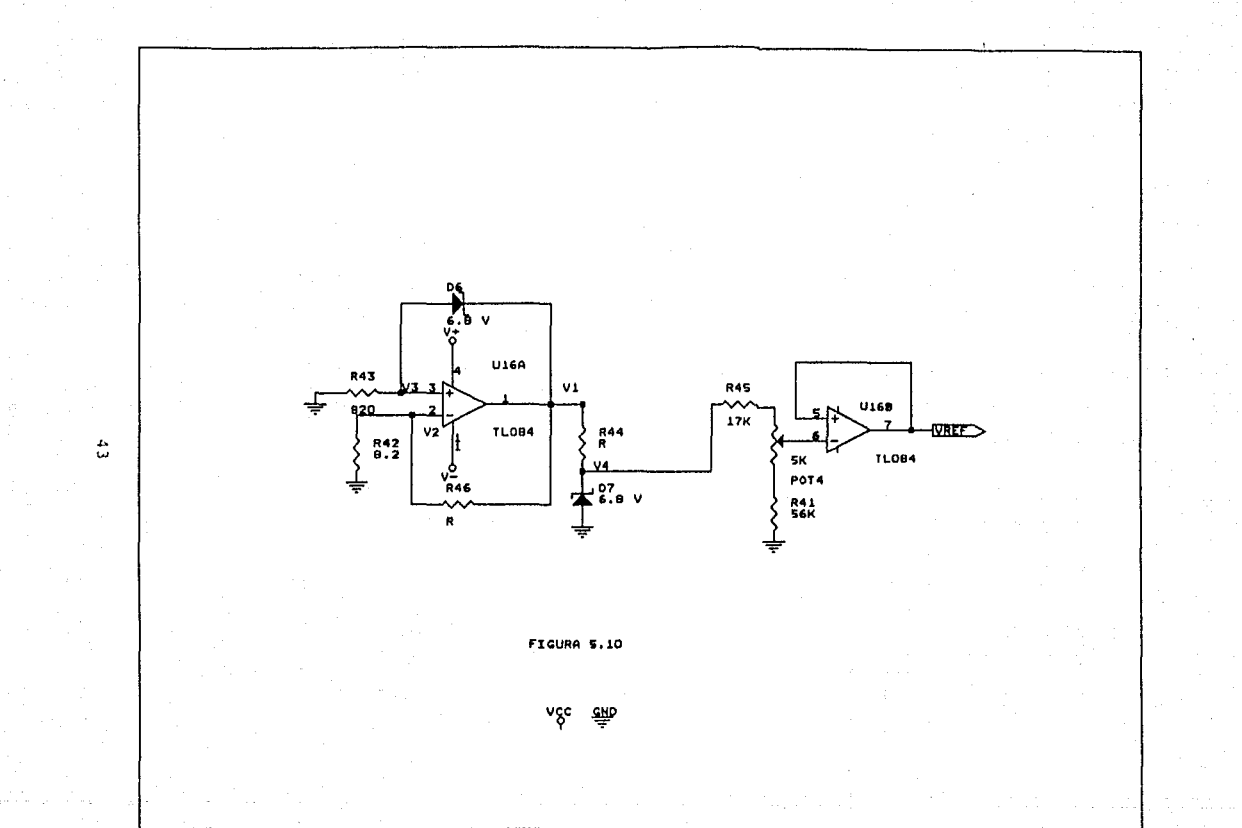

 $\ddot{\phantom{a}}$ 

- i) Regulación de línea de 0.08%
- ii) Regulación de carga de 0.06\

El voltaje de referencia se obtiene por medio de dos amplificadores operacionales (TLOB4). El primer amplificador tiene la función de regular el voltaje de la linea, el cual funciona de la siguiente manera:

$$
v_1 = A (v_3 - v_2)
$$
  
\n
$$
v_3 = v_1 - v_2
$$
  
\n
$$
v_2 = \frac{R_4}{R_{42} + R_{41}} - v_1
$$
  
\n
$$
S_i v_3 = v_2
$$
  
\n
$$
v_1 - v_2 = 1 - \frac{R_4}{R_{42} + R_{41}}
$$

$$
v_1 = v_2 + \frac{R_4}{R_{41}} = \frac{R_{42}}{R_{41}}
$$

Como  $V_1$  es aproximadamente  $V_A$ 

El voltaje de referencia queda dado por la formula:

$$
V_{ref} = \frac{POT4 + R_{46}}{POT4 + R_{46} + R_{45}} \times V_{1}
$$

Primeramente presenta una configuración de un regulador de voltaje estable, permitiendonos obtener un voltaje aproximado de 6.8 Volts.

Esta configuración puede obtener variaciones entre 10 Volts y 14 Volts en la alimentación del circuito.

El segundo amplificador está en configuración de seguidor. Esta configuración proporciona una corriente de O mA. hasta 20 mA. con un voltaje de referencia fijo. El potenciómetro POT4 sirve para ajustar el voltaje de referencia con un error de .1 milivolts con lo que se logra la precisión deseada. El voltaje de referencia para el convertidor tiene un valor nominal de 5.000 Volts.

Al vol taje convertido (salida del amplificador Ul9 de la figura 5.9) se le denomina ANALOGICA. Esta señal tiene una variación determinada por la fórmula siguiente:

$$
V_{\text{out}} = V_{\text{ref}}
$$
 ( ( D - 2048 ) / 2048 )

## Donde

O es el valor del voltaje en una escala de O a 4095 del voltaje. De esta manera se realiza la conversión para obtener el· voltaje analógico de salida correspondiente. D toma valores en el siguiente rango:

> $0 < D < 4095$  siendo  $\begin{pmatrix} 1 & 1 \\ 1 & 1 \end{pmatrix}$  $-5V$ ,  $D = 0$ ov +5V D D 2047 4095

## 5.5 Secuenciador.

En este circuito se generan las señales de control. Estas señales activan los diferentes dispositivos de la interfaz. El circuito esta formado por cuatro secciones a saber:

- a) Temporizador.
- b) Decodificador.
- c) Contador.
- d) Lógica de control.

El circuito electrónico del secuenciador se muestra en la figura 5.11. La sección del temporizador se encuentra formada por un divisor do frecuencia (tres biestables JK en configuración toggle U6A, U6B y UllB), la entrada al divisor de frecuencia es la señal de reloj de la computadora.

El secuenciador genera ocho pulsos para la sincronia de actividades de la interfaz, para ello los decodificadores del circuito U9 se conectan en serie para generar esos pulsos.

Las salidas del divisor de frecuencia (Ql, Q2 y QJ) se conectan a las entradas de U9, (éste circuito esta formado por dos decodificadores de cuatro salidas seleccionadas por dos lineas) .

Las salidas de U9 son ocho pulsos bajos que se generan en forma secuencial ( 1YO, 1Y1, ...., 2Y3), de alli el nombre de **::;;ccucncindor.** 

Los circuitos correspondientes al divisor de frecuencia y decodificación son habilitados cuando la señal CSCONVERN es activa baja; esto sucede cuando no hay, por parte de la PC, un

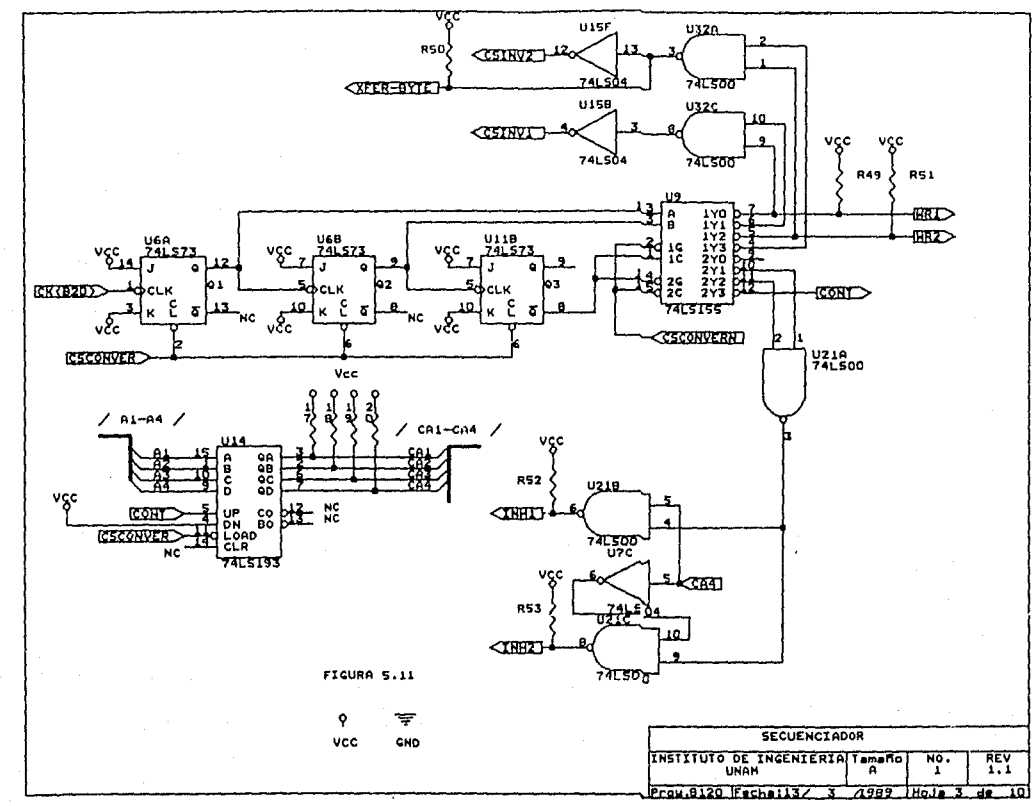

 $\frac{d\sigma}{d\sigma}$ 

acceso en los registros de los canales analógicos de salida,

Al momento en que se realiza una escritura o lectura en uno de los canales analógicos de salida, la pata 11 (load) del contador Ul4 se encuentra habilitado con la señal CSCONVER para realizar una carga en paralelo. CSCONVER presenta dos pulsos activos bajos: el primer pulso habilita la señal de escritura en las memorias U3 y UB de la figura 5.7, el segundo pulso habilita la señal de escritura en la memoria Ul3 de la misma figura. Las salidas del contador Ul4 se conectan directamente a las lineas de dirección de cada una de las memorias U3, UB y UlJ de la figura 5. 7.

cuando la PC no accesa las memorias del convertidor, ol secuenciador se encuentra en un ciclo continuo de refrescamiento de voltaje en la etapa de salida de la interfaz.

A continuación se presentan la secuencia de señales generadas en el secuenciador,

Primero se genera la señal CSlNVl, figura 5.11, ésta es activa baja con una duración de 200 nanosegundos, habilita la señal G de los bUffer inversores U2A y U2B de la figura 5.1, con lo que se activa el paso de la información de las memorias a los registros del convertidor; se lee la parte menos significativa del dato, al mismo tiempo se genera la señal WRl que activa la escritura en el circuito DAC1230 (WRI y WR2) de la figura 5.9 WRI activa la escritura, la que se realiza cuando se presenta el flanco de subida. Con el segundo pulso de Ql se genera la señal CS1NV2; ésta es activa baja con una duración de 200 nanosegundos, habilita la señal G del buffer inversor U7 de la figura 5.1. De esta manera se lee la parte más significativa del dato a convertir, al mismo tiempo se genera la señal WR2, que activa WR2 del convertidor U2. WR2 activa la escritura cuando se presenta el

flanco de subida. La señal XFER-BYTE realiza la transferencia de información de los registros internos del convertidor al registro de conversión para luego dar inició a la conversión.

En seguida se presenta la señal CONT, que es activa baja, la que incrementa el contador Ul4 de la figura 5.11, indicando que se ha terminado la secuencia de conversión de un canal analógico de salida y con ello se direcciona el siguiente canal analógico, El incremento se genera con el flanco de subida y así se inicia la conversión de un nuevo dato.

INHl y INH2 del secuenciador habilitan los circuitos rnulticanal de la etapa de salida.

La figura 5.12 se muestra el diagrama de tiempos del **secuenciador.** 

5.6 circuito de retención.

Realiza la retención de los 16 canales analógicos de salida (CANALO - CANAL15); esto se lleva a cabo por medio de una multicanalización y circuitos retenedores de orden cero. El multicanal esta contituido con los circuitos Ul7 y Ul8 de las· figuras 5.13 y 5.14 respectivamente: estos circuitos contienen ocho canales analógicos con una sola linea de entrada/salida, 3 lineas de dirección para indicar el canal seleccionado y una línea de control (la que indica la habilitación del circuito). Contiene dos lineas de polarización V+, V- <sup>y</sup>la referencia GND.

La linea de alimentación V+ se configuró por medio de un regulador de voltaje con un diodo zener, este voltaje es de 6.8 Volts. De igual manera se configuró la polarización V- a -6.8 Volts.

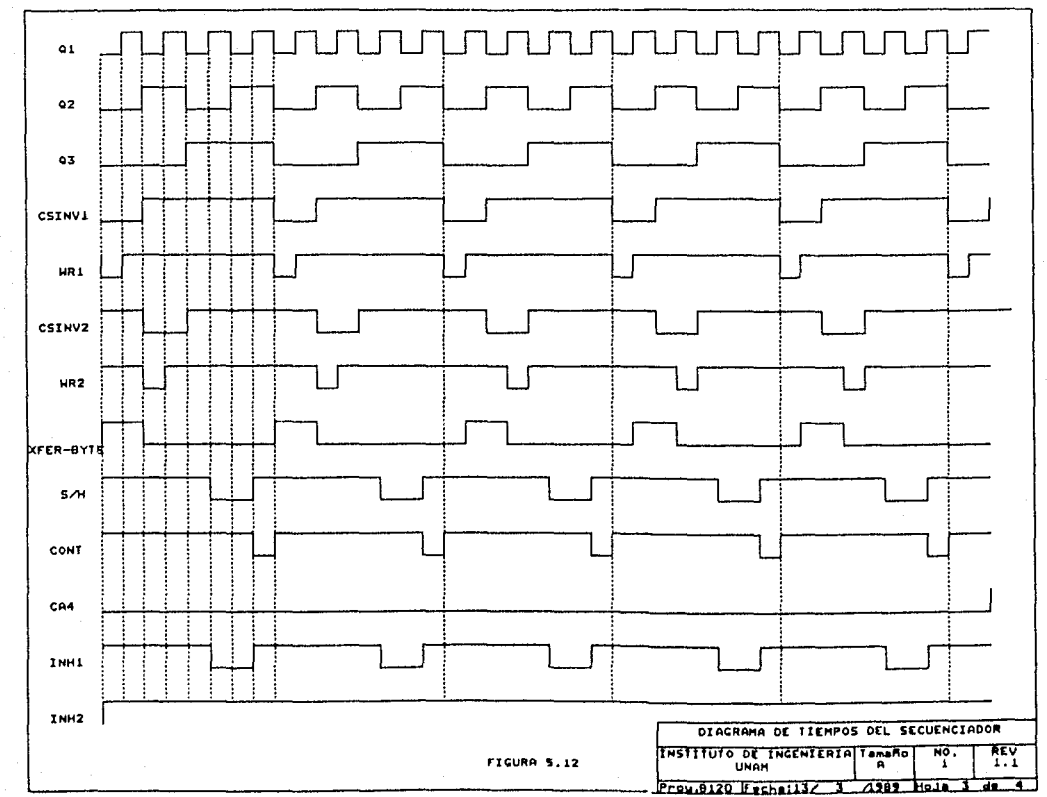

ρg  $\sim$   $\sim$ 

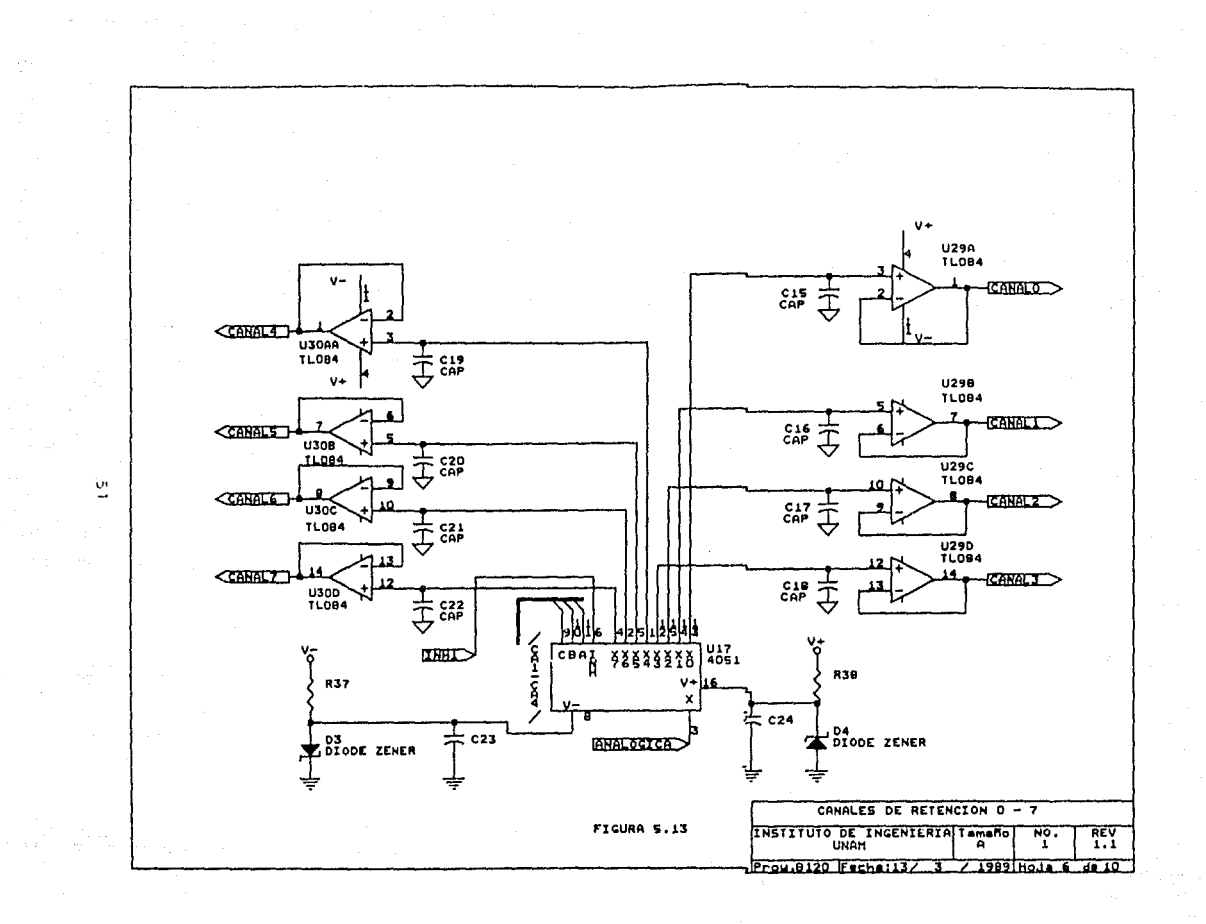

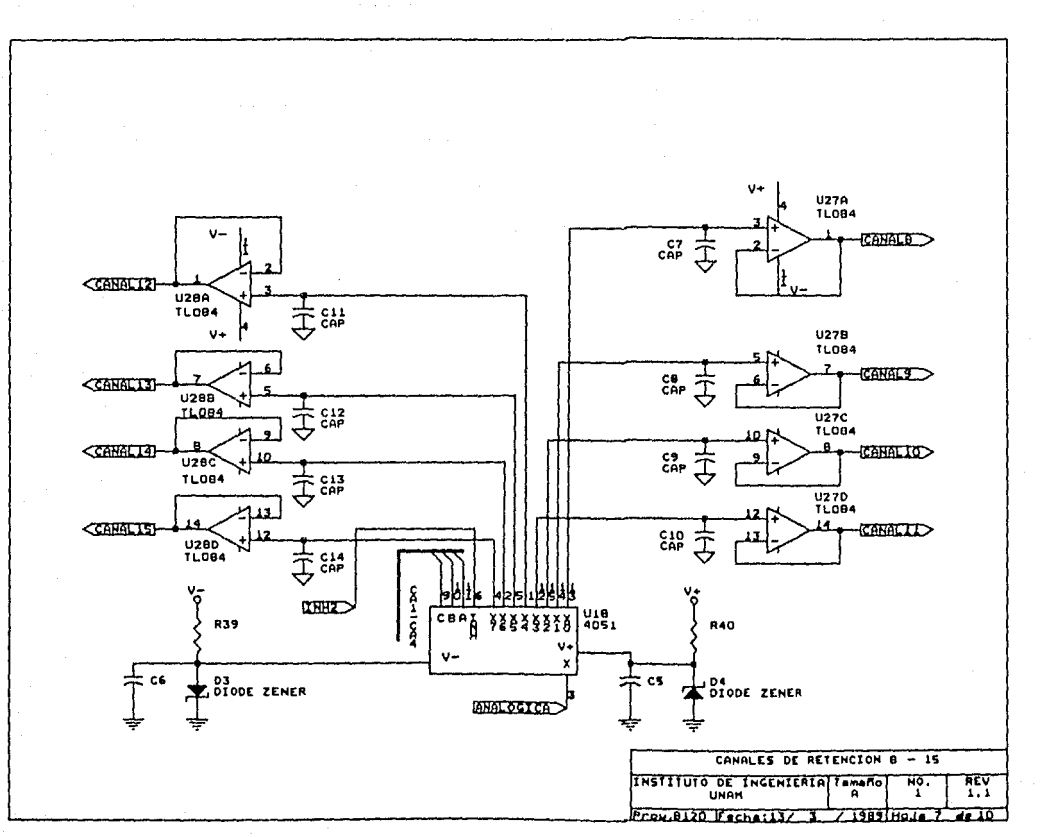

 $\frac{5}{2}$ 

Las lineas de dirección (CA1-CA4) están conectadas al contador del secuenciador (Ul4 de la figura 5 .11), estas lineas permanecen fijas mientras se realiza el muestreo.

La otra parte está constituida por un retén de orden cero que permite mantener constante el voltaje analógico para cada canal durante todo el ciclo del secuenciador; se encuentra formado por un amplificador operacional en configuración de seguidor y un capacitar en la entrada.

Una vez convertido el dato binario en una señal analógica equivalente, ésta pasa al retén, el cual mantiene ese valor hasta que se tome una nueva muestra para el mismo canal.

A continuación se muestra el cálculo del valor del capacitar optimo para el retenedor.

considerando la gráfica 1 se busca un capacitor que permita encontrar una constante de tiempo igual, tanto para la carga del capacitar como la descarga.

Si la constante de tiempo para la carga es:

 $t_c = R_c * C$  $t<sub>n</sub> = 3.3$  useg.  $R_a = 50$  ohms. El valor del capacitar optimo para la carga es :  $C = 66$  nf.

Para la constante de descarga se tienen las siguientes **condiciones:** 

 $t_{\rm d}$  $= 49.5$  useg.  $R_{d} = 10^{12}$  ohms El valor del capacitor optimo para la descarga es:  $C = 4.95 \times 10^{-18}$  farads

De tal forma que por medio de un proceso interativo se logra obtener el valor optimo del capacitor que permite cumplir las condiciones de carga y decarga del voltaje, obteniendo el siquiente valor como el más cercano a estas condiciones:

 $C = 3.3$  nf.

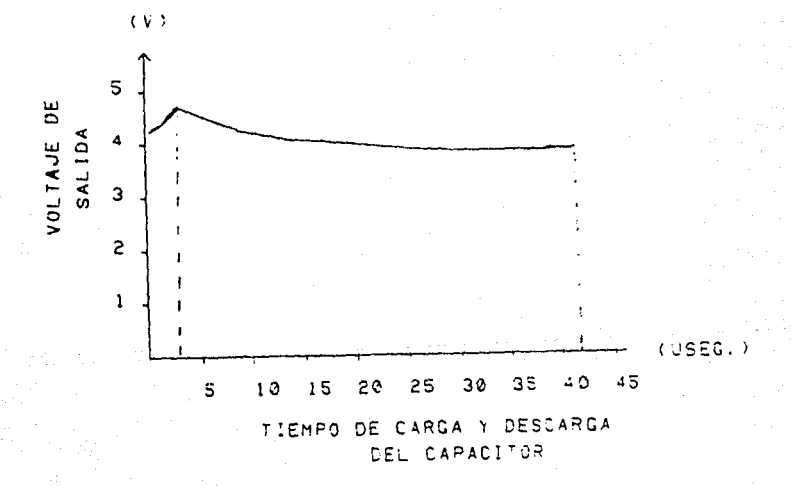

## GRAFICA 1

5,7 Circuito Integrador y Puerto Paralelo.

Esta parte se encuentra formada por un dispositivo de entrada/salida binaria en paralelo y un contador de eventos externos.

El dispositivo de entrada/salida está realizado con el puerto U39 de la figura 5.15, que es el circuito integrado 82C55 (PPI Programable Paralell Interface) . Con el se lleva a cabo la comunicación de la interfaz con dispositivos entrada/salida que **manejen señales binarias.** 

El B2C55 es un circuito integrado realizado con tecnología CMOS. Contiene 24 lineas de entrada/salida para las que se pueden definir diferentes configuraciones. Hay tres modos de transferencia de datos:

> Modo o - Entrada/Salida básica. Modo 1 - Entrada/Salida habilitada. Modo 2 - Bus bidirecional

Las 24 lineas se agrupan en dos grupos de 8 bites y dos de 4 bites. En el modo o se tienen opciones para programar las 24 salidas. Los datos se envían o reciben por ellas y no hay control de hand shake. En el modo 1, los dos grupos de 4 bites sirven de control mientras los otros dos octetos sirven para intercambio de datos. En el modo 2 se pueden enviar o recibir el octeto de datos en función de las líneas de control.

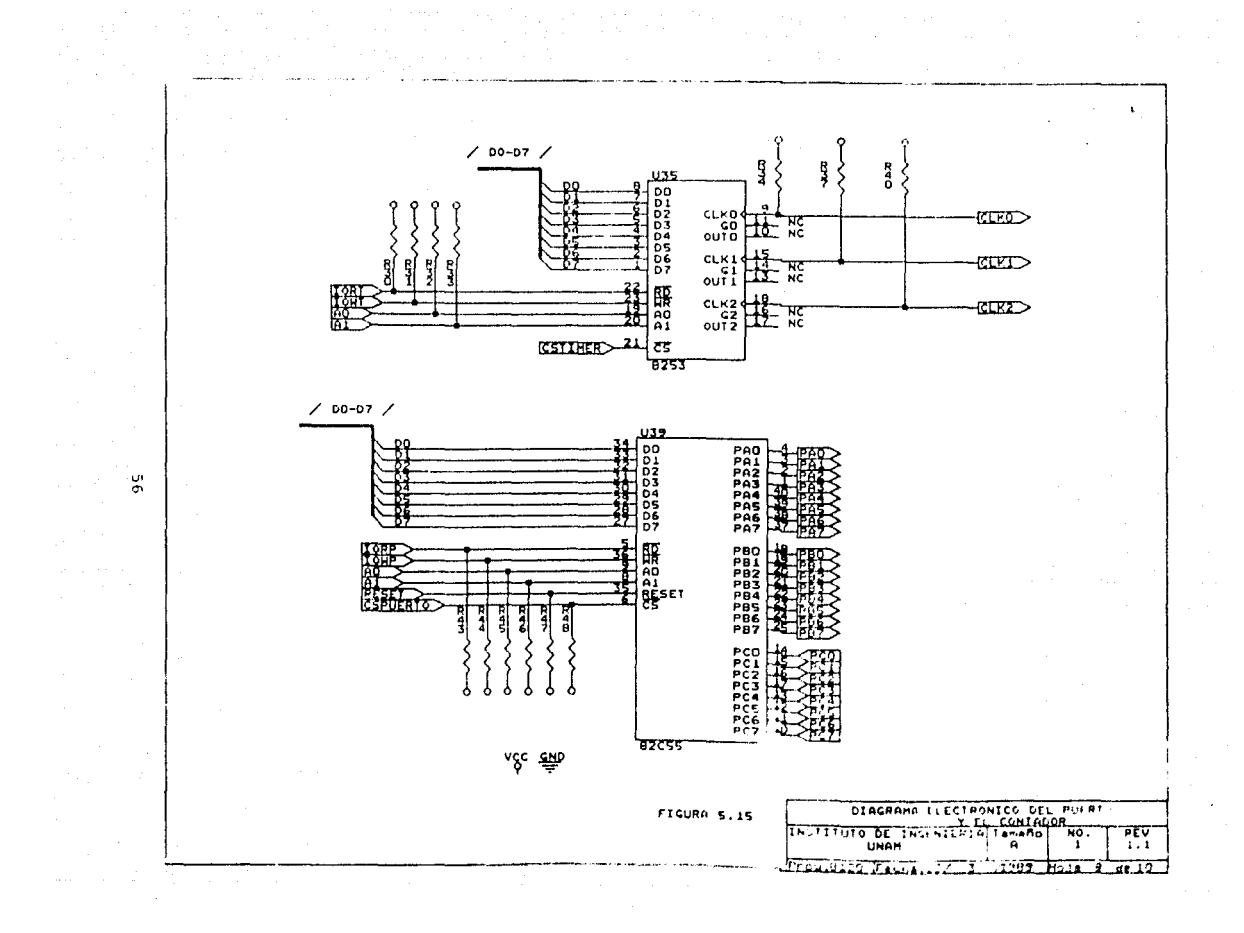

La palabra de control permite establecer la configuración del puerto Entrada/Salida, esta palabra de control indica las siguientes caracteristicas:

> Agrupamiento Entrada/Salida. Dirección de los puertos. Asignaciones de control. Asignaciones de estado.

Las señales que manejan el circuito 82C55 son las siguientes:

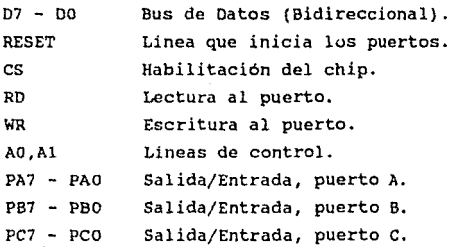

En la interfaz los puertos A y B se han configurado como salidas, el puerto C como entrada. A la salida o entrada de cada uno de ellos se colocaron buffers inversores con la finalidad de proteger al circuito de las señales externas.

En la figura 5 .16 se muestra el diagrama eléctrico de los circuitos de amplificación de potencia (buffers).

La interfaz contiene 2 conectores que sirven de comunicación entre ella y el módulo de conexiones.

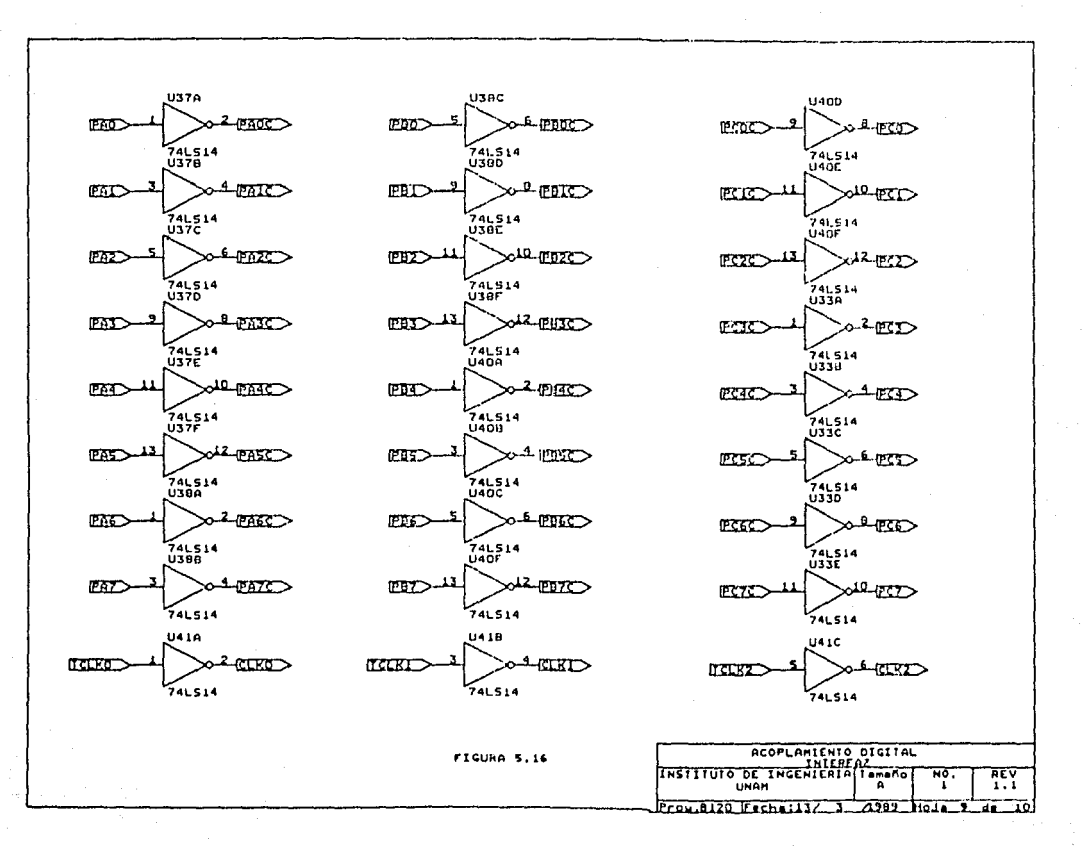

່ຫ

La segunda parte se encuentra formada por tres contadores, integrados en un solo chip (UJ5), de eventos externos como se indica en la figura 5.15.

UJS es un Contador/Timer programable (82CSJ) diseñado especificamente para su uso en sistemas con microcomputadoras.

A continuación se describen las señales que presenta dicho circuito.

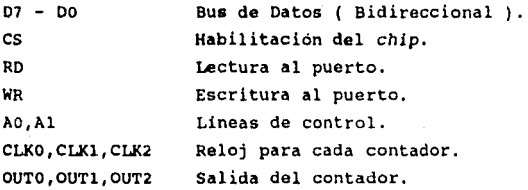

Este circuito es activado bajo ordenes de un programa de aplicación especifica para esta interfaz: primero se programa el registro de control contituido por las lineas AO, Al y el bus de datos. Estas lineas establecen el modo de operación del contador *y*  éstos son programados en forma independiente, permitiendo el funcionamiento para cada contador. Con la señal WR *y* el bus de datos permite programar la palabra de control, con la señal RD y el bus de datos permite la lectura para cada contador, esta lectura se puede realizar cuando el usuario lo necesite.

5.8 Módulo de conexiones.

Esta parte consiste en el enlace de la tarjeta interfaz con el modulo de conexiones , este modulo permite el acoplamiento de la interfaz con las señales del mundo exterior.

Este módulo contiene 16 buffers, uno para cada uno de los canales analógicos (estos buffers se encuentran especificados en el anexo C con su diagrama eléctrico); 26 buffers digitales pertenecientes a cada una de las señales de entrada/salida y de los contadores de eventos externos.

## 6. PROGRAMACION

6.1 Introducción.

La interfaz contiene únicamente el hardware que permite desarrollar las funciones que se mencionan en capitulos anteriores; para complementar su funcionamiento se requiere de un programa adecuado para ello, este software se realiza por medio de un lenguaje de programación de alto nivel. En este capitulo se describe la programación de los diferentes dispositivos que constituyen la interfaz como son: canales analógicos de salida, el contador de eventos externos y los puertos digitales entrada/salida. A continuación se describe el programa de presentación y uso desarrollado para esta interfaz.

Las tareas que realiza el programa son:

- Establecer la iniciación de los canales analógicos de salida.
- Programar el contador de eventos externos ( palabra de control).
- Programar el puerto paralelo (palabra de control).

Los diferentes componentes de la tarjeta se programan a través de la escritura o lectura en un registro de memoria, cuya dirección han sido asignada previamente a la interfaz. A continuación se detallan las direcciones de los registros que contiene la interfaz y se especifica que función contiene cada uno de ellos.

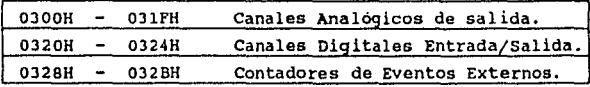

6.2 Iniciación de los canales analógicos de salida.

Los bites A0-A9 del bus de direcciones se útilizan para accesar los diferentes dispoeitivos de Entrada/Salida, una vez que se ha seleccionado el segmento en que se instala la tarjeta; de estos bites, los 5 más significativos (A5-A9) se utilizan para direccionar la tarjeta dentro de este segmento. Los cinco bites menos significativos (AO-A4) se útilizan para direccionar los diferentes canales analógicos de salida con que cuenta la interfaz.

La tabla 6.1 muestra la asignación de direcciones (AO-A4) para cada uno de los canales analóqicoc de salida.

La programación consiste en cargar un dato con el valor binario correspondiente al canal analógico seleccionado. Los datos tienen una longitud de 12 bites. Como se observa en la tabla, se emplean dos registros para la programación de cada canal analógico; en el primer registro se programan los bites menos significativos (D0-D7) y el segundo registro los bites más significativos (DB-011).

A continuación se muestra el seguimiento que presenta el programa para realizar la progrmnacion de lectura de datos; iniciamos obteniendo por medio del uno de los puertos asignados el dato, como el dato viene en complemento a dos se invierte y se aplica la fómula de conversión a voltaje, teniendo la siguiente

expresión:

Voltaje a programar =  $((data-2048)/2048)*5$ 

Para la escritura de datos se sigue el siguiente procedimiento; se inicia con la conversión del voltaje a programar a el número binario por medio de la fórmula siguiente:

Dato previo = 2048 \*(voltaje a programar/voltaje de referencia) Dato a programar =  $(2048 +$  parte entera del dato previo)

6.3 Programación del Contador de Eventos Externos.

El contador de eventos externos utilizado en la interfaz está contituido por 3 contadores independientes y un registro de control. La función del contador de eventos externos es integrar los cambios externos binarios aleatorios o periódicos que hayan ocurrido durante un periodo de tiempo de una cierta señal discreta. El valor inicial de cada contador es cero.

Las actividades con estos contadores se realizan básicamente en dos partes:

- 1.- se inician los contadores con cero y se establece el· modo de operación.
- 2.-La lectura del valor del contador en el momento que **se desee.**

Las funciones anteriores se especifican utilizando las lineas de control de acuerdo a la Tabla 6.2.

| <b>DIRECCION</b> |                |                 |    |    | ASIGNACION DEL CANAL                                                 |
|------------------|----------------|-----------------|----|----|----------------------------------------------------------------------|
| A4               | Ä3             | $\overline{12}$ | A1 | AΟ |                                                                      |
| ٥                | $\mathbf{o}$   | 0               | o  | ō  | <b>MENOS</b><br>CANAL<br>٥<br>PARTE<br>SIGNIFICATIVA.                |
| Ö                | Ō              | o               | Ő  | ī  | CANAL<br>o<br>PARTE<br>MAS<br>SIGNIFICATIVA.                         |
| ٥                | 0              | o               | ī  | o  | CAMAL<br><b>MENOS</b><br>1<br>PARTE<br>SIGNIFICATIVA.                |
| ō                | ō              | ٥               | ī  | ı  | CANAL<br>1<br>XAS<br>SIGNIFICATIVA.<br>PARTE                         |
| ٥                | $\overline{0}$ | ī               | 0  | ٥  | CANAL<br>2<br>PARTE<br><b>NENOS</b><br><b>SIGNIFICATIVA.</b>         |
| ٥                | O              | ī               | 0  | 1  | $\overline{\mathbf{2}}$<br>CANAL<br>PARTE<br>NAS<br>SIGNIFICATIVA.   |
| ō                | Ō              | ı               | ī  | ō  | CANAL<br><b>MENOS</b><br>з<br>PARTE<br>SIGNIFICATIVA.                |
| ō                | o              | ī               | ī  | ī  | u A S<br>CANAL<br>з<br>PARTE<br><b>SIGNIFICATIVA.</b>                |
| ٥                | ī              | ٥               | o  | ٥  | CANAL<br>PARTE<br>٠<br><b>MENOS</b><br>SIGNIFICATIVA.                |
| ō                | ī              | o               | ٥  | ī  | CANAL<br><b>NAS</b><br>٠<br>PARTE<br>SIGNIFICATIVA.                  |
| ٥                | ī              | o               | 1  | ō  | 5<br><b>NENOS</b><br>CANAL<br>PARTE<br><b>SIGNIFICATIVA.</b>         |
| 0                | ī              | ٥               | ī  | ı  | 5<br>PARTE<br>CANAL<br><b>MAS</b><br>SIGNIFICATIVA.                  |
| 0                | 1              | 1               | Ő  | o  | CANAL<br>PARTE<br>NENOS<br><b>SIGNIFICATIVA.</b><br>6                |
| ō                | ī              | ï               | ٥  | ī  | CANAL<br>á<br>PARTE<br>NAS<br>SIGNIFICATIVA.                         |
| ٥                | ī              | ī               | ī  | o  | 7<br>NETOS<br>CANAL<br>PARTE<br><b>SIGNIFICATIVA.</b>                |
| ō                | ï              | ı               | ī  | ī  | CANAL<br>7<br>PARTE<br>NAS<br><b>SIGNIFICATIVA.</b>                  |
| ī                | o              | 0               | ٥  | o  | PARTE<br><b>KENGS</b><br>CANAL<br>a<br><b>SIGNIFICATIVA.</b>         |
| ī                | ٥              | ٥               | o  | ī  | CANAL<br>e<br>PARTE<br><b>NAS</b><br>SICHIFICATIVA.                  |
| ī                | ö              | ٥               | ī  | ö  | ۰<br>PARTE<br>MENOS<br><b>SIGNIFICATITA.</b><br>CANAL                |
| ī                | ō              | o               | ī  | ı  | PARTE<br>HAS<br>SIGNIFICATIVA.<br>CANAL<br>9                         |
| 1                | ٥              | 1               | ٥  | ۰  | CANAL<br>10<br>PARTE<br>NEBOS<br><b>SIGNIFICATIVA</b>                |
| ı                | o              | 1               | o  | 1  | CANAL<br>10<br>PARTE<br><b>NAS</b><br>SIGNIFICATIVA.                 |
| ī                | ō              | 1               | ī  | Ő  | CANAL<br>11<br>PARTE<br>MEMOS<br><b>SIGNIFICATIVA</b>                |
| ī                | o              | ī               | ī  | ī  | CANAL<br>11<br>PARTE<br>NAS<br><b>SIGNIFICATIVA.</b>                 |
| ī                | ī              | o               | ٥  | ٥  | CAWAL<br>12<br>PARTE<br>NENOS<br><b>SIGNIFICATIVA</b>                |
| ī                | 1              | ٥               | o  | ī  | 12<br><b>NAS</b><br>SIGNIFICATIVA.<br>CANAL<br>PARTE                 |
| ï                | ī              | o               | ī  | ō  | NENOS<br><b>SIGNIFICATIVA</b><br>CANAL<br>13<br>PARTE                |
| ī                | ī              | ٥               | ī  | ī  | CANAL<br>13<br>PARTE<br><b>NAS</b><br><b>SIGNIFICATIVA.</b>          |
| ï                | ī              | ı               | 0  | ٥  | <b>MENOS</b><br><b>SIGNIFICATIVA</b><br>CANAL<br>$\sqrt{2}$<br>PARTE |
| ī                | ı              | 1               | ٥  | ı  | CANAL<br>14<br>PARTE<br>NA 5<br><b>SIGNIFICATIVA.</b>                |
| ī                | 1              | 1               | ī  | ö  | 15<br>PARTE<br>NEMOS<br><b>SIGNIFICATIVA</b><br>CANAL                |
| ī                | ī              | ī               | ī  | ı  | 15<br><b>MAS</b><br>SIGNIFICATIVA.<br>CANAL<br>PARTE                 |

TABLA 6.1 Mapeo de los canales analógicos.

| RD | <b>WR</b> | $\overline{M}$   | 1 A O | <b>ACCION</b>            |
|----|-----------|------------------|-------|--------------------------|
|    | Ω         | o                |       | CARGAR EL CONTADOR O     |
|    | Ω         | ٥                |       | CARGAR EL CONTADOR       |
|    | o         |                  | o     | CARGAR EL CONTADOR 2     |
|    | o         |                  |       | ESCRIBIR EL MODO DE      |
|    |           | <b>OPERACION</b> | AL.   | RECISTRO DE CONTROL      |
| Ω  |           |                  | ο     | LEER EL CONTADOR O       |
| Ω  |           | Ω                |       | LEER EL CONTADOR 1       |
| o  |           |                  | Ω     | LEER<br>EL CONTADOR 2    |
| Ω  |           |                  |       | <b>OPERACION</b><br>н п. |

TABLA 6.2 FUNCIONES DEL CONTADOR.

La programación del contador de eventos externos se debe efectuar con los siguientes pasos:

1.- Se indica el modo de acceso al contador, como es lectura aleatoria o lectura de un solo octeto o dos octetos.

2.- Se inicia el valor del contador con cero.

El contador se incrementará cuando se presente un flanco de subida.

6.3-1 Formato de la palabra de control.

f.

La palabra de control enviada al contador de eventos externos consiste en un octeto de datos constituido de la siguiente forma:

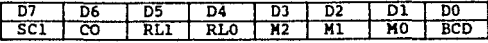

A continuación se describen las funciones de cada bit de la palabra de control.

Los bites 07 y 06 penaiten la selección del contador (SCl-SCO) como se muestra.

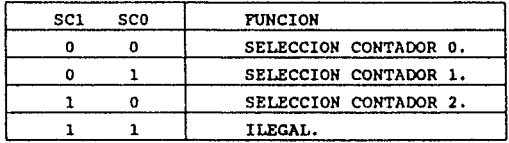

Los bites 05 y 04 son utilizados para la operación de escritura - lectura (RLl-RLO) del reqistro del contador; abajo se detallan las funciones.

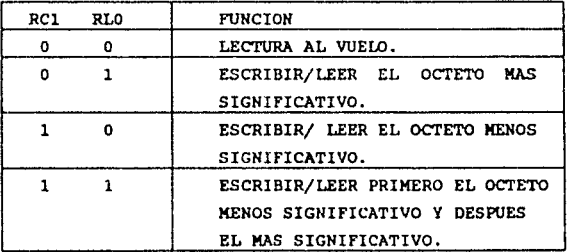

El contador de eventos externos tiene 5 modos de operación, que se seleccionan a través de los bites (HO-H2) de acuerdo a:

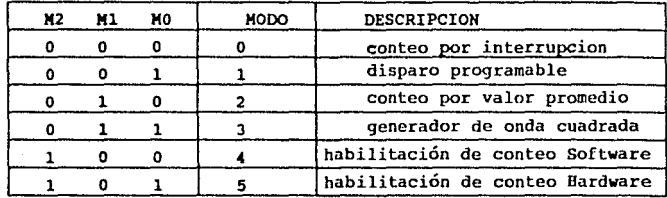

Por últiao, el bit DO especifica si el número del contador está en código binario (BCD=O) o código BCD (BCD=l).

Una vez que se ha programado el contador de eventos externos se puede leer el estado de cada uno de los contadores en cualquier aoaento.

A continuación se muestra un ejemplo de la programacion de uno de los contadores; se inicia con la lectura del puerto, posterionaente se realiza un corriaiento de ocho bites *y* después como el dato viene en complemeto se niega *y* se obtiene el evento que se está realizando.

6.4 Programación del puerto paralelo.

El puerto utilizado en la tarjeta está constituido por tres puertos independientes *y* un registro de control.

Este puerto se útiliza para la escritura de 16 canales digitales de salida *y* la lectura de 8 canales digitales de entrada, los cuales pueden ser programados o leidos al momento que el usuario lo desee.

Con el puerto se realizan dos actividades básicas.

- 1.- Iniciar la palabra de control.
- 2. Leer el estado o escribir un dato en cada uno de los puertos.

Las funciones anteriores se especifican utilizando las lineas AO-Al del bus de direcciones, junto con las lineas RD y WR de acuerdo a la tabla 6.J.

| RD. | WR AI AO |   |   | <b>ACCTON</b>                    |
|-----|----------|---|---|----------------------------------|
|     |          |   | 0 | CARGAR EL PUERTO A               |
|     | o        | o |   | CARGAR EL PUERTO<br>в            |
|     | 0        |   | 0 | CARCAR EL PUERTO<br><b>C</b>     |
|     | o        |   |   | ESCRIBIR EL NODO<br>- DE         |
|     |          |   |   | OPERACION AL REGISTRO DE CONTROL |
| o   |          |   | o | LEER EL PUERTO A                 |
| o   |          | o |   | LEER EL PUEATO B                 |
| ٥   |          |   | 0 | LEER EL PUERTO C                 |
| 0   |          |   |   | HO OPERACION                     |

TABLA 6. J FUNCIONES DEL CONTADOR.

6.4.1 Formato de la palabra de control del puerto.

La palabra de control enviada al puerto consiste en un octeto de datos constituido de la siguiente forma:

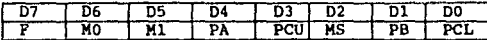

A continuación se describen las funciones de cada bit de la palabra de control.
El bit 7 indica la activación de la bandera uno lóqico activa.

Los bites 6 y 5 el modo de selección.

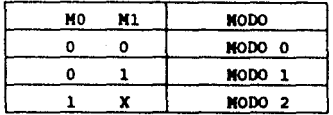

Modo 0.- Entrada/salida básica. Modo 1.- Entrada/salida habilitada. Modo 2.- Entrada/salida bidireccional.

El bit 4 indica la confiquración del puerto A, confiqurado como entrada (PA=1) y como salida (PA=0),

El bit 3 indica la configuración del puerto C parte alta, confiqurado como entrada (PCU•l) y como salida (PCU•O).

El bit 2 indica el modo de operación para el qrupo B, confiqurado como entrada (MS•l) y como salida (MS=O).

El bit l indica la contiquración del puerto B, confiqurado como entrada (PB=1) y como salida (PB=0).

El bit O indica la configuración del puerto C parte baja, configurado como entrada (PCL-1) y como salida (PCL-0).

Para la proqramación de los puertos se proqramaron de la siguiente manera; el puerto A y B como salidas y el puerto C como entradas. A continuación se muestra un ejemplo de la programacion de uno de los puertos; únicamente el programa pide la información para 8 canales analógicos, posteriormete se aplica la siguiente formula: Puerto = (puerto 0 \* 1) + (puerto 1 \* 2) + (puerto 2 \* 4) + (puerto  $3 * 8$ ) + (puerto  $4 * 16$ ) + (puerto  $5 * 32$ ) + (puerto  $6 * 64$ ) + (puerto 7  $* 128$ )

 $\mathbf{r}_{\rm eff}$ 

6.5 Descripción del Programa de presentación.

El programa permite realizar la lectura o escritura para cada uno de los canales analogicos de salida, para los canales digitales Entrada/Salida y obtener el estado de cada uno de los contadores en la tarjeta.

El programa está comprendido en tres partes. La primera consta del manejo de los registros de los canales analógicos.

En esta parte se permite la escritura o lectura en cada uno de los canales analógicos, esto se indica en el diagrama de flujo İ.

A continuación se presenta el menú para los canales analógicos

A concert control. A

TECLEE LA OPCION DESEADA ............. VER EL ESTADO DEL CONTADOR

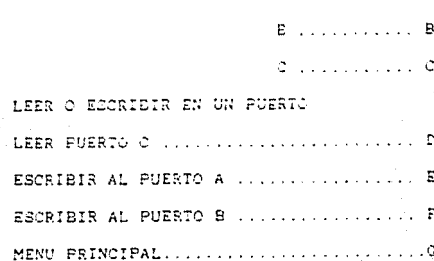

La sequnda parte esta formada por la lectura de los canales digitales (8) o la escritura de 16 canales digitales y la lctura del estado de cada uno de los contadores, esto se indica en el diagrama de flujo II.

A continuación se presenta el menu para los canalea digitales.

TECLEE LA OPCION DESEADA............ PROGRAMAR CANALES

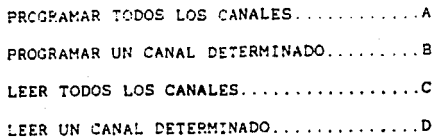

WENU PRINCIPAL..........................E

La tercera parte esta indicada como la terminación de uso de la tarjeta y se indica en cada uno de los menus de operación de la tarjeta.

Este programa solo permite asignar voltajes analógicos para cada uno de los canales analógicos de salida y la asignación **de**  estados lógicos para los canales digitales de salida, **aai** coao **la**  lectura de los estados lógicos a la entrada de los **canales**  digitales.

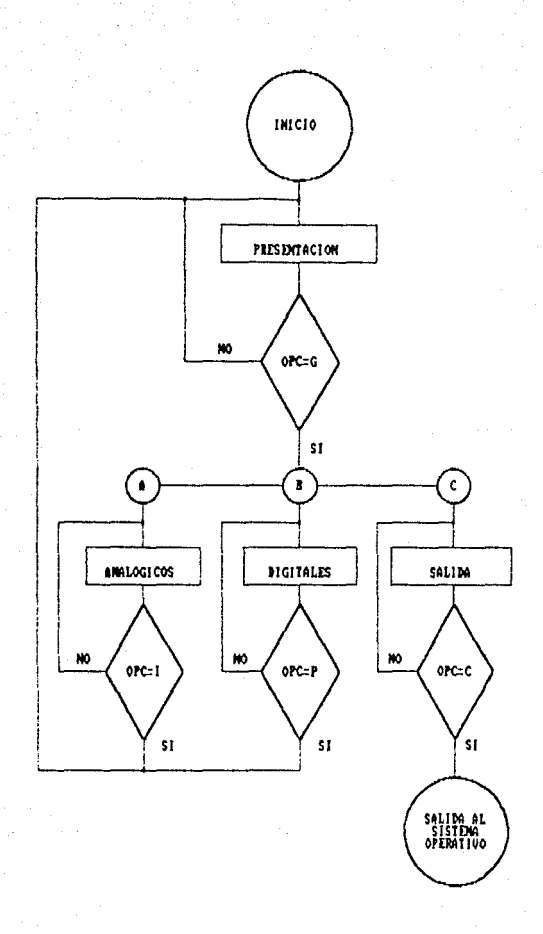

FIGURA 1 72

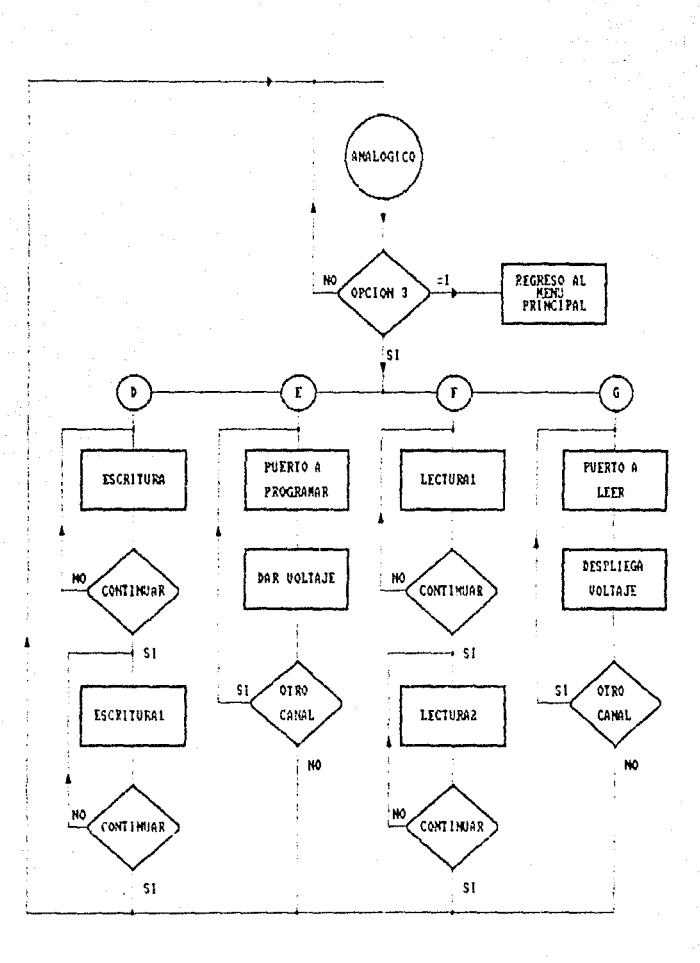

FIGURA 11

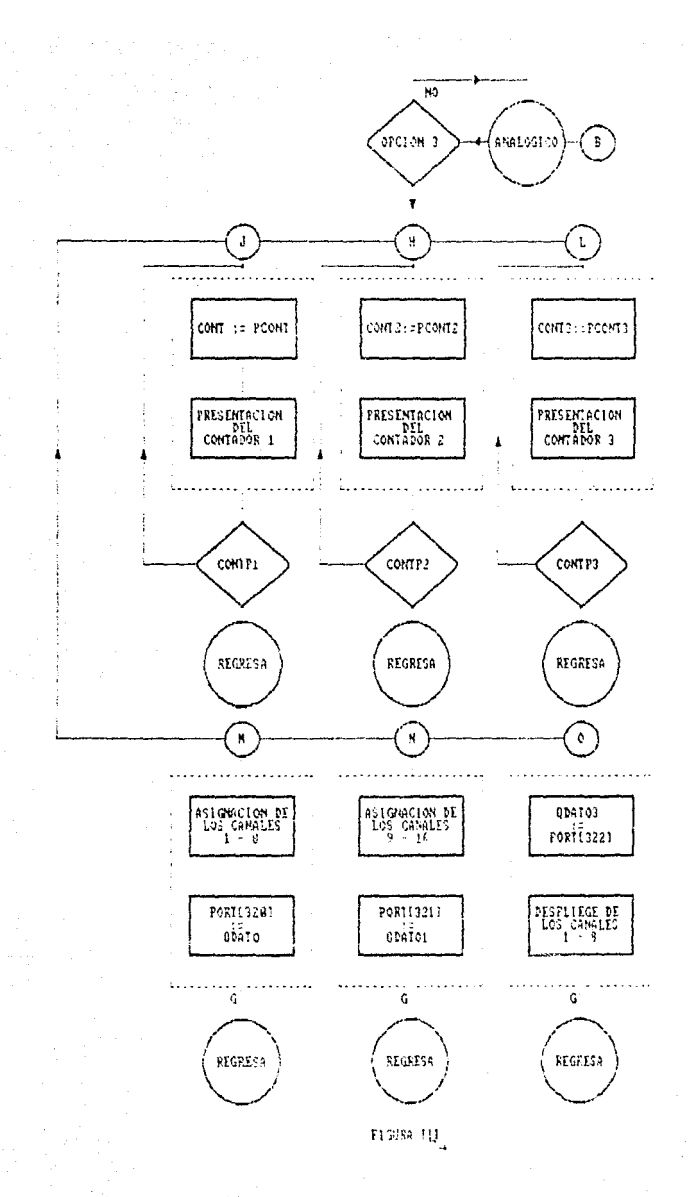

### 7 RESULTADOS

En la interfaz de conversión Digital-Analógica desarrollada en el presente trabajo se permite el manejo de 16 canales analógicos de salida, 16 canales digitales de salida y 8 canales digitales de entrada y tres contadores independientes para el conteo de eventos externos, todas estas actividades son llevadas a cabo por un programa desarrollado especificamente para esta tarjeta. Este programa se escribió en lenguaje de alto nivel (Pascal). La interfaz puede ser conectada con las diferentes computadoras compatibles IBM-PC-XT, por las características similares de hardware que presentan.

Cada canal analógico puede ser programado dentro de una variación de voltaje que va de -5. 000 Volts y 4. 997 Volts. Se tiene una resolución de 12 bites, dado el convertidor que se utilizó, y la variación minima de voltaje que permite esta circuitería es de 2.5 milivolts.

En el diseño de la interfaz se minimizaron los componentes, es decir, se utilizó un solo convertidor Digital-Analógico para la generación de 16 señales analógicas de salida, este convertidor se encuentra integrado a las etapas de multicanalización y retención. Esto permitio la disminución del costo de la tarjeta interfaz y la facilidad de poder ser construida con una mayoría de componentes que existen en el mercado nacional (salvo el convertidor).

Se logró un consumo de corriente bajo, ya que los componentes ocupados en la interfaz son de bajo consumo LS (low power schottly) y CMOS.

La interfaz permite escoger diferentes segmentos de memorias **de trabajo, por medio de un micro-swicht, estos segmentos deben**  estar disponibles para el usuario.

El error en el voltaje analógico de salida es de +/- 0.7 milivolts/bit. Se tiene un periodo de refrescamiento de 6.5 microsegundos para cada canal analógico de salida.

El módulo de conexiones permite el acoplamiento de la interfaz y algun proceso exterior. Este módulo acopla las señales de la interfaz con la señales eléctricas externas.

Para cada señal analógica se tiene un conector BNC con su **respectiva tierra; para las señales digitales se tiene un conector**  0837.

Las aplicaciones posibles son acoplar los diferentes procesos en los cuales la interfaz puede controlar dichos dispositivos, estos se enfocan a la industria en general (manejo de actuadores , relevadores etc.) y la investigación como el control de procesos.

Esto es muy versatil, ya que la interfaz se programa desde una computadora personal para iniciar las condiciones idóneas para dicho proceso.

Con el desarrollo de esta interfaz Digital/Analógica se logra aportar a la industria e investigación un dispositivo que sea adquirido directamente en el mercado nacional, permitiendo tener una independencia tecnológica.

8. BIBLIOGRAFIA

1.- ANALOG DEVICES ' PC BUS COMPATIBLE PRODUCTS, Catalog and Tecnical Notes 1987.

2.- CMOS DATABOOK, National Semiconductor Corp. santa Clara, 1984.

J.- Data Conversion/Adquisition Databook, National Semicondutor Corp., Santa Clara, 1984.

4. - Eggebrecht, L. Interfacing to the IBM Personal Computer', Howard W. Same and Co., Indianapolis, 1983.

5. - Hall, D ' Microprocessors and Interfacing, Programming and Hardware', Me Graw-Hill International Editions, 1986.

6. -Hayes ' Digital System Design and Microprocessors' McGraw -Hill in computer organization and arquitecture, 1985.

7. - Hill, R Peterson ' Digital System Hardware Organization and Desing', Jhon Wiley and Sons, Inc., 1978.

8 .- IBM, ' Personal Computer PC jr. Hardware Reference Library. Technical Reference', International Bussiness Machines Corporation, 1983.

9.- Intel Component Data Catalog. Intel Corporation, 1987.

10- Rollins, D. IBM-PC 8088 MACRO Assembler Programming', McMillan Publishing Company, 1985.

11.- Streitmatter ' Microprocessors Theory and Aplications' Resten 1979.

12.- Turbo Pascal Owners Handbook, Borland International, 1987.

13.-Wiatrowski, H. ' Logic Circuit and Microcomputer Systems', International Student Edition, 1984.

14.-Wobschall ' Circuit Design for Electronic Instrumentacion', McGraw - Hill , 1979.

## ANEXO A

Listado del programa *y* presentación para el manejo de la interfaz Digital/analógica.

Este programa permite operar la interfaz de manera sencilla; este programa consta dos partes, la primera parte corresponde a los canales analógicos de salida *y* la segunda parte a los canales digitales entrada/salida *y* contadores. Cada parte contiene diferentes opciones que permiten el manejo de la interfaz

**ESTA TESIS NO DEBE<br>SALIR DE LA BIBLIOTECA** 

Program convertidor (input, output): **Uses Dos,Crt,Printer,Turbo3;**   $(N+)$  $(F+)$  $(R+1)$ l Etiqueta para salir al sistema operativo ) Label exit; ( Etiqueta de regreso al menu ) Label regresar; Label uno; Label doss: Label tres; VAR ( variables para iniciar graficas Opcion String( 10); Opcion2 String(lO); Digitale  $:$  Array  $[1..8]$  of real; Digital Array (1..16] of string(lO]; Gital  $:$  Array  $[1..16]$  of Integer;  $:$  Array  $(1..16)$  of Integer; 'i X : Array [1..10] of Integer: **Gd,gm,a,vari**  Integer: Puerton,vari2,variJ Integer; N,m Integer: Opciona Char; Opcion2a **Char;**  ( variables para la lectura de cada canal DatoO,datol,dato2,datoJ,dato4,dato5 : Integer; Dato6,dato7,dato8,dato9,datolO,dato11,dato12 Integer OatolJ,dato14,datol5,puertore : Integer; **variales que niegan la lectura de un**  canal analogico  $\mathbf{f}$ ١ Ddato0,ddato1,ddato2,ddato3,ddato4,ddato5 : Integer; Ddato6,ddato7,ddato8,ddato9,ddatol0,ddatoll : Integer: Odatol2,ddato1J,ddato14,ddatol5 : Integer: Datorr Word; ( variables que se asignan a cada )

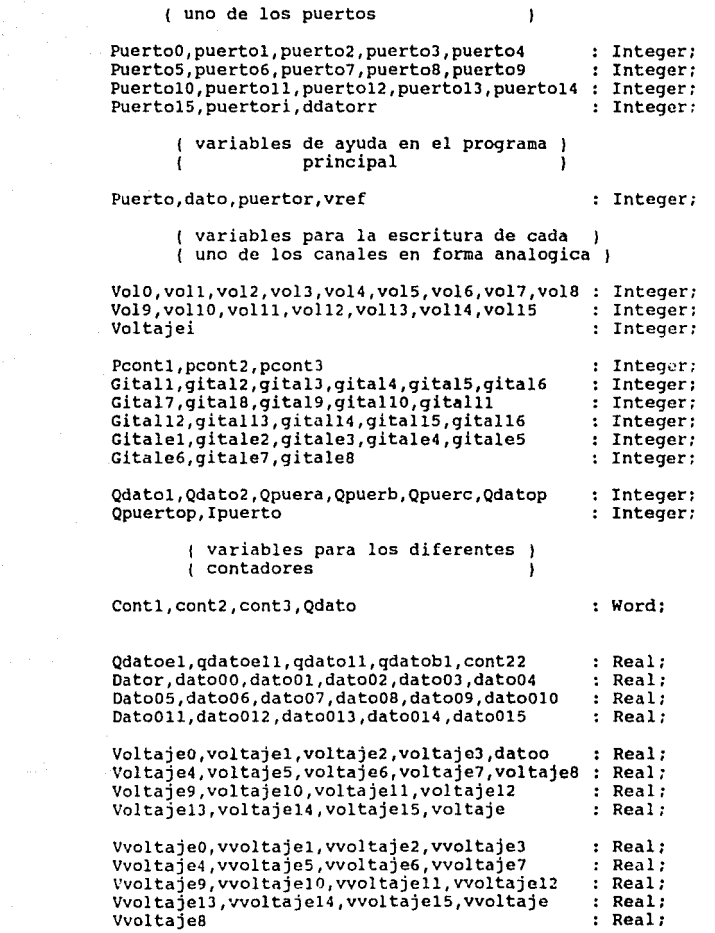

 $\mathcal{L}^{\text{max}}$ 

Bl

{ variables para cada uno de los ١ { 16 canales digitales de salida Oprime,opf Char; Digitall,digital2,digitalJ,digital4 Char; Digital5,digital6,digital7,digital8 Char; DigitallO,digitalll,digital12,digitall3 Char; Digital14,digital15,digital16,digital9 Char; { variables para cada uno de los { 8 canales de entrada ı Digitalel,digitale2,digitaleJ,digitale4 Char; Digitale5,digitale6,digitale7,digitale8 Char: { variable que nos permite continuar { despucs de observar la presentacion D,contpl,contp2,contpJ,opcionla Char; Opcionl string [ 10 J: : Char; Canal,qcont,Lpuertoc,Lpuertob Continuar,qpot,qpuerto,Lpuertoa Char; Opc String[lO]; { Esta subrutina nos presenta la portada de inicio J Procedure presentacion; Begin **Clrscr;**  Gotoxy{l6,9); **Writeln('\*\*\*\*\*\*\*\*\*\*\*\*\*\*\*\*\*\*\*\*\*\*\*\*\*\*\*\*\*\*\*\*\*\*\*\*\*\*\*\*\*\*\*\*\*\*\*\*'''**  '); Gotoxy{l6,10); **Writeln('\*',' ':49,'\*');**  Writeln $('*/,' '::13,'<sup>INSTITUTO DE INGENIERIA',' ':l3,'*');</sup>$ </sup> Gotoxy{l6,12); Writeln('\*','COORDINACION DE AUTOMATIZACION',' ':19,'\*');  $Gotoxy(16, 13)$ ; **Writeln('\*',' ':49,'\*'};**  Gotoxy(l6,14); Writeln{'\*',' ':14,'PAQUETE DE CONVERSION',' ':14,'\*');

```
Gotoxy ( 16, 15); 
Writeln('*',' ':17,'PARA SENALES',' ':20,'*'); 
Gotoxy(l6, 16); 
Wri teln (' *', ' ': 14, 'DIGITALES - ANALOGICAS 1 ,' ': 13, '• 1 ) ; 
Gotoxy(l6, 17); 
Writeln('*','ELABORADO POR: JOSE GABRIEL GARCIA CRUZ':lO,'*'); 
Gotoxy(16,18);<br>Writeln('********
                                           Writeln('**************************************************'
```
);

#### End;

( Esta subrutina nos presenta el menu de opciones para ( los canales analogicos y digitales y la respuesta se ( almacena en la variable que se asigna posteriormente

#### **Procedure mascara;**

Begin

```
Clrscr: 
Gotoxy(15,7);Writeln(' HENU DE OPCIONES ');<br>Gotoxy(15.9);Writeln('TECLEE LA OPCION DESEADA...
Gotoxy(15.9) ;Writeln('TECLEE LA OPCION
                                                                                   \ldots');
Gotoxy(l5,ll);Writeln('OPCION PARA CANALES ANALOGICOS 
                                                     .• ••.•••.A'); 
Gotoxy(15,13);Writeln('OPCION PARA CANALES DIGITALES<br>...........B');<br>Gotoxy(15,15);Writeln('TERMINAR LA SECCION.......................C');
Gotoxy(15,15);Writeln('TERMINAR LA SECCION...
Write(Chr(7));
```
End;

(Procedimiento que nos permite escoger una de las (funciones de los canales analogicos escritura o (lectura - 1 ١

#### Procedure analogicos;

### Begin

```
Clrscr; 
Gotoxy(15,5);Writeln('TECLEE LA OPCION DESEADA..............');
Gotoxy(15,7);Writeln('PROGRAMAR CANALES'); 
Gotoxy(15,9);Writeln('PROGRAMAR TODOS LOS CANALES ..•......... A'); 
Gotoxy(15,11);Writeln('PROGRAMAR UN CANAL DETERMINADO......... B');
Gotoxy(15, 13) ;Writeln('LEER TODOS LOS CANALES ................. C'); 
Gotoxy(15,15):Writeln('LEER UN CANAL DETERMINADO...............D');
Gotoxy ( 15. 21) ;Wri teln ( 'NENU PRillCIPAL ........•.....•..•.•..... E');
```
# Write(Chr(7));

End;

(Procedimiento que nos permite escoger una de las (funciones de los canales digitales Ŷ.

### Procedure Digitales:

Begin

#### Clrscr:

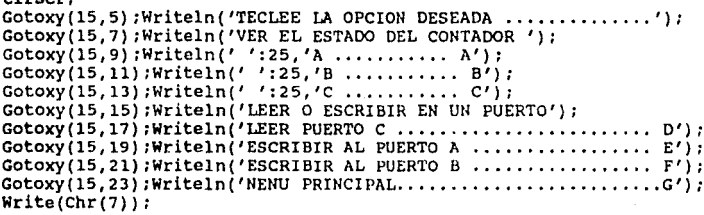

### End;

( Procedimiento que nos permite obtener el valor )<br>( de voltaje analogico para cada canal. Esto se ) -1 de voltaje analogico para cada canal. Esto se<br>realiza por medio de lectura de un puerto con<br>una instruccion en pascal. Se realiza una con-<br>version del dato obtenido (entero ) a un dato<br>real. Esta contiene los primeros 8 ca

### Procedure lectural;

### Begin

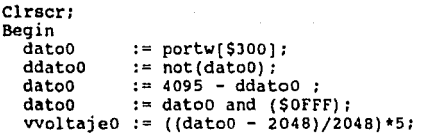

End;

```
Begin 
  datol 
  ddatol 
  datol 
  datol 
   vvoltajel 
= ((datol - 2048)/2048)*5; 
End; 
Begin 
  dato2 
  ddato2 
  dato2 
  dato2 
   vvoltaje2 
= ((dato2 - 2048)/2048)•S; 
End; 
Begin 
  datoJ 
  ddatoJ 
  datoJ 
  datoJ 
   dato3 := 4095 - ddato3 ;<br>dato3 := dato3 and ($0FFF);<br>vvoltaje3 := ((dato3 - 2048)/2048)*5;
End; 
Begin 
  dato4 
  ddato4 
  dato4 
  dato4 
   vvoltaje4 := ((dato4 - 2048)/2048)*5;
End; 
Begin 
  datos 
  ddatoS 
  datos 
  datos 
   vvoltajes 
((datos - 2048)/2048)*S; 
                := portw[$302];<br>:= not(datol);<br>:= 4095 - Ddatol;
                := datol and ($0FFF);
                := portw[$304];
                := not(dato2);<br>:= 4095 - ddato2;
                := dato2 and ($0FFF);
                := portw[$306];<br>:= not(dato3);<br>:= 4095 - ddato3 ;
                := portw[$308];
                := not (dato4);<br>:= 4095 - ddato4;
                := dato4 and ($0FFF);
                portw[$JOA]: 
                := \text{not}(\text{dato5});<br>:= 4095 - \text{dato5};:= dato5 and ($0FFF);
```

```
End;
```
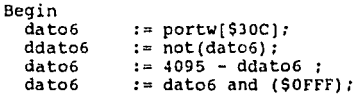

8S

```
vvoltaje6 := ((dato6 - 204S)/2048)•5; 
  End; 
  Begin<br>dato7
     data7 := portw[$30E];<br>ddato7 := not(dato7):
     ddato7 := not(dato7);<br>dato7 := 4095 = ddati
     dato7 := 4095 - ddato7 ;<br>dato7 := dato7 and (SOFF
                   := dato7 and ($0FFF);
     vvoltaje7 := ((dot 7 - 2048)/2048)*5;End; 
End; 
Procedure lecl; 
Begin<br>Gotoxy(5,5);Writeln('CANAL 0
     Gotoxy(5,7);Writeln('CANAL 1
     Gotoxy(5,9);Writeln('CANAL 2 
     Gotoxy(5,ll);Writeln('CANAL 3 
     Gotoxy(5,13) ;Writeln('CANAL 4 
     Gotoxy(5,l5);Writeln('CANAL 5 
     Gotoxy(5,l7);Writeln('CANAL 6 
     Gotoxy(5,19);Writeln('CANAL 7 
                                                    VOLTAJE= ',VVOLTAJE0:6:4 ); 
                                                    VOLTAJE = ',VVOLTAJE1:6:4);<br>VOLTAJE = ',VVOLTAJE2:6:4);
                                                     VOLTAJE = ', VVOLTAJE2: 6: 4 );<br>VOLTAJE = '. VVOLTAJE3: 6: 4 )
                                                     VOLTAJE = ',VVOLTAJE3:6:4 ) ;<br>VOLTAJE = '.VVOLTAJE4:6:4 ) :
                                                     VOLTAJE = ',VVOLTAJE4:6:4 );<br>VOLTAJE = '.VVOLTAJE5:6:4 );
                                                                     VVOLTAJES: 6: 4<sup>1</sup>
                                                     VOLTAJE = ', VVOLTAJE6: 6: 4 ) ;
                                                     VOLTAJE = '.VVOLTAJE7:6:4 ):
```

```
End;
```
( Procedimiento que nos permite obtener el valor<br>( de voltaje analogico para cada canal. Esto se ï de voltaj analogico para cada cada canales e un puerto con **de lectura de un puerto con algunstruccion en pascal.** Se realiza una con-١ version del dato obtenido ( entero ) a un dato real. Esta contiene los ultimes S canales ١

```
Procedure lectura2;
```
# Begin

Clrscr;

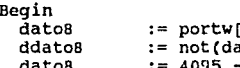

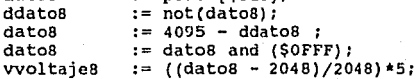

portw[\$310);

```
End;
```
# Begin

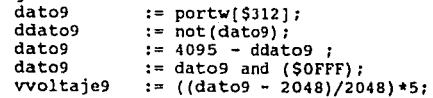

## End;

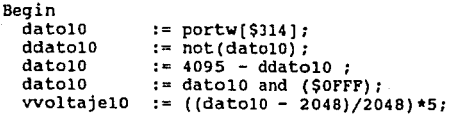

## End;

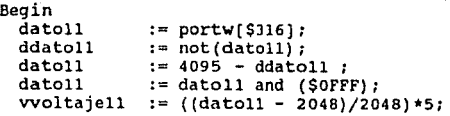

### End;

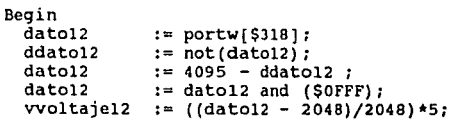

### End;

```
llegin 
  datolJ 
  ddatolJ 
  datolJ 
  datol3
  vvoltajelJ 
                 = portw[ $31A]; 
                 := not(data13);:= 4095 - 444013;
                     datol3 and ($OFFF); 
((datol3 - 2048)/2048)•5;
```

```
End;
```
# Begin

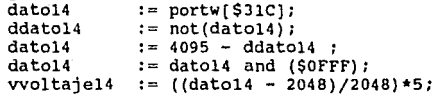

## End:

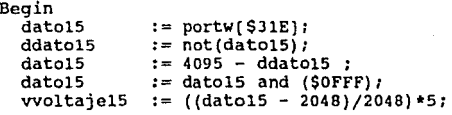

# End;

## End;

```
Procedure llecl;
```
# Begin

l,

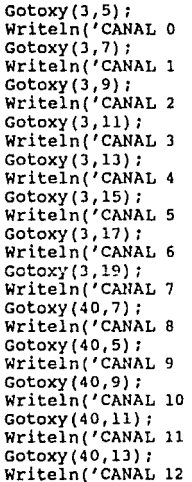

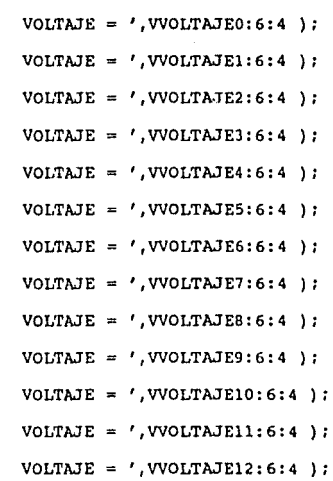

```
Gotoxy(40,15);<br>Writeln('CANAL 13
                                VOLTAJE = ',VVOLTAJE13:6:4);
    Gotoxy(40, 17);<br>Writeln('CANAL 14
                                VOLTAJE = ', VVOLTAJE14:6:4 ) ;
    Gotoxy(40, 19);<br>Writeln('CANAL 15
                                VOLTAJE = '.VVOLTAJE15:6:4);
  Gotoxy(l6, 22); 
  Writeln('OPRIMA LA TECLA G y <RETURN> PARA CONTINUAR'); 
  Repeat 
    Gotoxy(64,22);Writeln(' ':10); 
    Gotoxy(64,22); Readln(continuar); 
  Until ((continuar = 'G') or (continuar = 'g'));
End; 
              Procedimiento que nos indica que el 
             dato es incorrecto 
                                                            À
Procedure ayuda; 
begin 
  Lectural; 
  Lectura2; 
     Gotoxy(2,2); 
    WriteIn('CANAL','':5,'VOLTAJE','':5,'VOLTAJE');<br>Gotoxy(43.2);
     Gotoxy ( 4 3, 2) ; Writeln( 'CANAL','': 5, 'VOLTAJE','': 7, 'VOLTAJE'); 
     Gotoxy(12, 3);Writeln('ANTERIOR','':4,'ACTUAL'); 
     Gotoxy(53, 3) ;
     Writeln('ANTERIOR','':6,'ACTUAL');<br>Gotoxy(3.5);
     Gotoxy ( J, 5) ; Writeln( 'O','' :7, '', VVOLTAJEO: 6:4,' V'); 
     Gotoxy(3, 7);Writeln('l', '' :7,'' ,VVOLTA.JE1:6:4,' V'); 
     Gotoxy(3,9); 
     Writeln(' 2', '' :7, '', VVOLTAJE2:6:4,' V'); 
     Gotoxy (3, 11) ; Writeln('3','':7,'',VVOLTAJEJ:6:4,' V'); 
     Gotoxy(3,1J); 
     Writeln( '4', '' :7, 11 , VVOLTAJE4:6:4,' V'): 
     Gotoxy(3, 15); 
     Writeln('5','':7,'',VVOLTAJE5:6:4,' V');<br>Gotoxy(3,17);
     Writeln('6','':7,'', VVOLTAJE6:6:4,' V');
     Gotoxy(3, 19); 
     Writeln( '7', '' :7, '', VVOLTAJE7:6:4,' V'): 
     Gotoxy(45,5);Wr i te 1 n ( '8' , ' ' : 7, ' ' , VVOLTAJEB: 6: 4, ' V') :
```

```
Gotoxy(45, 7); 
Writelin('9', '':7,' ' ', VVOLTAJE9:6:4,' 'V');Gotoxy(45,9): 
Writeln('l0','':7,'',VVOLTAJEl0:6:4,' V'); 
Gotoxy( 45, 11); 
\text{Writein}(\text{in}, \text{in}, \text{in}, \text{in}, \text{v}, \text{v}(\text{out}), \text{out}, \text{out})Gotoxy(45, 13);Writeln('12','':7,'' ,VVOLTAJE12:6:4,' V'); 
Gotoxy(45,15);Writeln( '13', '' :7,' •, VVOLTAJE13:6:4,' V'); 
Gotoxy (45,17);
Writeln( '14','' :7,'', VVOLTAJE14:6:4,' V'); 
Gotoxy(45, 19); 
Writeln('l5','':7,'',VVOLTAJE15:6:4,' V');
```

```
End;
```
Procedure mensaje;

```
Begin
```

```
Clrscr: 
ayuda; 
Gotoxy(20,2l);Writeln('LOS DATOS DEBEN ESTAR COMPRENDIDOS'); 
Gotoxy(2J,22);Writeln('ENTRE -5.0000 V y 4.9975 V.'); 
WriteIn(Chr(7));<br>Delay(2000):
Gotoxy(20,21);Writeln(' ':40);
Gotoxy(20,2l) :Writeln(' • :40): 
Gotoxy(22,22) ;Writeln(' • :30}: 
Gotoxy(20,23) ;Writeln(' ':JO):
```
End;

Procedure escritura;

(Este procedimiento nos permite escribir un )<br>(voltaje en uno de los 16 canales analogicos.) ( Este voltaje tiene un valor maximo de 4.9974 V. )<br>( y un minimo de -5.000 V. ; si el voltaje no se ) ( encuentra en este rango, se indicara un mensaje ) *(* de error y cl programa se quedara esperando un )<br>*{* voltaje dentro del rango; Esto se realiza para } los primeros canales (O - 7 ), ţ

```
Begin<br>Clrscr;
    ayuda; 
    begin 
    (51-)Repeat 
    Gotoxy(24,5);Writeln('':8): 
    Gotoxy(24,S);Readln(voltajeO);
```

```
vol0 := ioresult ;<br>If (vol0 <> 0) then mensaje;
If ((voltaje0 > -5.0) and (voltaje0 > 4.9975) then mensaje;
Until ((vol0 = 0) and (voltaje0 \ge -5.000)
and (voltaje0 \leq 4.9975);
($I+)<br>dato00
ddto 00 := (2048*voltaje0/vert);<br>ddto 0 := 2048 + trunc(dato00)
dato0 := 2048 + \text{trunc}(\text{dat}00) ;<br>Portw($300) := dato0;
end; 
(51-)Repeat 
Gotoxy(24, 7); Write ln('':8);Gotoxy(24,7);Readln(voltajel);<br>vol1 := ioresult ;
If (voll <> 0) then mensaje;
If (voltajel > -5.0) and (voltajel > 4.9975 )) then mensaje; Until (VOL1 = 0 ) and (voltajel >= -5.000)
and (voltajel \leq 4.9975);
($I+)<br>dato01
dato01 :=(2048*(voltajel/vref));<br>dato1 := (2048 + trunc (dato01));
Portw($3021 := data):
(ST-)Repeat 
Gotoxy(24,9);Writeln('':8);
Gotoxy(24,9) ; Readln(voltaje2) ;<br>vol2 := ioresult ;
If (vol2 \langle > 0) then mensaje;
If ((voltage) > -5.0) and (voltage) > 4.9975 )) then mensaje;
Until ((vol2 = 0) and (voltaje2 >= -5.000)
and (voltajez \le 4.9975);
(5I+)dato02 
dato2 
Portw[$304] := dato2;
 (51-)Repeat 
                := (2048*(voltaje2/vref));<br>:= (2048 + trunc (dato02));
 Gotoxy(24,ll) ;Writeln(' ':8); 
 Gotoxy(24,11); Readln(voltaje3);<br>vol3 := ioresult ;
 If (vol] \langle > 0) then mensaje;
 If (voltaje) > -5.0 and (voltaje3 > 4.9975 ) then mensaje;
 Until ((vol3 = 0) and (voltaje3 >= -5.000)
 and (voltaje3 <= 4.9975));
```

```
91
```

```
15I+1dato03 
datoJ 
Portw[$306] 
dato3; 
                := (2048*(voltaie3/tree));
                := (2048 + trunc(dato03));
[51-]Repeat 
Gotoxy(24,13) ;writeln('':B); 
Gotoxy(24,13);Readln(voltaje4);<br>vol4 := ioresult ;
If (vol4 \langle > 0) then mensaje;
If ((voltage4 > -5.0) and (voltage4 > 4.9975)) then mensaje;
Until ((vol4 = 0) and (voltaje4 >= -5.000)
and (voltaje4 \leq 4.9975));
{$I+J 
\frac{da \text{to} 04}{4} := (2048*(voltaje4/vref));<br>dato4 := (2048 + trunc(dato04));
dato4 := (2048 + \text{trunc}(\text{data04}));<br>Portw[$308] := dato4;
(5I-)Repeat 
Gotoxy(24,15) ;Writeln('':B); 
Gotoxy(24,15);Readln(voltaje5);<br>vol5 := ioresult ;
If (vol5 \langle > 0) then mensaje;
If (voltaje<sup>5</sup> > -5.0) and (voltaje5 > 4.9975 ) then mensaje;
Until ((vol5 = 0) and (voltajes > = -5.000)
and (voltaje5 \leq 4.9975);
{$I+ J 
\frac{1}{4}dato05 := (2048*(voltaje5/vref));<br>dato5 := (2048 + trunc(dato05));
                := (2048 + \text{trunc}(\text{dato05}));Portw[$30A]: = data5;{51-}Repeat 
Gotoxy(24, 17);Writeln('':B);<br>Gotoxy(24, 17);Readln(voltaje6);<br>vol6 := ioresult ;
If (vol6 \langle > 0) then mensaje;
If ((voltage > -5.0) and (voltage > 4.9975) then mensaje;
Until ((vol6 = 0) and (voltaje6 >= -5.000)
and (voltaje6 \leq 4.9975));
{5I+}<br>dato06
dato06 := (2048*(\text{voltaj6}/\text{vref})));<br>dato6 := (2048 + \text{trunc}/\text{data06}))):= (2048 + trunc(dato06));
PortW[$30C] := data6;{$1-} 
Repeat
```

```
Gotoxy(24,19};Writeln('':8);
```

```
End; 
     Gotoxy(24,19);Readln(voltaje7); 
     vol? := ioresult ; 
     If (vol7 <> O) then mensaje; 
     If ((voltaje7 > -5.0) and (voltaje7 > 4.9975)) then mensaje;
     Until ((vol7 = 0) and (voltaje7 >= -5.000)
     and (voltaje7 \leq 4.9975));
     (51+)dato<sup>07</sup>
     dato? 
     Portw[$30E] := dato7:
                      := (2048*(voltaje7/vref));<br>:= (2048 + trunc(datao7));(Este procedimiento nos permite escribir un )<br>(voltaje en uno de los 16 canales analogicos. )<br>(Este voltaje tiene un valor maximo de 4.9974 V. )
                  ( y un minimo de -5.000 V. ; si el voltaje no se )<br>( encuentra en este rango, se indicara un mensaje )<br>( de error y el programa se quedara esperando un )
                  ( voltaje dentro del rango; Esto se realiza para )
                  ( los ultimos canales ( 8 - 15 ).Procedure escritura!; 
Begin 
  Begin 
     (5I-)Repeat 
     Gotoxy(67,5);Writeln('':l5); 
     Gotoxy(67,5);Readln (voltaje8);<br>vol8 := ioresult ;
     If (vol8 \langle > 0) then mensaje;
     If ((volta) = -5.0) and (volta) = 4.9975 )) then mensaje;
     Until ((vol8 = 0) and (voltaje8 >= -5.000)
     and (voltaje8 \leftarrow 4.9975));
     (5I+)datooa 
     datos 
      Port~[$310] 
.- datos; 
                      := (2048*(voltaje8/vref));<br>:= (2048 + trunc(data008));End; 
   Begin 
     (51-)Repeat 
     Gotoxy{67,7);Writeln('':l5); 
     Gotoxy(67,7);Readln(voltaje9);
```

```
vol9 := ioresult ;<br>If (vol9 <> 0) then mensaje;
  If ((voltage) > -5.0) and (voltage) > 4.9975 )) then mensaje;
  Until ((vol9 = 0) and(voltaje9 >= -5.000)
  and (voltaje9 \leftarrow 4.9975));
  (5I+)dato09 
  dato9 
  Portw[$312] := data9;End; 
Begin 
  (51-)Repeat 
                 := (2048*(voltaje9/vref));<br>:= (2048 + true(data09));Gotoxy (67, 9) ; Writeln('': 15);
  Gotoxy(67,9);Readln(voltajelO);<br>VOL10 := ioresult ;
  If (vollO \langle> 0) then mensaje;
  If ((voltajel0 > -5.0) and (voltajel0 > 4.9975) then mensaje;
  Until ((\text{vol10 = 0}) and (\text{volta} = 10) >= -5.000and (voltaje10 <= 4.9975));
  (5I+)datoOlO 
  datolO 
  Portw[$314] := datol0;
End; 
Begin 
  (51-):= (2048*(voltajel0/vref));<br>:= (2048 + trunc(data0010));Repeat 
  Gotoxy{67,ll);Writeln{'':l5); 
  Gotoxy(67,11);Readln(voltajell);<br>voll1 := ioresult ;
  If (volll \langle > 0) then mensaje;
  If ({\tt voltagel1 > -5.0}) and ({\tt voltagel1 > 4.9975}) then mensaje;
  Until ((VOL11 = 0) and (voltajell >= -5.000)
  and (voltajell <= 4. 9975)): 
  (51+)datoOll 
  datoll 
  Portw[$316] := data011;End; 
Begin 
                = {2048•(voltajell/vref)); 
                := (2048 + true(data011));
```
 $(51-)$ 

```
Repeat 
  Gotoxy(67,13);Writeln('':l5); 
  Gotoxy(67,13); Readln(voltajel2);<br>voll2 := ioresult ;
  If (VOL12 \langle > 0) then mensaje;
  If ((voltajel2 > -5.0) and (voltajel2 > 4.9975)) then mensaje;
  Until ((vol12 = 0) and (voltajel2 >= -5.000)
  and (voltaje12 <= 4.9975));
  (51+)datoo12 
  datol2 
  Portw[$318] := dato12;
End; 
Begin 
  (5I-)Repeat 
                := (2048*(\text{voltajel2}/\text{vref}));<br>:= (2048 + \text{trunc}(\text{dato012}));Gotoxy(67,15) ;Writeln('':15); 
  Gotoxy(67,15);Readln(voltajel3);<br>voll3 := ioresult ;
  If (voll3 \langle > 0) then mensaje;
  If ((voltajel3 > -5.0) and (voltajel3 > 4.9975)) then mensaje;
  Until ((vol13 = 0) and (voltajel3 >= -5.000)
  and (voltajel3 <= 4.9975));
  (51+)dato013 
  dato13
   Portw[$JlA] 
:= datol3; 
End; 
Be gin 
  (5I-)Repeat 
                := (2048*(\text{voltajel3}/\text{vref}));<br>:= (2048 + \text{trunc}(\text{dato013}));Gotoxy(67,17) ;Writeln('':lS); 
  Gotoxy(67,17);Readln(voltajel4);<br>voll4 := ioresult ;
  If (voll4 <> 0) then mensaje;
  If ((voltajel4 > -5.0) and (voltajel4 > 4.9975 )) then mensaje;
  Until ((vol14 = 0) and (voltajel4 >= -5.000)
  and (voltajel4 < = 4.9975);
  (51+)dato014 
  datol4 
   Portw[31C] := data14;(204B*(voltajel4/vref)); 
                 := (2048 + true(data014))
```

```
End:
```
Begin

```
(SI-)Repeat
Gotoxy(67, 19);Writeln('':15);
Gotoxy(67,19); Readln(voltaje15);
vol15 := \text{inert}:
If (vol15 \leftrightarrow 0) then mensaje:
If ((voltajel5 > -5.0) and (voltajel5 > 4.9975) then mensaie;
Until ((vol15 = 0) and (voltaje15 >= -5.000)
and (voltaje15 <= 4.9975));
(51+)dato015
            := (2048*(voltaiel5/vref));
```

```
:= (2048 + \text{trunc}(data015));dato15
  Portw[$31E] := dato15;
End:
```
End:

```
( Procedimiento que nos permite conocer el estado )
de contador 1
                                                  Ŧ
```

```
Procedure contador1;
```

```
Begin
  \bar{v}ari := 100;
  Clrscr:
  repeat
  conti := Port[$328];\text{cont1} := (\text{Port}[5328] \text{ SHL } 8) \text{ or cont1 } t\text{cont1} := \text{not}(\text{cont1}) ;
  Gotoxy(15.15);
  Writeln('ES ESTADO DEL CONTADOR 1 ES : ', CONT1);
  if ( \text{cont1} = \text{vari} ) then \text{vari} := 100 + \text{vari};
  if (contl < 35000) then portw[$300] := $0000;
  if (contl > 35000) then portw[$300] := $0fff;
  until keypressed;
End<sub>1</sub>
```
{ Procedimiento que nos permite conocer el estado } ( de contador 1. J.

Procedure contador2;

Begin Clrscr; repeat

```
cont2 := Port[$329];<br>cont2 := (Port[$329] SHL 8) or cont2 ;
     \text{cont2} := \text{not}(\text{cont2}):
     Gotoxy(lS,15); 
     cont2 := trunc(cont2/10);
     Writeln('ES ESTADO DEL CONTADOR 2 ES 
: ',CONT2); 
      if (cont2 < 40960) then portw[$302] := (cont2);<br>until keypressed;
  End; 
                ( Procedimiento que nos permite conocer el estado ) 
                (de contador 1. John Stone 1. John Stone 1. John Stone 1. John Stone 1. John Stone 1. John Stone 1. John Stone 1. John Stone 1. John Stone 1. John Stone 1. John Stone 1. John Stone 1. John Stone 1. John Stone 1. John Stone
Procedure contadorJ: 
  Begin 
     Clrscr; 
     repeat 
     cont3 := Port[532A];cont3 := (Port($32A] SHL 8) or cont3 ;<br>cont3 := not(cont3);
     Gotoxy(lS,15); 
     Writeln('ES ESTADO DEL CONTADOR 3 ES : ', CONT3);
     cont22 := 65535 * sin(cont3):
     writeln(cont22); 
     cont3 := trunc(cont22);cont3 := 4 * const3;
     writeln(contJ): 
     if (cont3 < 65000) then portw[$304] := (cont3);
     until keypressed; 
  End; 
procedure mensaje!; 
   Begin 
      gotoxy(S,25); writeln(' DATO NO VALIDO'); 
     Delay(SOO); 
   End; 
Procedure conteo; 
Begin 
qdato := ((1 * gital[1]) + (2 * gital[2]) + (4 * gital[3]) + (8 * gital[4]) + (16 * gital[5]) + (32 * gital[6]) + (64 * gital[7]) + (128 * gital[8]);<br>+ (64 * gital[7]) + (128 * gital[8])); Port[$320] := qdato;
End; 
Procedure puertoa; 
   Begin 
   Clrscr; 
   Gotoxy(20,2); 
   WriteIn('ACTIVO = 1', '':7,'DESACTIVO = 0');Gotoxy(16,21);
```

```
Writeln('SE PROGRAMA ESTOS CANALES CUANDO SE ASIGNAN');<br>Gotoxy(21,22);
Writeln('LOS PRIMEROS 8 CANALES DIGITALES'); 
Begin 
Repeat 
     Gotoxy (54.5) ; Writeln(' ': 10);
     Gotoxy(15,5);Writein('CANAL DIGITAL 1 (1/0)...............');
     Gotoxy(54,5);Readln( digital[1] );
     y(1) := length (digital[1]);
     If (digital[1] = '1') then gital[1] := 1;
     If (iiqital(i) = '0' ) then gital(i) := 0;
     Until (( y[1] = 1 ) and (digital[1] = '1')<br>or (digital[1] = '0'));
     conteo; 
End; 
Begin 
Repeat 
  Gotoxy(54,7);Writeln(' ':10);
  Gatoxy(l5,7): 
  Writeln('CANAL DIGITAL 2 (1/0)..................');
  Gotoxy(54,7);Readln(digital(2));
  y[2] := length ( digital (2) );
   if (digital[2] = 'l' ) then gital[2] := l; 
if (digital[2] = 'O' ) then gital[2] := O; 
Until ((y[2] = 1) and (digital[2] = '1')or (digital[2] = (0'));
conteo; 
End; 
Be gin 
Repeat 
  Gotoxy(54,9);Writeln(' ':10);
  Gotoxy(15,9);\text{Writein}(\text{'CANAL DIGITAL } 3 \text{ (1/0)} \dots \dots \dots \dots \dots \dots');
  Gotoxy(54, 9); Readln(digital[3]);
  y(3) := length (digital (3) ):if (digital[3] = '1' ) then gital[3] := 1;
  if (iiqital(j) = '0' ) then gital(i) := 0;
  Until ((y[3] = 1) and (digital[3] = '1') or (digital[3] = '0'));
  conteo; 
  End; 
Begin 
Repeat 
  Gotoxy(54,11);Writeln(' ':10);
```

```
Gotoxy(15,11);
```

```
Writeln('CANAL DIGITAL 4 (1/0) .................. '); 
  Gotoxy(54, 11); Readln(digital[4]);
  y[4] := length (digital [4] );
  if (digital[4] = '1') then gital[4] := 1;
  if \text{(digital[4]} = \{0\} then gital[4] := 0;
  Until (y[4] = 1) and (\text{digital}[4] = '1')<br>or (\text{digital}[4] = '0'));
  conteo; 
End; 
Begin 
Repeat 
  Gotoxy(54,13);Writeln(' ':10);
  Gotoxy(l5, 13); 
  Writeln('CANAL DIGITAL 5 (1/0) •••.•••••.••.•..•• '); 
  Gotoxy(54,13);Readln(digital[5]);
  y[5] := length (digital [5]);
  if (digital[5] = '1' ) then gital[5] := 1;
  if (\text{digital}[5] = \{0\}) then gital[5] := 0;
  Until ((y(5) = 1) and (digital[5] = '1')<br>or (digital[5] = '0'));
  conteo; 
End; 
Bcgin 
Repeat 
  Gotoxy(54,15) ;Writeln(' ':10): 
  Gotoxy(15,15); 
  WriteIn('CANAL DIGITAL 6 (1/0).................
  Gotoxy(54,15);Readln(digital(6));
  y(6) := length (digital (6));
  if (digital[6] = '1' ) then gital[6] := 1;
  if (digital[6] = '0' ) then gital[6] := 0;
  Until ((y[6] = 1) and (digital[6] = '1') or (digital[6] = '0'));
  conteo; 
End; 
Begin 
Repeat 
  Gotoxy(54,17);Writeln('':10);<br>Gotoxy(15,17);
  Gotoxy ( 15, 17) ; Writeln('CANAL DIGITAL 7 (1/0) .•••....•••.•.•••• '); 
  Gotoxy(54,17);Readln(digital[7)); 
  y(7) := length ( digital (7) );
   if (digital[?] = 'l' ) then gital[7] := l; 
if (digital[?] = 'O' ) then gital[7] :=o: Until ((y(7] = 1) and (digital[?] = 'l') or (digital[?]= 'O')); conteo:
```

```
End;
```

```
Begin 
  Repeat 
     Gotoxy(54,19);Writeln(' ':10);
     Gotoxy(15,19); 
     Writeln( 'CANAL DIGITAL 8 (1/0) ................... ); 
     Gotoxy(S4, 19) ;Readln(digital[8)); 
     y(8) := length ( digital (8) );
     if (digital[8] = '1') then gital[8] := 1;if \text{(digital[8]} = \text{'0'} ) then gital(8) := 0;
     Until ( (y[8] = 1) and (digital[8] = '1')<br>or (digital[8] = '0'));
     conteo; 
     end; 
  end; 
Procedure conteol; 
Begin 
qdatol := ((1 * gital[9]) + (2 * gital[10]) + (4 * gital[11])<br>+ (8 * gital[12]) + (16 * gital[13]) + (32 * gital[14])<br>+ (64 * gital[15]) + (128 * gital[16]));<br>Port[$J21] := qdatol;
End; 
Procedure puertob; 
  Begin 
  Clrscr; 
     Gotoxy(20,2); 
     WriteIn('ACTIVO = 1', '':7,'DESACTIVO = 0');Gotoxy(16,21); 
     Writeln('SE PROGRAMA ESTOS CANALES CUANDO SE ASIGNAN');
     Gotoxy(21, 22); 
     Writeln('LOS PRIMEROS 8 CANALES DIGITALES'); 
  Begin 
  Repeat 
     Gotoxy(54,5):Writeln(' ':10); 
     Gotoxy(15, 5);
     Writeln('CANAL DIGITAT, 9 (1/0) ...................');
     Gotoxy(54,5);Readln(digital[9]): 
     y(9) := length ( digital (9) );<br>if (digital[9] = 'l' ) then gital(9) := 1;<br>if (digital[9] = 'O' ) then gital[9] := 0;
     Until (y[9] = 1) and (digital[9] = '1')or (digital(9) = '0');
     conteol; 
  End;
```
Begin

```
Repeat 
  Gotoxy(54, 7):Writeln(' ':10);
  Gotoxy(15,7):Writeln ('CANAL DIGITAL 10 ( l/0) .................. , ) ; 
  Gotoxy(54,7);Readln(digital[10]);<br>y[10] := length ( digital [10]);
  it (digital [10] = '1' ) then gital [10] := 1;if \text{ (digital(10)} = \text{'0'} ) then gital[10] := 0;
  Until ((y(10) = 1) and (digital(10) = '1')<br>or (digital(10) = '0')):
  conteol; 
End; 
Begin; 
Repeat 
  Gotoxy(54, 9); Writeln(' ':10);
  Gotoxy(l5,9); 
  Writeln( 'CANAL DIGITAL 11 (l/O) ••.•••.•••.• , ..••• '); 
  Gotoxy(54,9);Readln(digital[11]);<br>y[11]:= length (digital [11]);
  if (\text{digital}[1] = '1^i) then gital[11] := 1;
  if (\text{digital}[1] = '0') then gital[11] := 0;
  Until ((y[1i] = 1) and (digital[11] = '1')<br>or (digital[11] = '0'));
  conteol; 
End; 
Begin 
Repeat 
  Gotoxy(54,ll);Writeln(' ':10); 
  Gotoxy(l5, 11); 
  Writein('CANAL DIGITAL 12 (1/0)...............');
  Gotoxy(54,11);Readln(digital[12]);
  y(12) := length (digital (12));
   if (digital[l2) = 'l' ) then gital[l2] := l; 
  if (digital[l2) = '0' ) then gital[l2) := o: Until ((y[l2) = 1) and (digital[l2) = 'l') or (digital[l2] ='O')); 
  or (digital[i2] = '0'));<br>
content(0);
End: 
Begin 
Repeat 
  Gotoxy(54,13); Writeln(' ': 10);
  Gotoxy(15,13) ;
  Writein('CANAL DIGITAL 13 (1/0)...............');
  Gotoxy(54,13);Readln(digital[13]);
  y[13] := length (digital [13]);
   if (digital[l3] 'l' ) then gital[l3] := l: 
if (digital[l3] = 1 0 1) then gital[l3J := o:
```

```
Until ((y[13] = 1) and (digital[13] = '1') or (digital[13] = '0'));
  conteol; 
End:
Begin 
Repeat 
  Gotoxy(54,l5) ;Writeln(' ':10): 
  Gotoxy(l5,l5); 
  Writein('CANAL DIGITAL 14 (1/0)............')Gotoxy(54,15);Readln(digital[14]);<br>y(14) := length (digital {14});
  it (digital [i] = '1' ) then gital [i] := 1;if \begin{array}{c} \text{adjoint}(14) = 16 \\ \text{adjoint}(14) = 16 \end{array} then gital[14] := 0;
  Until ( \{y[14] = 1 \} and ( \text{digital}[14] = '1') )<br>or ( \text{digital}[14] = '0') );
  conteol; 
End; 
Begin 
Repeat 
  Gotoxy(54,17);Writeln(' ':10);
  Gotoxy(15,l7)¡ 
  WriteIn('CANAL DIGITAL 15 (1/0)............Gotoxy(54,17);Readln(digital[15]);
  y[15] := length ( digital [15]) ;
  if (digital(15) = '1' ) then gital[15] := 1;
  if (digital[15] = '0' ) then gital[15] := 0;
  Until ((y[15] = 1) and (digital[15] = '1')<br>or (digital[15] = '0'));
  conteol; 
End; 
Begin 
Repeat 
  Gotoxy(54,19);Writeln(' ':10);
  Gotoxy(l5,l9); 
  Writeln('CANAL DIGITAL 16 (1/0).................');
  Gotoxy(54,19);Readln(digital[16]);
  y(16) := length (digital \{16\});
  if (digital[16] = (1^7) then gital[16] := 1;
  if (digital[16] = '0' ) then gital[16] := 0;
  Until ((y_{16}) = 1) and (digital[16] = '1')or (digital[16] = '0'));
  conteol; 
End;
```
End;

**Procedure puertocen;** 

```
Begin
   n := 1;repeat
   digitale[n] := 0;n := n+1;until (n = 9);
   N := 8:Odatoel
               := (Qdato2/2):Qdatoel
               := (Qdatoel * 2) ;
   Repeat
   Odatob1
               := qdateel;Qdatoel
               := (Qdatob1/2) ;
               := Trunc(qdatoe1);
   Qdatoell
   Odato11
               := (Qdatoell * 2);
   Digitale[n] := (Qdatob1 - Qdatol1);
   Odatoel
               := Qdatoell;
   N := n-1;If ((qdatob1 = 1) or (qdatob1 = 0))then digitale[1] := qdatabl ;
   Until (qdatobl = 1) or (qdatobl = 0);
 end:
Procedure puertoc;
 Begin
   Clrscr:
   Gotoxy(20,2);Writeln('ACTIVO = 1','':7,'DESACTIVO = 0');
   Puertocen;
   Gotoxy(54,5);Writeln('':10);
   If (digitale[1] = 1) then digitalel := '1';
   If \text{ (digitale[1]} = 0) then digitalel := '0';
   Gotoxy(15,5);Gotoxy(54,7);Writeln(' ':10);
   If (digitale[2] = 1) then digitale2 := '1';
   If (digitale[2] = 0) then digitale2 := '0';
   Gotoxy(15.7):Writeln('CANAL DIGITAL 2 (1/0).................../,digitale2);
   Gotoxy(54, 9); Writeln(' \cdot:10);
   If (digitale[3] = 1) then digitale3 := '1';
   If (digitale[3] = 0) then digitale3 := '0';
   Gotoxy(15, 9);
   WriteIn('CANAL DIGITAL J (1/0)...............', digitale3);Gotoxy(54,11); Writeln(' ':10);
```

```
If (digitale[4] = 1) then digitale4 := '1';
If (diqitate[4] = 0) then digitale4 := '0';
GotoxV(15,11);Writeln('CANAL DIGITAL 4 (1/0) •..•.•.•......•••. ' ,digitale4); 
Gotoxy(54,13);Writeln(' ':10);<br>If (digitale(5) = 1) then digitale5 := '1';
If (digitale[5] = 0) then digitales := (0'); Gotoxy (15, 13);
WriteIn('CANAL DIGITAL 5 (1/0)...............'.diaitable5);Gotoxy(54,15):Writeln(' ':10);<br>If (digitale[6] = 1) then digitale6 := 'l';
If (digitale(6) = 0) then digitale6 := '0';
Gotoxy(15, 15):writeln{'CANAL DIGITAL 6 {l/O) .••.•.•••.•••...•• , ,digitale6); 
Gotoxy(54,17);Writeln(' ':10);
If (digitale[7] = 1) then digitale7 := '1';
If \text{digitale}[7] = 0\text{)} then digitale7 := '0';<br>Gotoxy(15,17);
Gotoxy ( 15, 17) ; Writeln{ 'CANAL DIGITAL 7 (1/0) ••••.•.••.••.••••. ',digitale7); 
Gotoxy(54,19);Writeln(' ':10);
If (digitale[8] = 1) then digitales := 'l';<br>If (digitale[8] = 0) then digitales := '0';
Gotoxy (15, 19);<br>Writeln('CANAL DIGITAL 8 (1/0).................../.digitale8):
```
end:

{ Procedimiento que nos permite limpiar la pantalla ( *y* salir al sistema operativo. **Procedure salir;**  Begin Clrscr; End;

Begin

{ localidades r¡ue se asignaron a cada puerto 1

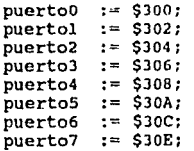
puertos := \$310;  $pureto9 := $312$ ; puertolO := \$314; puertoll := \$316; puerto12 := \$318; puertol3  $:=$  \$31A; puertol4  $:=$  \$31C;  $pure$ rto  $15 := $31E$ ; pcont1 :=  $$320;$ <br>pcont2 :=  $$321;$  $:= 5321;$ <br> $:= 5322;$ pcont3<br>vref  $: = 5;$ ( inicializacion del puerto Port(\$323) := \$89;  $(10001001)$ { palabra de control del contador 1 Port[\$32B]  $:=$  \$78;  $(01111000)$ ( escritura al contador l con valor cero { para el byte menos significativo  $\mathbf{r}$ Port(\$329) := \$PF; Port(\$329) := \$FP; ( palabra de control del contador 2 Port[\$32B] := \$B8;  $(10111000)$ { escritura al contador 2 con valor cero ( para el byte menos significativo Port $[$32A]$  :=  $$FF;$ Port $[$32A]$  :=  $$FF;$  ${$  ( palabra de control del contador 0 )<br>Port(\$32B] := \$38; { 0 0 1 1 1 0 0 0 } { escritura al contador o con valor cero ( para el byte menos significativo Port(\$328) := \$FF;  $Port(5328) := SFF;$ <br> $H := 1;$ repeat  $gital[m] := 0;$ **m := m+l:**  until  $(m = 17);$ **Presentacion;**  repeat Gotoxy(l6,22);Writeln{'OPRIHA G Y <RETURN> PARA CONTINUAR');

```
Gotoxy(58,22);Writeln('':lO): 
       Gotoxy(SS,22) ;Readln(opc); 
       x[1] := length ( opc );
  Until ((x[1] = 1) and ((\text{opc} = 'G') ) or (\text{opc} = 'g'));
 Gotoxy(SS,9); 
Regresar: 
Mascara; 
Repeat 
   Gotoxy (55, 9) ; Writeln ('': 10) ;
   Gatoxy(55,9);Readln (OPCION); 
   x(2) := length (OPCION);if ((opcion = 'a') or ( opcion = 'A')) then opciona := 'A';
    if ((opcion = 'b') or ( opcion = 'B')) then opciona := 'B';<br>if ((opcion = 'c') or ( opcion = 'c')) then opciona := 'C';
 Until ((x[2] = 1) and ((\text{opcion} = 'a') or (opcion = 'A') or (opcion = 'b') or (opcion = 'b') or (opcion = 'c') or (opcion = 'c')));
   doss: 
   case Opciana of 
    'A', 'a' 
                 Begin 
                  Analogicos; 
                  Repeat 
                  Gotoxy(53,5);Writeln('':lO); 
                 Gotoxy(53,5);Readln(opcionl);
                 x[3] := lenath (operation1);if ((opcionl = 'a') or (opcionl =<br>if ((opcionl = 'b') or (opcionl =<br>if ((opcionl = 'c') or (opcionl =<br>if ((opcionl = 'd') or (opcionl =<br>if ((opcionl = 'e') or (opcionl =<br>Case opcionla of
                 Case opcionla of<br>'a','A':
                      Begin 
                             Escritura; 
                             Escritural; 
                             Gato doss; 
                          End; 
                         'B', 'b': 
                          Begin 
                                                                            'A')) then opcionla 
'B')) then apcionla 
'C')) then opcionla 
'D')) then opcionla 
'E')) then opcionla 
                                                                                                               := 'A';<br>:= 'B';<br>:= 'C';<br>:= 'D';<br>:= 'E';
```

```
Repeat
  Clrscr:
 unc.(ST-)Repeat
    Gotoxy(41, 10); Write ln(' ':10);Gotoxy(15, 10); Writeln('EL CANAL A PROGRAMAR ES ');
    Gotoxy(41,10); Readln(puerto);
    ipuerto := ioresult iIf ( ipuerto \langle 0 \rangle or (puerto >17 )) then
     Begin
     Gotoxy(15,12); Writeln(' EL DATO NO ES CORRECTO' );
     Delay(1000);
     Gotoxy(15, 12); writeln( ' '1:80);end;
  Until ((ipuerto = 0) and (puerto < 16));
   (SI+1)(SI-1)Repeat
   Gotoxy(15,15); Writeln('EL VOLTAJE A PROGRAMAR ES ');
   Gotoxy(44,15); Readln(voltaje);
   voltajei := ioresult ;
   If (voltaiei \langle > 0) then mensaie:
   If ((voltage > -5.0) and (voltage > 4.9975))then
   mensaje;
   Until ((voltajei = 0) and (voltaje >= -5.000) and
   \text{(voltaje <= 4.9975)}(SI+)datoO := (2048*(voltaie/vref));dato := (2048 + \text{trunc}(\text{dato0}));if (puerto = 1) then Portw($300) := dato;
   if (puerto = 2) then Portw($302) := dato;
   if (puerto = 3) then Portw($304) := dato;
   if (puerto = 4) then Portw($306) := dato;
   if (puerto = 5) then Portw[$308] := dato;
   if (puerto = 6) then Portw($30A) := dato;
   if (puerto = 7) then Portw[$30C] := dato;
   if (puerto = 8) then Portw($30E) := dato;
   if (puerto = 9) then Portw($310) := dato;
   if (puerto = 10) then Portw[$312] := dato:
   if (puerto = 11) then Portw[$314] := dato;
   if (puerto = 12) then Portw($316) := dato;
   if (puerto = 13) then Portw($318) := dato;
   if (puerto = 14) then Portw($31A) := dato:
   if (puerto = 15) then Portw[$31C] := dato;
   if (puerto = 16) then Portw[$31E] := dato;
```

```
Gotoxy(15,17);Writeln('DESEAS PROGRAMAR OTRO CANAL
       (S/N)^{7};
       Gotoxy(49,17);Readln(CANAL);
   Until ((\text{CANAL} = 'N') \text{ or } (\text{CANAL} = 'n'));
  Goto doss; 
End; 
\overline{C'}, \overline{C'}:
   Beqin 
     Lectural; 
      Lectura2; 
     Llecl; 
     Goto doss; 
  End; 
'd', 'D' : Beqin 
     Repeat 
        Clrscr; 
        ($I-1 
        Repeat 
        Gotoxy(l5,10);Writeln('EL CANAL A LEER ES'); 
        Gotoxy(34,10) ;Writeln(' ':10) 1 
        Gotoxy(41,10); Readln(puertor):<br>puertori := ioresult :
           If (( puertori \langle > 0 ) or ( puertor > 17 ) ) then
           Beqin 
           Gotoxy(l5,12) ;Writeln(' EL DATO NO ES CORRECTO' 
           Delay(lOOO); 
           Gotoxy(15,12); writeln( ' ':80);
           end; 
         Until (( puertori = 0 ) and (puertor < 17 ));
          (5I+)if (puertor = 1) then puertore :=<br>if (puertor = 2) then puertore :=<br>if (puertor = 3) then puertore :=<br>if (puertor = 5) then puertore :=<br>if (puertor = 6) then puertore :=<br>if (puertor = 7) then puertore :=
       if (puertor = \alpha) then puertore := $30E;<br>if (puertor = 9) then puertore := $310;
       if (puertor 10) then puertore 
if (puertor 11) then puertore 
if (puertor 12) then puertore 
       if (puertor = 13) then puertere := $318;
       if (puertor = 14) then puertore := $31A;<br>if (puertor = 15) then puertore := $31C;
       if (puertor = 16) then puertore := $31E;
       datorr := Portw[puertori]; 
       if (puertor = 1) then puertore := $300;
                                                        $302; 
       if (puertor = 3) then puertore := $304;if (puertor = 4) then puertore := $306;
       if (puertor = 5) then puertore := $308;
       if (puertor = 6) then puertore := $30A;if (puertor = 7) then puertore := $30C;
       if (puertor = 9) then puertore := $310;$312 ;<br>$314 ;<br>$316 ;
       if (puertor = 15) then puertore := $31C;
```

```
108
```

```
dator: = NOT(dator):Ddatorr := 4095 -Ddato0 :
  datorr := ddatorr and (SOFF):dator := ((dotRR-2048)/2048)*5;Gotoxy(15.14); Writeln('SU VOLTAJE ES : ', dator: 6:4)
  Gotoxy(15,17); Writeln('DESEAS LEER OTRO CANAL
 (S/N) \overline{1} :
  Gotoxy(49,17); Readln(CANAL);
Until (CANAL = 'N') or (CANAL = 'n'));
```
Goto doss:

End;

 $'e'$ ,  $'E'$ :

```
Begin
        Goto regresar;
       End:
    End:
Until ((X[3] = 1) and ((\text{opcion1} > 'f') \text{ OR})(opcionl \rightarrow 'F')));
```

```
End:
```
 $'B', 'b'$ : tres: Beain

Digitales;

```
Repeat
 Gotoxy(53,5); Writeln('':10);
 Gotoxy(53,5); Readln(opcion2);
 X[4] := length (opcion2):
  if ((\text{opcion2} = 'a') \text{ or } (\text{opcion2} = 'A')) then opcion2a := 'A';
  if ((opcion2 = 'b') or (opcion2 = 'B')) then opcion2a := 'B';
  if ((opcion2 = 'c') or (opcion2 = 'C')) then opcion2a := 'C';
  if ((opcion2 = 'd') or (opcion2 = 'D')) then opcion2a := 'D';
  if ((opcion2 = 'e') or (opcion2 = 'E')) then opcion2a := 'E':
  if ((opcion2 = 'f') or (opcion2 = 'F')) then opcion2a := 'F';
  if ((opcion2 = 'q') or (opcion2 = 'G')) then opcion2a := 'G':
 Case opcion2a of
    'a', 'A':
       Begin
         Contador1 ;
         Cotoxy (15,20);
```
Writeln('OPRIMA G PARA CONTINUAR');

```
Repeat 
          Gotoxy(40,20);Writeln(' ');
          Gotoxy(40,20);Readln(CONTPl);
        Until ((CONTPl = 'G' ) OR (CONTPl = 'g'));
        Goto tres; 
      End; 
'b', 'B' : 
      Begin 
         contador2 
         Gotoxy(lS,20); 
         Writeln('OPRIMA G PARA CONTINUAR'); 
         Repeat 
            Gotoxy(40, 20); Writeln('');
            Gotoxy(40,20);Readln(CONTP2): 
          Until ((\text{CONTP2} = 'G') \text{ OR } (\text{ CONTP2} = 'g'));Goto tres; 
       End; 
'e', 'C' : 
       Begin 
         Contador3 ;
         Gotoxy(lS,24); 
         Writeln('OPRIMA G PARA CONTINUAR'); 
         Repeat 
            Gotoxy(40,20) ;Writeln(' '); 
            Gotoxy(40,20);Readln(CONTPJ); 
          Until ((contp3 = 'G' ) OR ( contp3 = 'g'));
         Goto tres; 
        End: 
'D', 'd' : 
     Begin 
       Clrscr; 
        Qdato2 := port[$326];puertoc; 
        Gotoxy(l8,24);Writeln('OPRIMA G Y <RETURN> PARA CONTINUAR 
        Repeat
```

```
Gotoxy(18,25); Writeln(' '');
Gotoxy(lB,25) ;Readln(lpuertoc);
```
o in

the come

```
Until (( lpuertoc = 'G') or ( lpuertoc = 'g'));
                  Gato tres; 
                 End; 
          'E', 'e' : Begin 
                  Clrscr; 
                  puertoa; 
                  Gotoxy(lB,24);Writeln('OPRIMA G y <RETURN> PARA 
                  CONTINUAR'); 
                  Repeat 
                    Gotoxy(18,25);Writeln('');
                    Gotoxy(1B,25);Readln(lpuertoa); 
                  Until (( lpuertoa = 'G') or ( lpuertoa = 'g'));
                Goto tres;<br>End;
          End; , f' I 'F' : Bcgin 
                  Clrscr; 
                  puertob; 
                  Gotoxy(lB,24) ;Writeln('OPRIMA G Y <RETURN> PARA 
                  CONTINUAR'); 
                  Repeat 
                    Gotoxy(18,25);Writeln(' ');
                    Gotoxy(l8,25);Readln(lpuertob): 
                  Until ( ( lpucrtob = 'G') or ( lpucrtob = 'g'));
                  Gato tres; 
                End; 
          'G','g' : Goto regresar; 
           End; 
           Until ({x}^{2} = 1) and ({\text{opcion2}} > {B'}) or ({\text{opcion2}} > {q'}));
           End; 
    'C','c': Begin 
              Clrscr; 
         Goto exit;
         End; 
 End; 
exit: 
 End.
```
### ANEXO B

## Diagramas electrónicos del módulo de conexiones

Este anexo contiene los diagramas electrónicos y de disposición de componentes del módulo de conexiones.

Acoplamiento digital.

Acoplamiento analógico.

Conectores de la interfaz Digital-Analógico.

Conectores de entrada del módulo de acoplamiento para canales digitales.

Conectores de entrada del módulo de acoplamiento para canales digitales.

Conectores de salida del módulo de acoplamiento para canales digitales.

Esquema general.

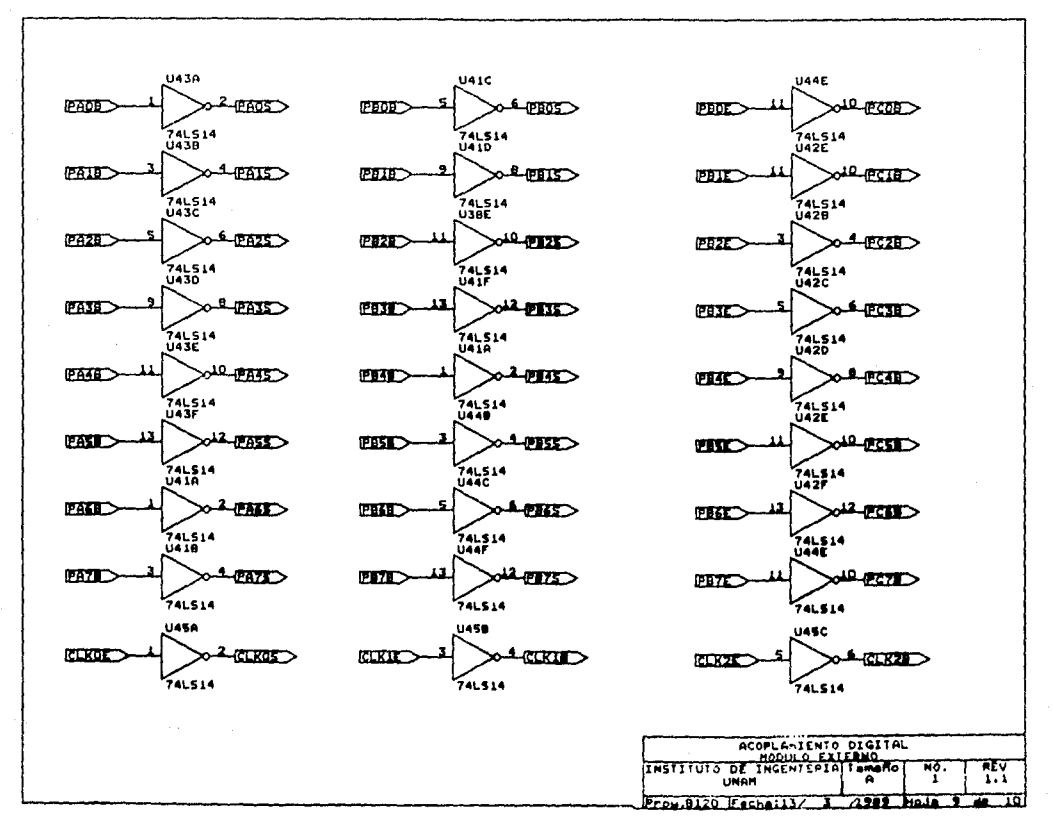

 $\rightarrow$  $\tilde{\omega}$ 

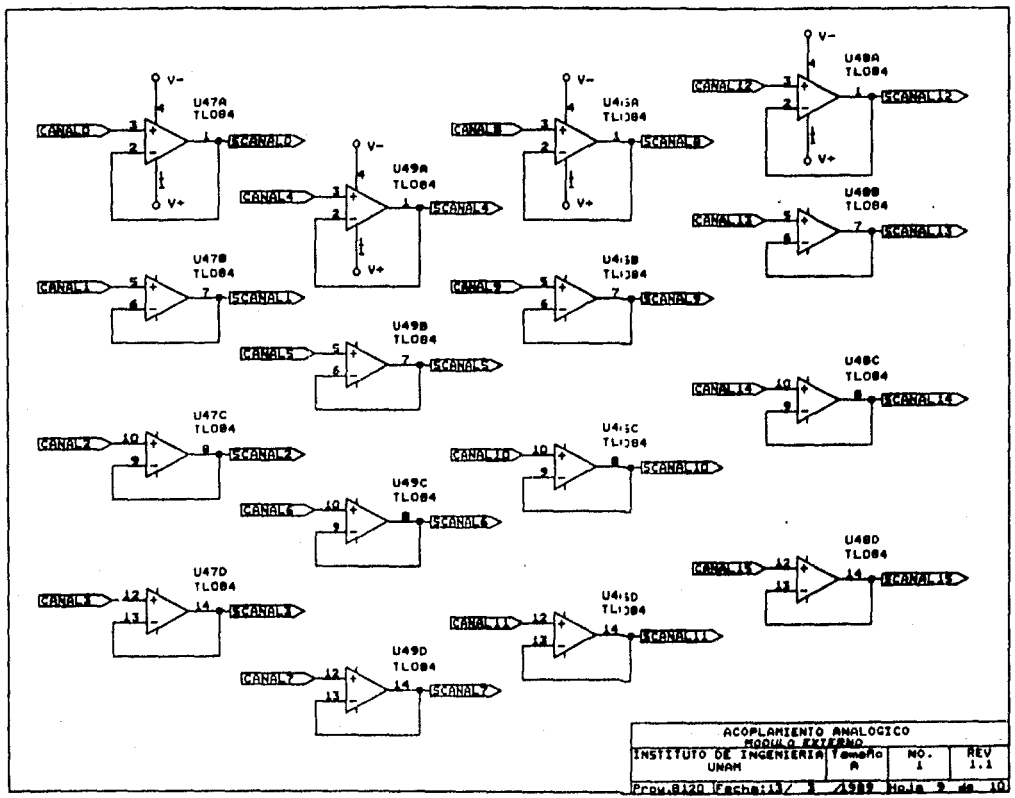

 $\overline{1}$ 

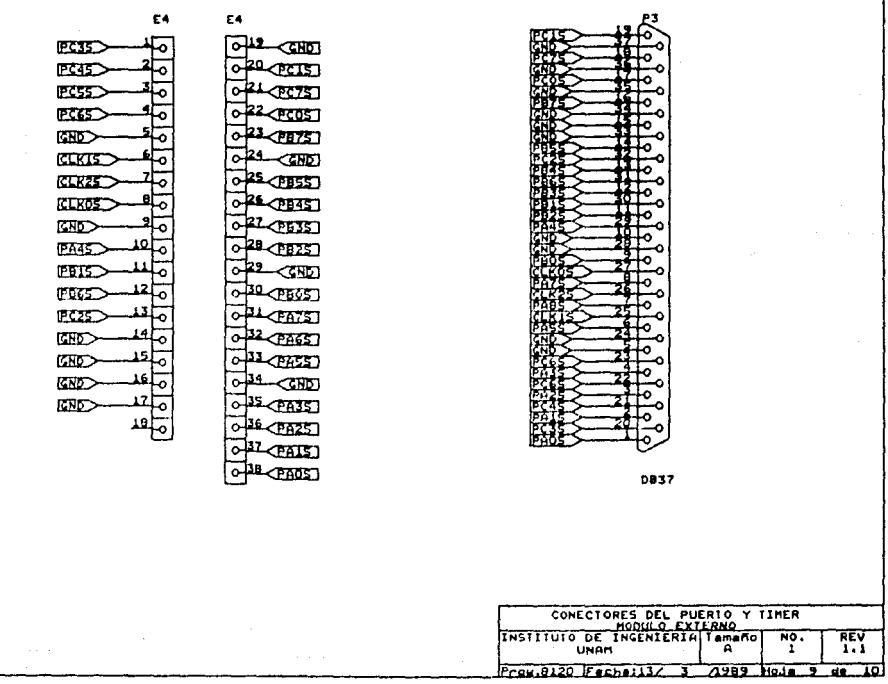

with a measure of the state  $\mathcal{L}_{\mathcal{A}}$  ,  $\mathcal{L}_{\mathcal{A}}$  ,  $\mathcal{L}_{\mathcal{A}}$  , and  $\mathcal{L}_{\mathcal{A}}$  , and  $\mathcal{L}_{\mathcal{A}}$ 

 $\left\langle \left( \hat{c}(s) + \hat{c}(s) \right) \right\rangle \leq \left\langle \left( \hat{c}(s) + \hat{c}(s) \right) \right\rangle \leq 1/4, \left\langle \hat{c}(s) + \hat{c}(s) \right\rangle$ 

 $\cdot$ 

**Contractor** 

 $\langle s_{\sigma} \rangle, \kappa_{\rm{F}} \rangle$  ,  $\kappa_{\rm{F}}$ 

more than an experience of the states.

EZ.

E2

 $\overline{y}$ **VET GHDIS 22** GRDI4 23 ö  $GNDIS$ <sup>24</sup> GND12 25 GNDIT 26 **GHDIO LA** ż **GND9**  $28$ × **GNDE GNDZ** 30 **ERDZ> GRDE CHD5 KHDI** ó **GNDI** GRDZ 36 × **GROUND WAY** ò **GRDO** 

ò

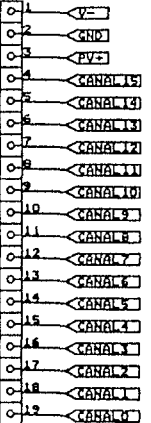

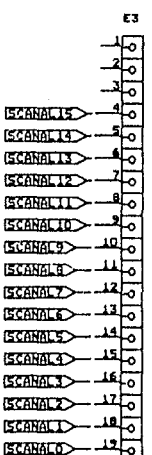

E3 **GRO** 

 $\Omega$ 

 $\overline{\bullet}$ 

 $\overline{0}$ <sup>24</sup>

 $\overline{O}$  25

 $0 - 26$ 

 $\overline{O}$ 

220

ಮೇ

మెం

ىتات

عتلت

دنا ہ

ক¤

⊅ঘ

া≖

冲

ाने

<GREES

**CERELAT** 

**GINTID** 

**CINETZ** 

**SERITI** 

 $\overline{\text{SRDIO}}$ 

 $\leq$ HD9

**GNDE** 

 $\sim$ 

 $\leq$ HDE

 $\leq$  $\frac{1}{2}$ 

**CERDED** 

**CENEXT** 

**GND2** 

**GHELD** 

 $<$ CHOO

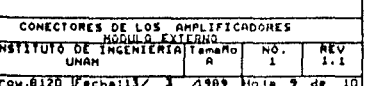

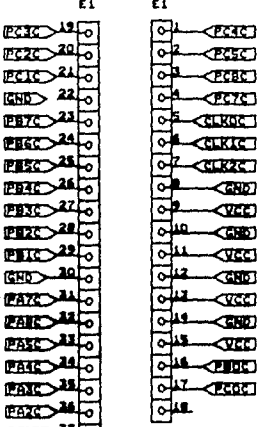

PAZC **EAIC FARCA** 

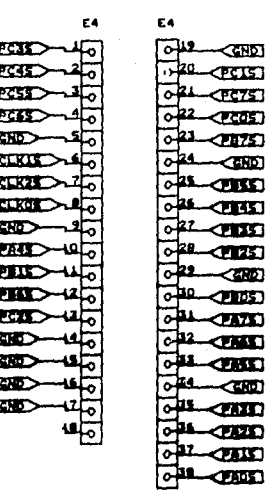

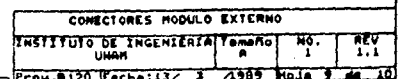

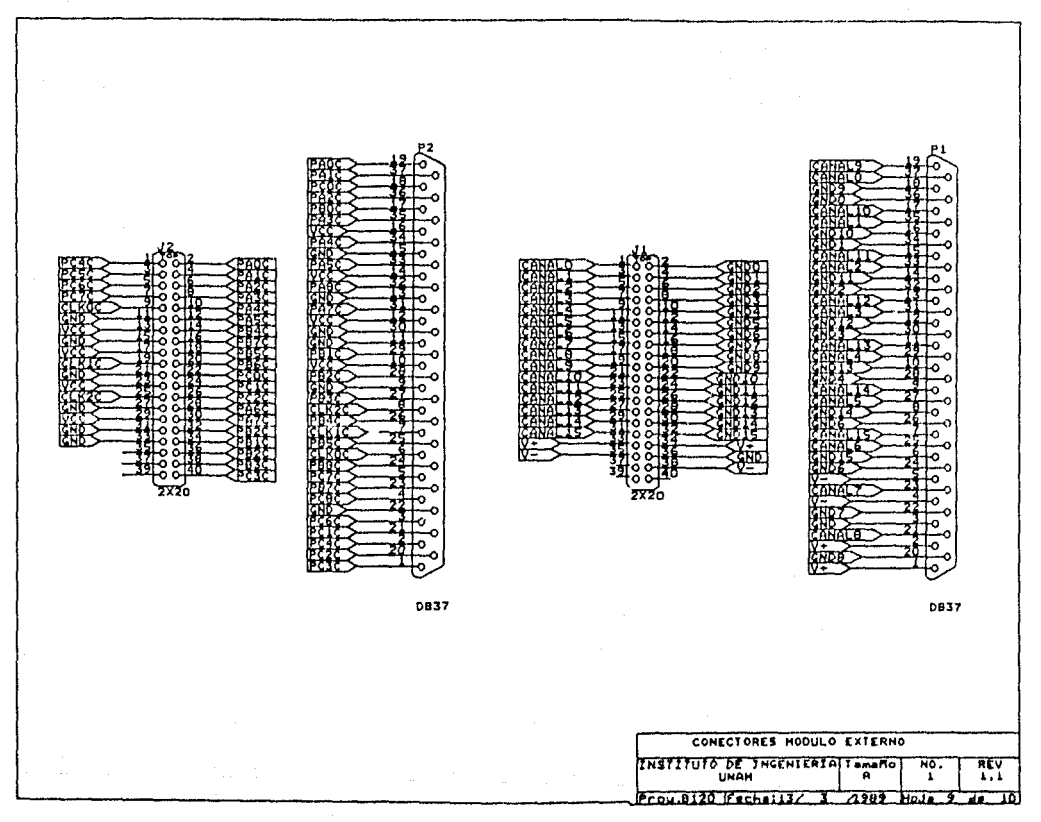

### ANEXO C

Distribución Física del módulo de conexiones y mapa de componentes de la interfaz y módulo de conexión. Este anexo contiene los diagramas de distribución física del módulo de conexiones.

Esquema general del módulo de conexiones. Vista frontal superior. Vista lateral izquierda y derecha. Vista frontal inferior. Mapa de componentes de la interfaz. Mapa de componentes del módulo de conexiones.

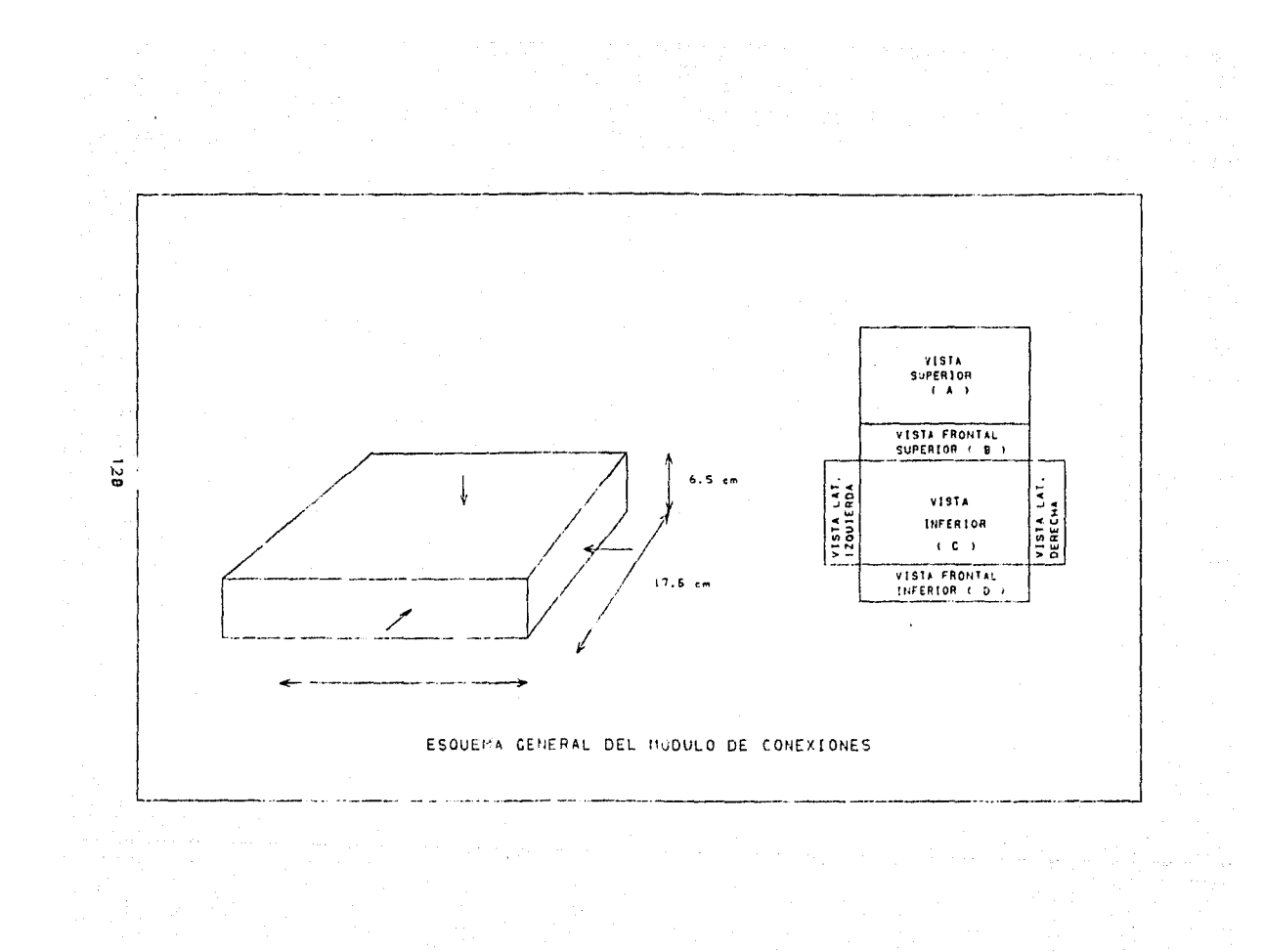

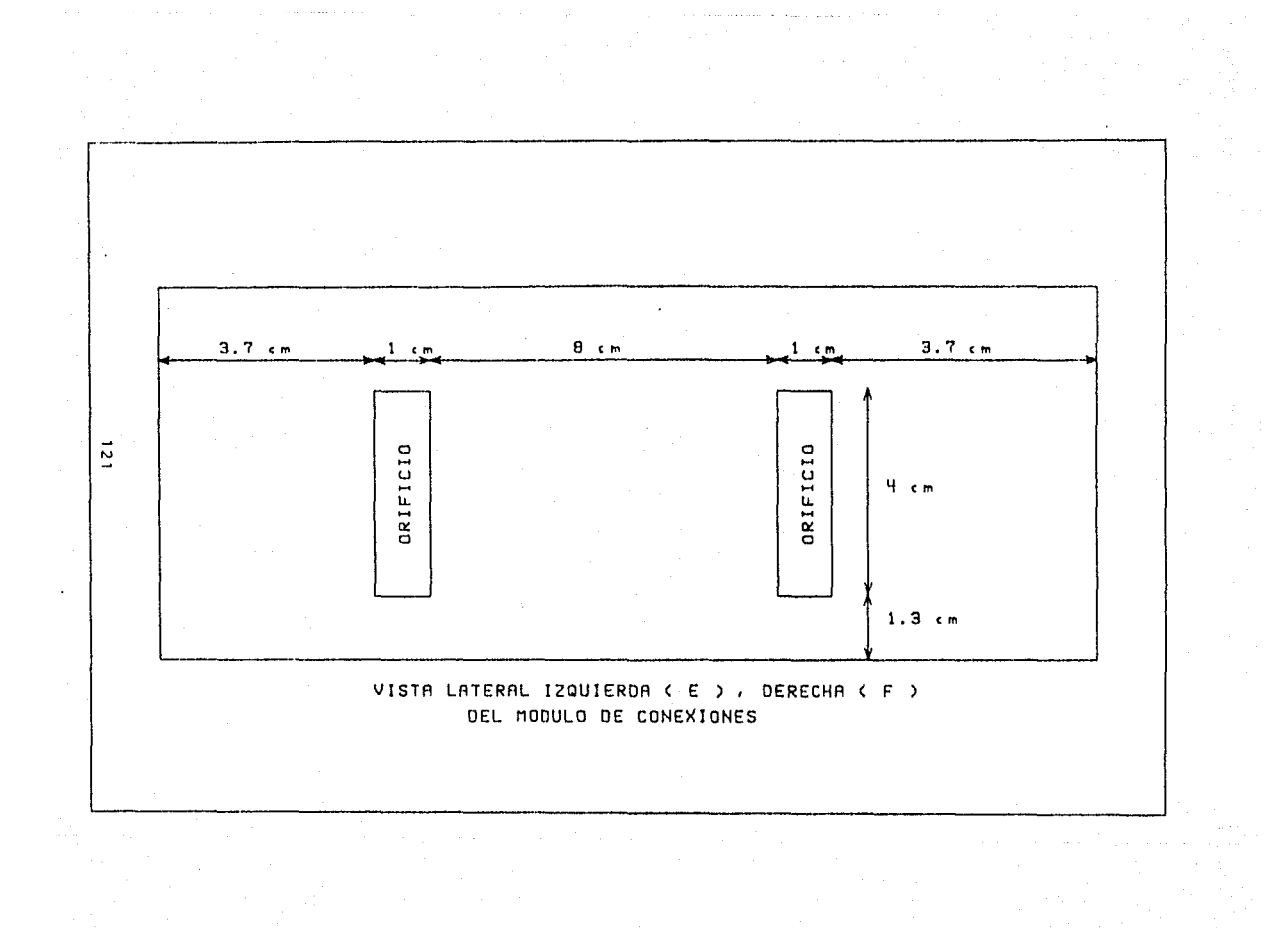

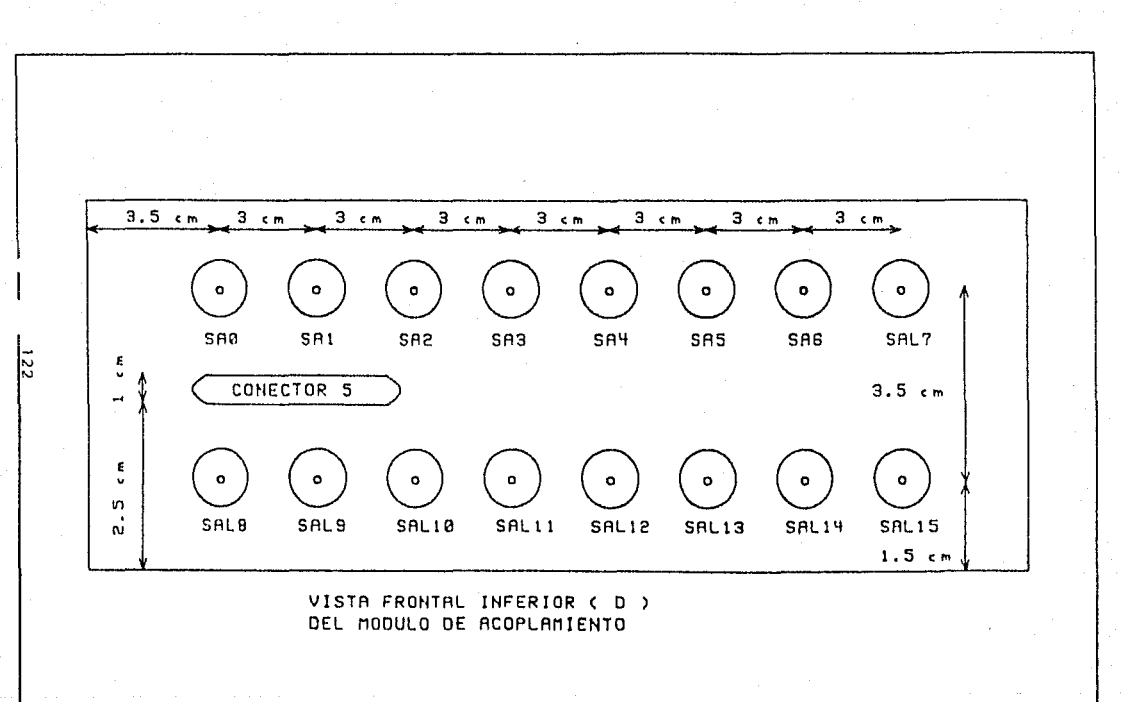

and the couple of the control

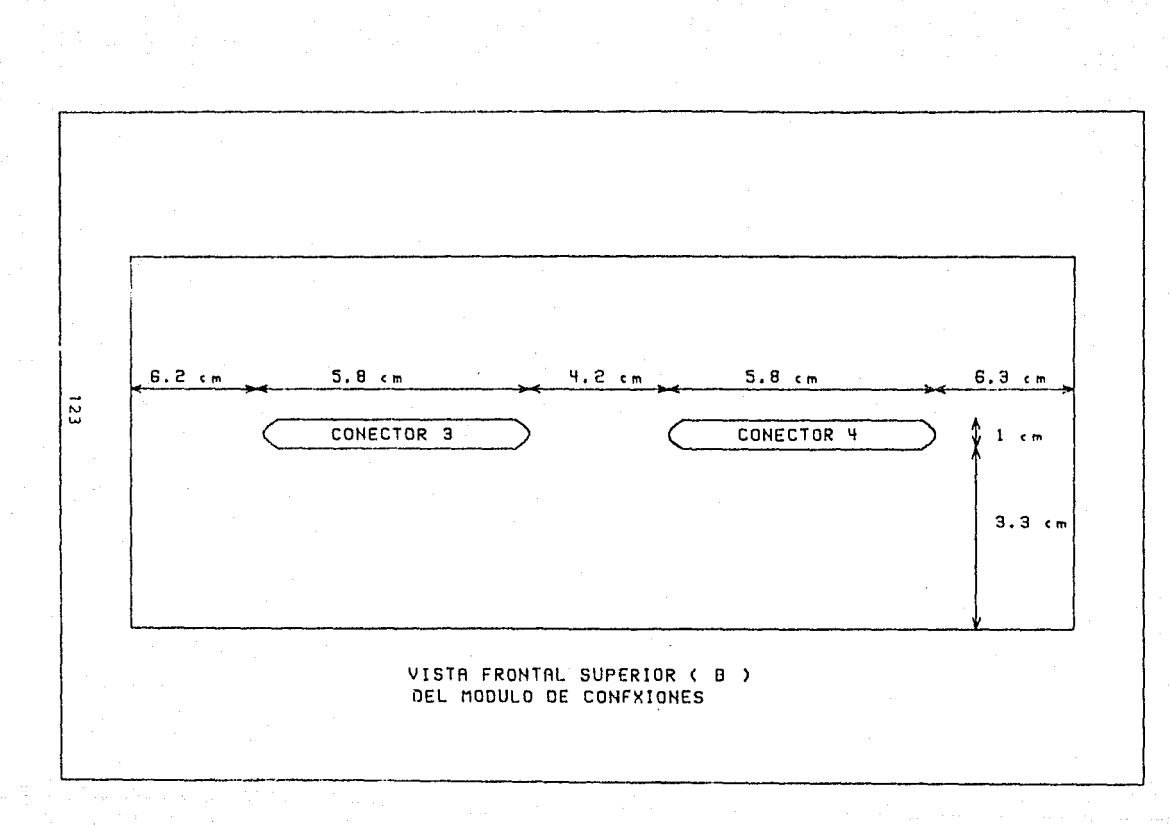

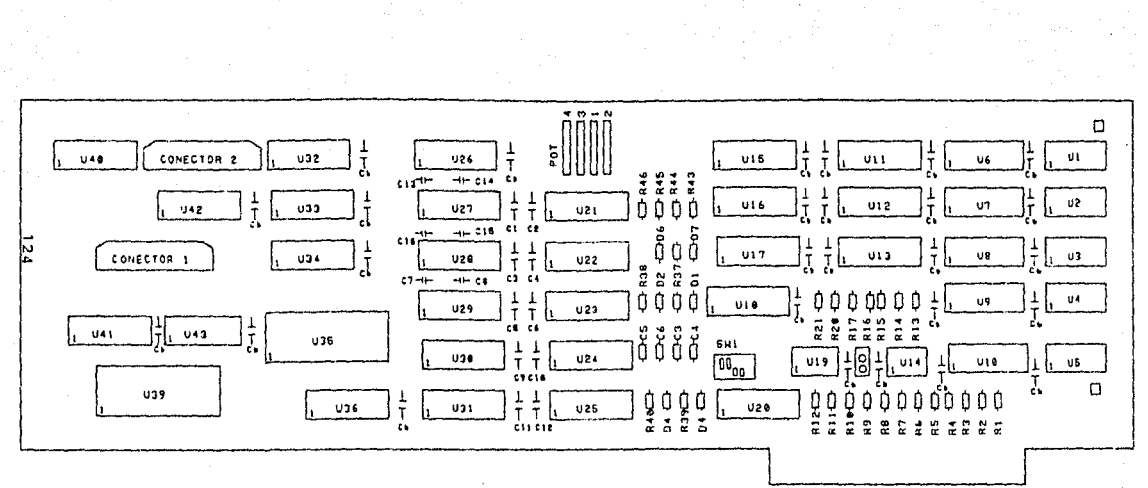

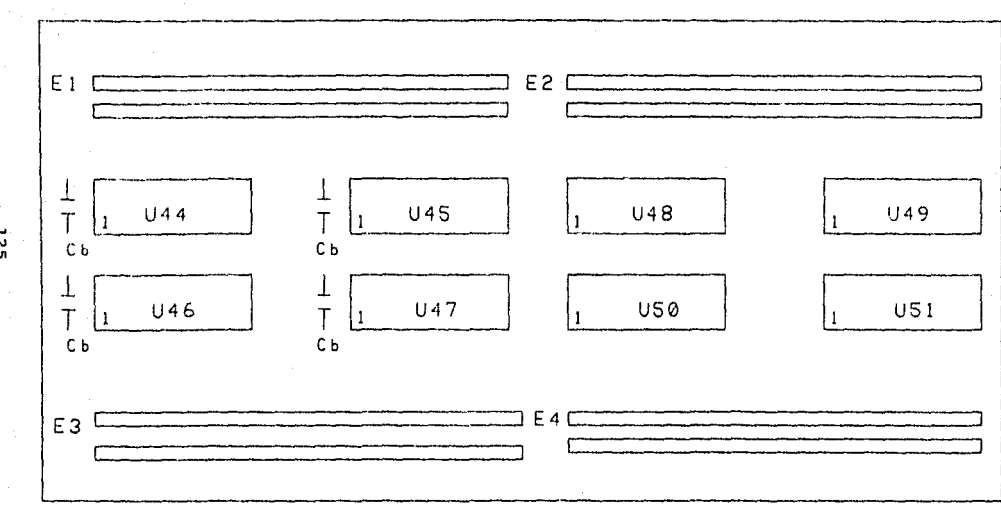

# ANEXO D

LISTA DE COMPONENTES

# LISTA DE COMPONENTES DE LA TARJETA INTERFAZ

# LISTA DE MATERIALES.

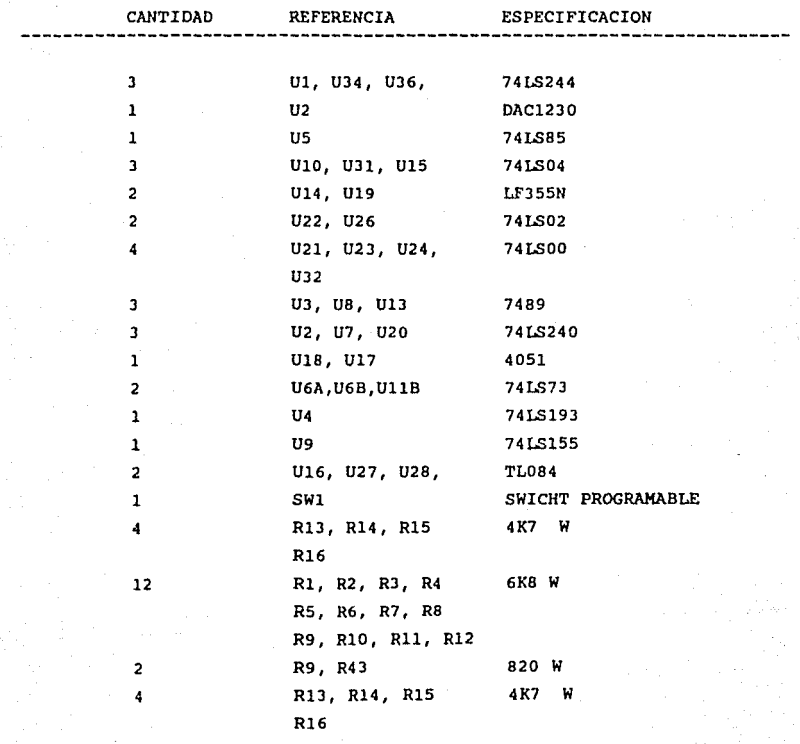

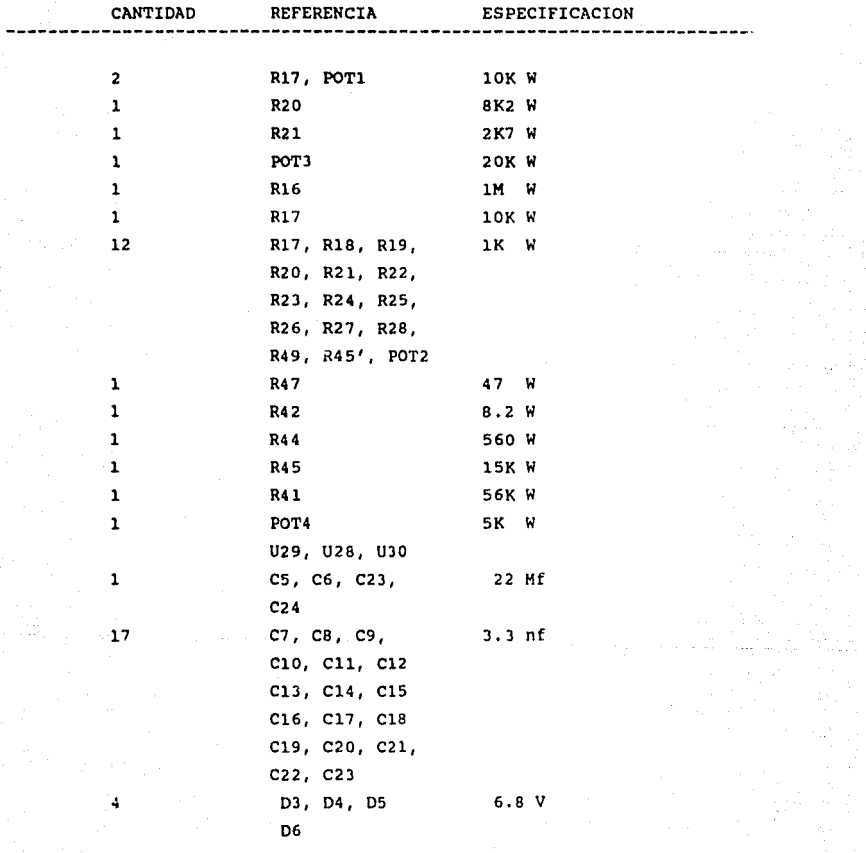

M)<br>M

in China<br>1983 - An<br>1983 - An 

128<br>128 - Peter Barnett, amerikansk politik<br>128 - Peter Barnett, amerikansk politik

atta (1992)<br>Saturday (1993) (1993) (1993)<br>Saturday (1993) (1993) (1993)

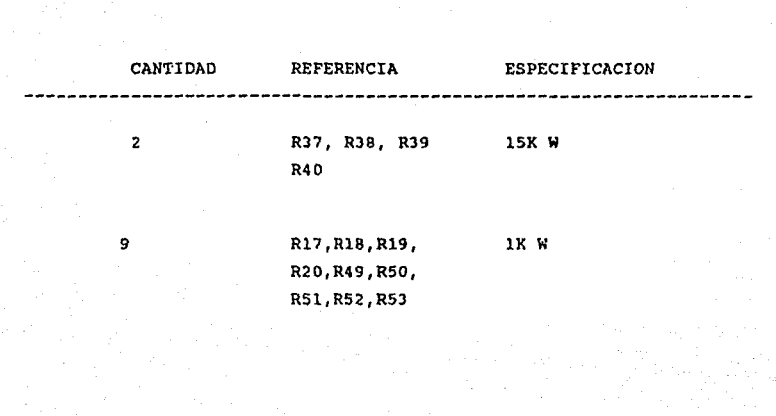

inger med energi<br>Stoffen

#### ANEXO E

#### ESPECIFICACIONES TECNICAS

### INTERFAZ IIACDA -II

#### caracteristicas

Descripción

Interfaz para el manejo de senales analógicas y digitales IBM - PC compatible, con un periodo de muestreo establecido *y* tres contadores de eventos externos.

Numero de canales analógico digitales Acoplamiento

Rango de voltaje

16 para salida. 16 para salida *y* B para entrada. TTL-LS para los canales de E/S baja impedancia para los canales analógicos.

Memoria interna de la interfaz.

Entrada:

+/- 5.000 VDC.

Resolución para cada canal 12 bites.

Tiempo de conversión 3.2 us por canal.

Orden de conversión Interna (por programa).

Polarización externa

No requiere.

Presentación

Tarjeta de conversion D/A insertada en las ranuras disponibles para el usuario dentro de la PC *y* módulo de conexiones.

# Tecnologia

Polarización

Rapida y de bajo consumo(LS, CMOS),

+5 voc. +12 voc. -12 voc.

Programa

Programa de presentación desarrollado en los lenguajes Paacal-Ensaablador.

132

 $\hat{\rho}(\hat{g})$  .  $\hat{\rho}$